Федеральное государственное бюджетное образовательное учреждение высшего образования **«**КАЛИНИНГРАДСКИЙ ГОСУДАРСТВЕННЫЙ ТЕХНИЧЕСКИЙ УНИВЕРСИТЕТ»

**С. Б. Перетятко**

# **МЕТРОЛОГИЯ, СТАНДАРТИЗАЦИЯ И СЕРТИФИКАЦИЯ**

Учебно-методическое пособие по лабораторным работам для студентов бакалавриата по направлению подготовки 15.03.01 Машиностроение

> Калининград Издательство ФГБОУ ВО «КГТУ» 2023

#### Рецензенты:

### кандидат технических наук, доцент ФГБОУ ВО «КГТУ» Б. П. Борисов кандидат технических наук, доцент ФГБОУ ВО «КГТУ» И. Т. Сычев

Перетятко, С. Б.

Метрология, стандартизация и сертификация: учеб.-методич. пособие по лабораторным работам для студ. бакалавриата по напр. подгот. 15.03.01 Машиностроение / С. Б. Перетятко. – Калининград: Изд-во ФГБОУ ВО «КГТУ»,  $2023. - 81$  c.

Учебно-методическое пособие является руководством по проведению цикла лабораторных работ по дисциплине «Метрология, стандартизация и сертификация» студентами, обучающимися по направлениям подготовки 15.03.01 Машиностроение. Лабораторные работы предназначены для закрепления теоретического материала и приобретения навыков использования средств измерения. Учебно-методическое пособие содержит общие требования к выполнению лабораторных работ и их оформлению.

Рис. 42, табл. 28, список лит. – 28 наименований

Учебно-методическое пособие рассмотрено и одобрено кафедрой инжиниринга технологического оборудования ФГБОУ ВО «Калининградский государственный технический университет» 12 сентября 2023 г., протокол № 2

Учебно-методическое пособие рекомендовано к изданию методической комиссией института агроинженерии и пищевых систем ФГБОУ ВО «Калининградский государственный технический университет» 30 октября 2023 г., протокол № 8

УДК 621

© Федеральное государственное бюджетное образовательное учреждение высшего образования «Калининградский государственный технический университет», 2023 г.

© Перетятко С. Б., 2023 г.

# **ОГЛАВЛЕНИЕ**

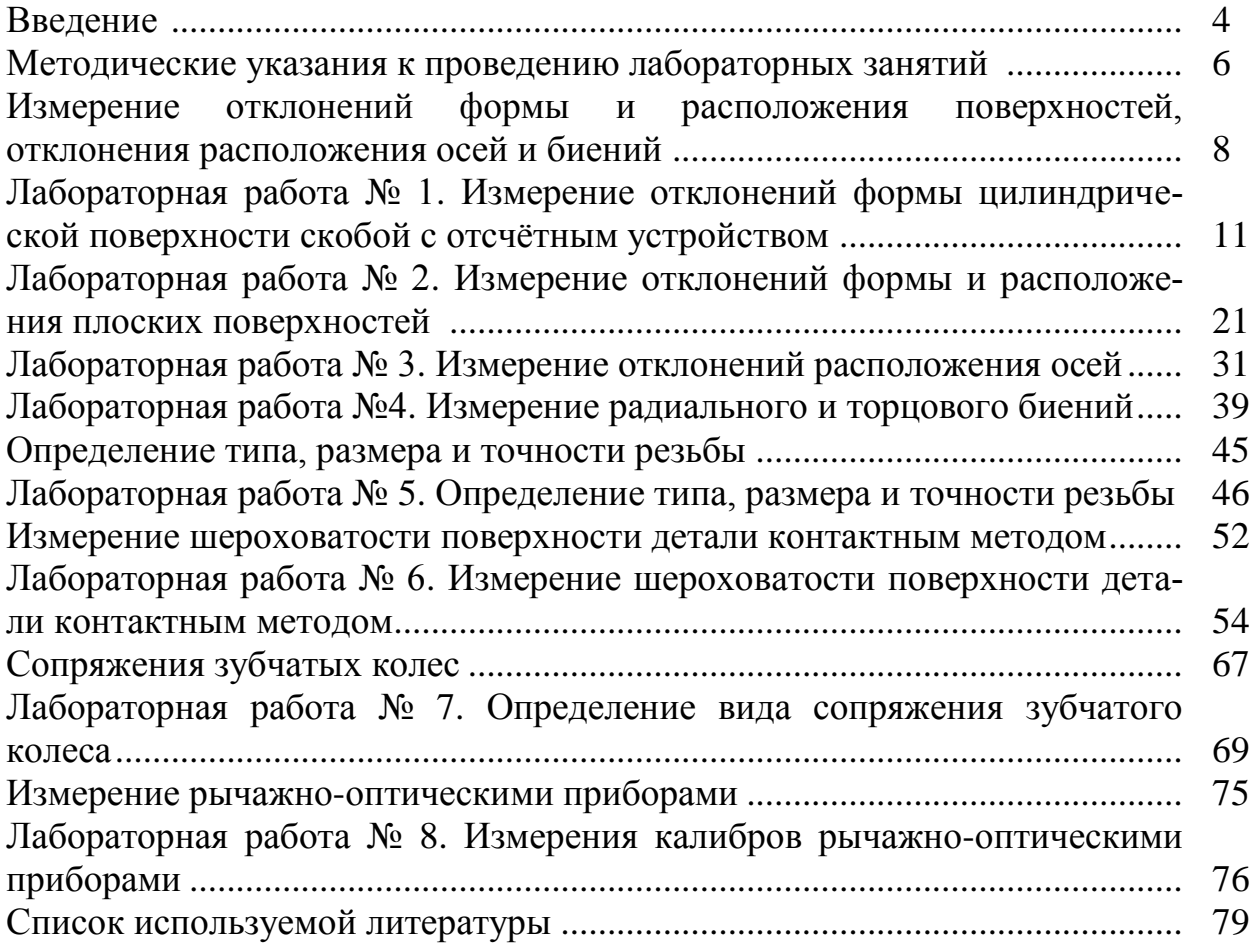

### **ВВЕДЕНИЕ**

Изучение дисциплины «Метрология, стандартизация и сертификация», студентами, обучающимися по направлениям подготовки 15.03.01 Машиностроение, сопровождается проведением лабораторного практикума.

Целью дисциплины «Метрология, стандартизация и сертификация» является формирование знаний об основных понятиях в области метрологии, стандартизации и сертификации, принципов государственного метрологического контроля и надзора, правил использования стандартов, а также практическая подготовка студентов к использованию нормативной документации, соблюдению действующих норм, правил и стандартов, решения задач по метрологическому обеспечению и техническому контролю в машиностроительном производстве.

Задачами изучения дисциплины являются:

– приобретение студентами представлений о метрологии, стандартизации и сертификации в области машиностроения;

– формирование понимания студентами основных положений в области взаимозаменяемости типовых соединений деталей в узлах механизмов и машин;

– развитие умения выполнения и чтения чертежей деталей узлов машин и сборочных чертежей, умения контролировать геометрические параметры деталей машин;

– формирование навыков проведения измерений универсальными средствами измерений и представления результатов измерений.

Целью лабораторного практикума является познание физической сущности процессов измерения, методов и средств обеспечения их единства и факторов, влияющих на точность измерений. Задачи лабораторного практикума: глубокое усвоение лекционного курса, развитие навыков самостоятельного научного исследования, а также овладение методикой измерений и обработки экспериментальных данных.

Лабораторные занятия способствуют получению умений и навыков для использования их в дальнейшей профессиональной деятельности. После изучения курса и выполнения лабораторных работ студент должен:

*уметь*:

– выполнять работу по метрологическому обеспечению и техническому контролю в машиностроительном производстве;

– излагать, систематизировать и анализировать базовую общепрофессиональную информацию;

– пользоваться нормативной документацией;

– решать задачи по: выбору средств измерения, нормированию точности, определению значений показателей качества, расчету коэффициентов унификации, выбору схем сертификации;

– пользоваться универсальными средствами измерений и выбирать их для проведения измерений;

– организовать и провести технические измерения, провести обработку и правильно представить результаты измерений;

*владеть*:

– навыками выполнения и чтения чертежей и эскизов деталей и сборочных единиц машин;

– навыками выбора допусков и посадок, способами расчета размерных цепей;

– методами нормирования и контроля эксплуатационных показателей и определение их в процессе эксплуатации;

– навыками эксплуатации универсальных средств измерения и методами обработки результатов измерений;

– методами расчета точности узлов машин.

Методические указания к каждой лабораторной работе включают теоретические сведения о данном процессе, описание лабораторной установки, указания по организации работы, по технике измерений и форме записи результатов измерений. Приведены методика обработки полученных данных, порядок оформления работы и ее защиты. Прежде чем приступить к выполнению работы, студенты должны изучить методические указания к ней, ознакомиться со схемой установки, подготовить форму для записи результатов измерений, ответить на контрольные вопросы и затем начинать проведение работы.

При составлении данного учебно-методического пособия использовались материалы: Метрология, стандартизация и сертификация: учеб. пособие / Ю. Ф. Правдин. – Калининград: ФГБОУ ВПО «КГТУ», 2011. – 189 с.

### **МЕТОДИЧЕСКИЕ УКАЗАНИЯ К ПРОВЕДЕНИЮ ЛАБОРАТОРНЫХ ЗАНЯТИЙ**

#### **Содержание лабораторного практикума**

Лабораторный практикум охватывает основные разделы курса и включает шесть работ. На выполнение каждой работы требуется 2–3 ч.

Настоящий практикум позволяет выполнить лабораторные работы и без предварительного прослушивания лекций. С этой целью перед каждой работой, посвященной изучению определенного процесса, дается теоретический материал, в котором поясняются сущность и области применения процесса, а также излагаются основные теоретические положения и основы расчета, необходимые для выполнения работы.

Каждая лабораторная работа описана по единому плану: теоретическая часть, цель работы, задачи, план проведения занятия, оборудование, инструменты, приспособления, порядок проведения работы и алгоритм выполняемых расчетов, контрольные вопросы. Для записи экспериментальных и расчетных данных приводятся формы протоколов испытаний. В конце каждой работы даны контрольные вопросы для самоконтроля и закрепления изучаемого материала.

#### **Порядок выполнения лабораторных работ**

Студент в результате подготовки к выполнению работы должен усвоить назначение, сущность и особенности изучаемого процесса измерения; цель работы; физический смысл процесса измерения конкретным средством измерения; методику выполнения работы.

По схеме в практикуме студент должен разобраться в устройстве и работе средства измерения, в назначении отдельных его элементов, выяснить назначение, принцип работы и порядок проведения измерений.

Перед началом работы каждый студент подвергается опросу преподавателем для выяснения степени его теоретической подготовки. Студенты, допущенные к работе, приступают к ее выполнению в соответствии с методикой, изложенной в практикуме.

Замеры всех необходимых параметров (величин) каждый студент в процессе работы записывает в подготовленный протокол. Со всеми вопросами, возникающими в процессе работы, студент должен сразу же обращаться к преподавателю.

Отчет по выполненной работе должен содержать: цель работы, задачи, схему установки и краткое описание ее работы, физический смысл определяемых величин, расчеты, необходимые графики, диаграммы, таблицы, схемы, анализ полученных данных, выводы по результатам работы.

Без сдачи оформленного отчета по выполненной работе студент не допускается к выполнению очередной работы.

Каждую лабораторную работу (по мере выполнения) студент защищает в течение семестра, а в конце семестра при успешной защите всех работ получает зачет по лабораторному практикуму.

## **Техника безопасности при выполнении лабораторных работ**

При работе в лаборатории необходимо строго соблюдать правила охраны труда и техники безопасности. Без инструктажа по технике безопасности и проверки знаний студенты к выполнению работы не допускаются.

**Общие требования техники безопасности.** Выполнение лабораторных работ, проводятся только в присутствие преподавателя или заведующего лабораторией. Работа, с включенными приборами и аппаратами, одного человека в помещении лаборатории запрещается. Студенты должны помнить, что в лаборатории можно столкнуться со следующими опасностями: электрическим током, статическим электричеством, падением тяжелого предмета и др.

**Требования безопасности перед началом работы.** Перед проведением лабораторных работ преподаватель проверяет наличие заземления измерительных приборов и установок. Студенты могут приступать к выполнению работ только с разрешения преподавателя. Перед началом работ необходимо проверить инструмент, который должен всегда находиться в исправном состоянии.

**Требования безопасности во время работы.** Не оставлять рабочее место без разрешения преподавателя. Размещать приборы, оборудование таким образом, чтобы исключить их падение или опрокидывание. При проведении работ не допускать предельных нагрузок измерительных приборов.

**Требования безопасности в аварийных ситуациях.** При обнаружении неисправности электроинструмента, перерыва в подаче электроэнергии и других непредвиденных обстоятельствах, выключить все электроприборы. В случае поражения электрическим током необходимо: отключить оборудование лаборатории от питания общим рубильником, оказать доврачебную медицинскую помощь пострадавшему, вызвать врача для оказания медицинской помощи.

В случае возникновения пожара: произвести отключение питания лаборатории, вызвать пожарную охрану по телефону 01; с сотового телефона 112. При тушении пожара применять только углекислотные огнетушители.

**Требования безопасности по окончании работы.** По окончании работы выключить все измерительные приборы и устройства. Рабочее место сдать преподавателю. Обо всех нарушениях в работе устройств сообщить преподавателю.

# **ИЗМЕРЕНИЕ ОТКЛОНЕНИЙ ФОРМЫ И РАСПОЛОЖЕНИЯ ПОВЕРХ-НОСТЕЙ, ОТКЛОНЕНИЯ РАСПОЛОЖЕНИЯ ОСЕЙ И БИЕНИЙ**

#### **Термины и определения**

*Элемент* согласно ГОСТ 24642 [16] – обобщенный термин, под которым в зависимости от соответствующих условий может пониматься поверхность, линия, точка. Элемент может быть поверхностью (частью поверхности, плоскостью симметрии нескольких поверхностей), линией (профилем поверхности, линией пересечения двух поверхностей, осью поверхности или сечения), точкой (точкой пересечения поверхностей или линий, центром окружности или сферы). В соответствии с терминологией, принятой в настоящем стандарте для поверхностей, профилей и линий, могут применяться обобщенные термины: номинальный элемент, реальный элемент, базовый элемент, прилегающий элемент, средний элемент и т. п.

*Реальна поверхность* по ГОСТ 25142 [17] – поверхность, ограничивающая тело и отделяющая его от окружающей среды.

Дополнительно дадим определение терминов *элемент, геометрический элемент* согласно ГОСТ 31254 [18] *–* точка, линия или поверхность.

*Реальная поверхность детали* по ГОСТ 31254 *–* совокупность физически существующих геометрических элементов, которые отделяют всю деталь от окружающей среды.

*Реальный профиль* согласно ГОСТ 25142 – профиль реальной поверхности.

*Номинальная поверхность* по ГОСТ 24642 – идеальная поверхность, размеры и форма которой соответствуют заданным номинальным размерам и номинальной форме.

*Номинальная форма* по ГОСТ 24642– идеальная форма элемента, которая задана чертежом или другим техническим документом.

*Нормируемый участок* по ГОСТ 24642 – участок поверхности или линии, к которому относятся допуск формы, допуск расположения, суммарный допуск формы и расположения или соответствующие отклонения. Нормируемый участок должен быть задан размерами, определяющими его площадь, длину или угол сектора, а в необходимых случаях и расположение участка на элементе. Для криволинейных поверхностей или профилей нормируемый участок может задаваться размерами проекции поверхности или профиля. Если расположение нормируемого участка не задано, то он может занимать любое расположение в пределах всего элемента.

*Прилегающая поверхность* согласно ГОСТ 24642 – поверхность, имеющая форму номинальной поверхности, соприкасающаяся с реальной поверхностью и расположенная вне материала детали так, чтобы отклонение от нее наиболее удаленной точки реальной поверхности в пределах нормируемого участка имело минимальное значение. Условие минимального значения отклонения не распространяется на прилегающий цилиндр.

*Прилегающая плоскость* согласно ГОСТ 24642 – плоскость, соприкасающаяся с реальной поверхностью и расположенная вне материала детали так, чтобы отклонение от нее наиболее удаленной точки реальной поверхности в пределах нормируемого участка имело минимальное значение.

*Прилегающий цилиндр* согласно ГОСТ 24642 – цилиндр минимального диаметра, описанный вокруг реальной наружной поверхности, или цилиндр максимального диаметра, вписанный в реальную внутреннюю поверхность. В тех случаях, когда расположение прилегающего цилиндра относительно реальной поверхности неоднозначно, он принимается по условию минимального значения отклонения.

*Прилегающая прямая* согласно ГОСТ 24642 – прямая, соприкасающаяся с реальным профилем и расположенная вне материала детали так, чтобы отклонение от нее наиболее удаленной точки реального профиля в пределах нормируемого участка имело минимальное значение.

*Прилегающая окружность* согласно ГОСТ 24642 – окружность минимального диаметра, описанная вокруг реального профиля наружной поверхности вращения, или окружность максимального диаметра, вписанная в реальный профиль внутренней поверхности вращения. В тех случаях, когда расположение прилегающей окружности относительно реального профиля неоднозначно, оно принимается по условию минимального значения отклонения.

*Прилегающий профиль продольного сечения* согласно ГОСТ 24642 – две параллельные прямые, соприкасающиеся с реальным профилем осевого (продольного) сечения цилиндрической поверхности и расположенные вне материала детали так, чтобы наибольшее отклонение точек реального профиля от соответствующей стороны прилегающего профиля продольного сечения в пределах нормируемого участка имело минимальное значение.

*База* согласно ГОСТ 24642 – элемент детали (или выполняющее ту же функцию сочетание элементов), по отношению к которому задается допуск расположения или суммарный допуск формы и расположения рассматриваемого элемента, а также определяется соответствующее отклонение. Частными случаями базы являются, например, базовая плоскость, базовая ось, базовая плоскость симметрии. В качестве базовой оси в зависимости от требований может быть задана ось базовой поверхности вращения или общая ось двух или нескольких поверхностей вращения. В качестве базовой плоскости симметрии может быть задана плоскость симметрии базового элемента или общая плоскость симметрии двух или нескольких элементов.

*Номинальное расположение* по ГОСТ 24642 – определяется непосредственно изображением детали на чертеже без числового значения номинального размера между элементами.

*Реальное расположение* по ГОСТ 24642 – расположение рассматриваемого элемента (поверхности или профиля) определяемое действительными линейными и угловыми размерами между ним и базами или между рассматриваемыми элементами, если базы не даны.

*Отклонение от плоскостности* EFL согласно ГОСТ 24642 – наибольшее расстояние EFL от точек реальной поверхности до прилегающей плоскости в пределах нормируемого участка.

*Отклонение от круглости* согласно ГОСТ 24642 – наибольшее расстояние EFK от точек реального профиля до прилегающей окружности.

*Отклонение от цилиндричности* согласно ГОСТ 24642 – наибольшее расстояние EFZ от точек реальной поверхности до прилегающего цилиндра в пределах нормируемого участка. Необходимо отметить, что в тексте ГОСТ 24642 обозначение отклонения от цилиндричности указано «TFZ», однако в алфавитном указателе терминов, применяемых в данном стандарте, в приложении № 5 указано, что отклонение от цилиндричности должно обозначаться как «EFZ».

*Отклонение профиля продольного сечения* согласно ГОСТ 24642 – наибольшее расстояние EFP от точек реальной поверхности, лежащих в плоскости, проходящей через ее ось, до соответствующей стороны прилегающего профиля в пределах нормируемого участка.

*Отклонение от параллельности плоскостей* согласно ГОСТ 24642 – разность ЕРА наибольшего и наименьшего расстояний между плоскостями в пределах нормируемого участка.

*Отклонение от перпендикулярности плоскостей* согласно ГОСТ 24642 – отклонение угла между плоскостями от прямого угла (90°), выраженное в линейных единицах EPR на длине нормируемого участка.

*Отклонение от перпендикулярности плоскости или оси (или прямой) относительно оси (прямой)* согласно ГОСТ 24642 – отклонение угла между плоскостью или осью (прямой) и базовой осью от прямого угла (90°), выраженное в линейных единицах EPR на длине нормируемого участка.

*Отклонение от пересечения осей* согласно ГОСТ 24642 – наименьшее расстояние ЕРХ между осями, номинально пересекающимися.

*Радиальное биение* согласно ГОСТ 24642 – разность ECR наибольшего и наименьшего расстояний от точек реального профиля поверхности вращения до базовой оси в сечении плоскостью, перпендикулярной к базовой оси. Радиальное биение является результатом совместного проявления отклонения от круглости профиля рассматриваемого сечения и отклонения его центра относительно базы. Оно не включает в себя отклонений формы и расположения образующей поверхности вращения.

*Торцовое биение* согласно ГОСТ 24642 – разность ЕСА наибольшего и наименьшего расстояний от точек реального профиля торцовой поверхности до плоскости, перпендикулярной к базовой оси. Торцовое биение определяется в сечении торцовой поверхности цилиндром заданного диаметра, соосным с базовой осью, а если диаметр не задан, то в сечении любого (в том числе и наибольшего) диаметра торцовой поверхности. При номинальной плоской форме торца торцовое биение является результатом совместного проявления отклонения от общей плоскости точек, лежащих на линии пересечения торцовой поверхности с секущим цилиндром, и отклонения от перпендикулярности торца относительно базы на длине, равной диаметру рассматриваемого сечения.

## **Лабораторная работа № 1**

# **Измерение отклонений формы цилиндрической поверхности скобой с отсчётным устройством**

### **Цель работы**

Получение практических умений и навыков техники измерения размеров относительным методом с использованием рычажной скобы.

### **Задачи**

Научиться определять годность детали по результатам измерений. Научиться работать с нормативной документацией:

1) Метрология, стандартизация и сертификация: учебник для студентов высших учебных заведений /А. И. Аристов, Л. И. Карпов, В. М. Приходько, Т. М. Раковщик. – Москва: Издательский центр «Академия», 2008.– 384 с. – [1].

2) ГОСТ 25347-82 [20]. Единая система допусков и посадок. Поля допусков и рекомендуемые посадки.

3) ГОСТ 11098 [21]. Скобы с отсчётным устройством. Технические условия.

4) ГОСТ 8.051-81 ГСИ [22]. Погрешности, допускаемые при измерении линейных размеров до 500 мм.

5) ГОСТ 9038-90 [23]. Мера длины концевые плоскопараллельные. Технические условия.

6) ГОСТ 2.307-82 [24]. ЕСКД. Нанесение размеров и предельных отклонений.

7) ГОСТ 2.308-79 [25]. ЕСКД. Указание на чертежах допусков формы и расположения поверхностей.

## **План проведения занятия**

1) Ознакомиться с устройством рычажной скобы и методикой её настройки для измерений.

2) Измерить размер заданной поверхности детали рычажной скобой в нескольких поперечных сечениях и нескольких направлениях.

3) Определить действительный размер измеренной поверхности.

4) Определить отклонения формы измеренной поверхности: от круглости, профиля продольного сечения и цилиндричности.

5) Дать заключение о годности измеренной детали.

## **Оборудование, инструменты, приспособления**

Скоба с отсчётным устройством (рычажная, тип СР), меры длины концевые, детали для измерений.

#### **Порядок проведения работы и алгоритм выполняемых расчетов**

1) По данным чертежа (или эскиза) установить номинальный размер, поле допуска размера, (основное отклонение и квалитет), предельные отклонения размера и допуски формы проверяемой поверхности детали.

Если предельные отклонения размера на чертеже не указаны, их надо определить по ГОСТ 25347. Результаты занести в таблицу 1.

Таблица 1

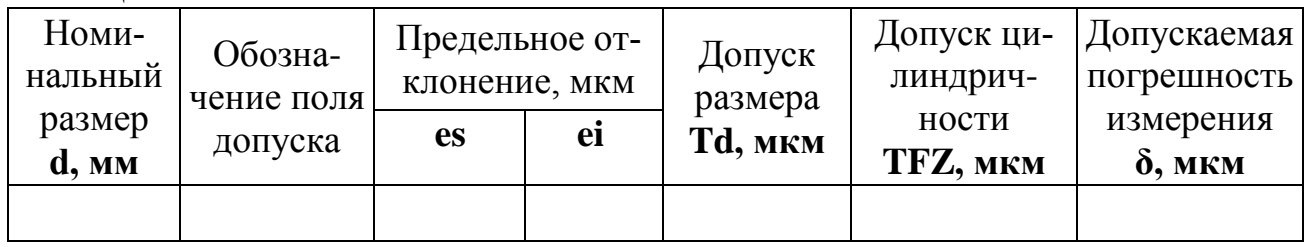

2) Проверить возможность измерения заданного размера рычажной скобой.

Допуск на измеряемый размер должен быть меньше диапазона показаний рычажной скобы:  $T_d$  < К. Поскольку диапазон показаний скобы равен 160 мкм, то и допуск размера не должен превышать это значение.

Для этого по номинальному размеру проверяемой поверхности и допуску (или квалитету) на его изготовление определить по ГОСТ 8.051 допускаемую погрешность измерения  $\delta = f(d, H)$  и записать в таблицу 1.

Выписать из ГОСТ 11098 предел допустимой погрешности  $\Delta$ с.и рычажной скобы и требования к средствам настройки скобы.

Средство измерения - рычажную скобу использовать для измерения заданного размера возможно если выполняется условие  $\Delta_{c}$   $\leq \delta$ . Метрологические характеристики рычажной скобы занести в таблицу 2.

Таблица 2

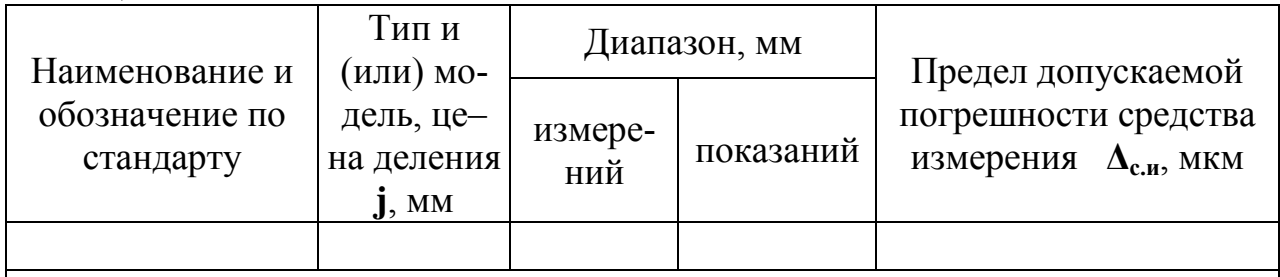

Примечание - Величина перемещения измерительного стержня зависит от величины допуска на измеряемый размер.

3) Настройка рычажной скобы для измерений

Ознакомиться с устройством рычажной скобы (рисунок 1).

Рычажная скоба является средством измерения с механическим принципом действия и предназначена для измерения наружных размеров относительным методом.

На рисунке 1 показан её общий вид и рычажно-зубчатый механизм. Скоба состоит из корпуса 1, в котором установлены регулируемая (неподвижная при измерениях) пятка 2 и подвижная пятка 5. При перемещении пятки 5 происходит поворот рычага 10 с зубчатым сектором, который приводит во вращение триб 11 и соединённую с ним стрелку 8. Отсчёт снимают по шкале 7. Таким образом, механический принцип действия заключается в преобразовании поступательного движения пятки 5 во вращательное движение стрелки 8, осуществляемое рычажно-зубчатой передачей.

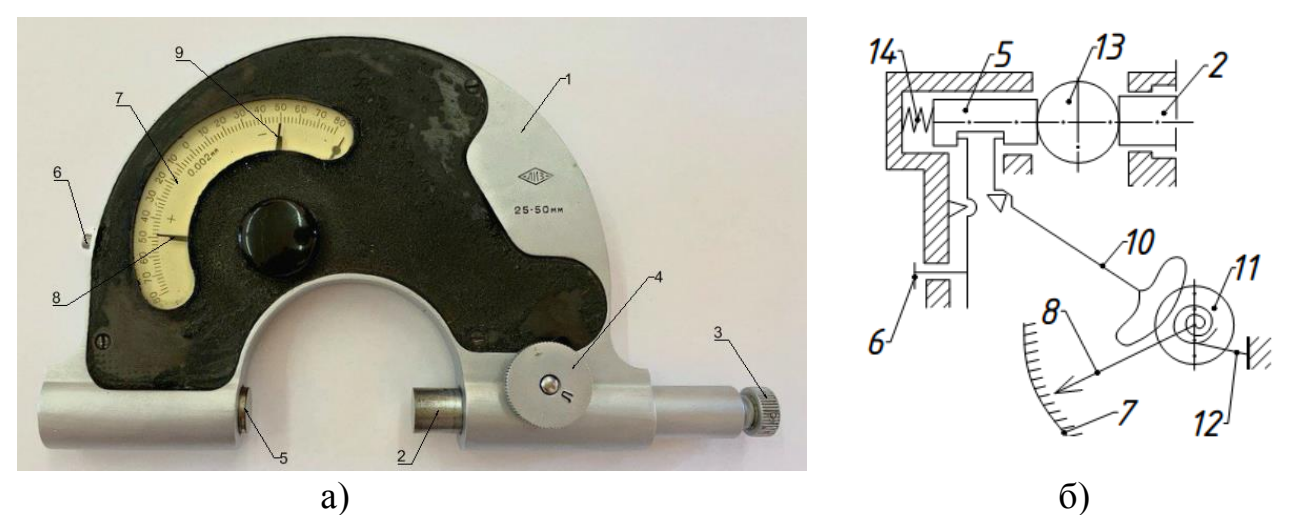

Рисунок 1. Скоба с отсчётным устройством (тип СР): а) общий вид; б) схема рычажного механизма: 1 – корпус скобы; 2 –регулируемая пятка; 3 – микрометрический винт; 4 – стопорная гайка; 5 – подвижная пятка; 6 – арретир; 7 – шкала; 8 – указатель (стрелка); 9 – указатели предельных отклонений; 10 – рычаг с зубчатым сектором; 11 – триб; 12 – пружина; 13 – измеряемая деталь; 14 – пружина

Измерительное усилие создаётся пружиной 14 и составляет в зависимости от типоразмера скобы от 5 до 12 Н.

Размеры, технические условия и требования точности рычажных скоб регламентированы ГОСТ 11098-75. В соответствии с этим стандартом рычажные скобы выпускают с пределами измерений 0…25; 25…50; 50…75; 75…100 мм и ценой деления j = 0,002 мм. Скобы с пределами измерений 100…125 и  $125...150$  мм имеют цену деления  $i = 0.005$  мм.

Пределы показаний по шкале для всех скоб 160 мкм (от +80 до – 80 мкм).

Поверка скоб проводится в соответствии с требованиями ГОСТ 12397 [26]. Допускаемая погрешность скоб с ценой деления  $j = 0.002$  мм в пределах десяти делений от нулевого штриха составляет 0,001 мм и 0,002 мм в пределах всей шкалы.

Рычажная скоба для проведения измерений должна быть настроена на определённый размер – настроечный. Необходимость настройки вызвана тем, что диапазон показаний К рычажной скобы составляет 160 мкм, т. е. разность измеряемых размеров (допуск размера) не должна превышать 160 мкм.

Для настройки используют блок концевых мер длины, который собирают из набора концевых мер длины (рисунок 2).

Определить размер для настройки средства измерения (настроечный размер  $d_{\text{hacro}}$ ).

За настроечный размер может быть принят номинальный размер или один из предельных размеров поверхности. Если верхнее es или нижнее ei предельные отклонения номинального размера d измеряемой поверхности превышают половину диапазона показаний К по шкале прибора, то за настроечный размер принимается один из предельных размеров детали.

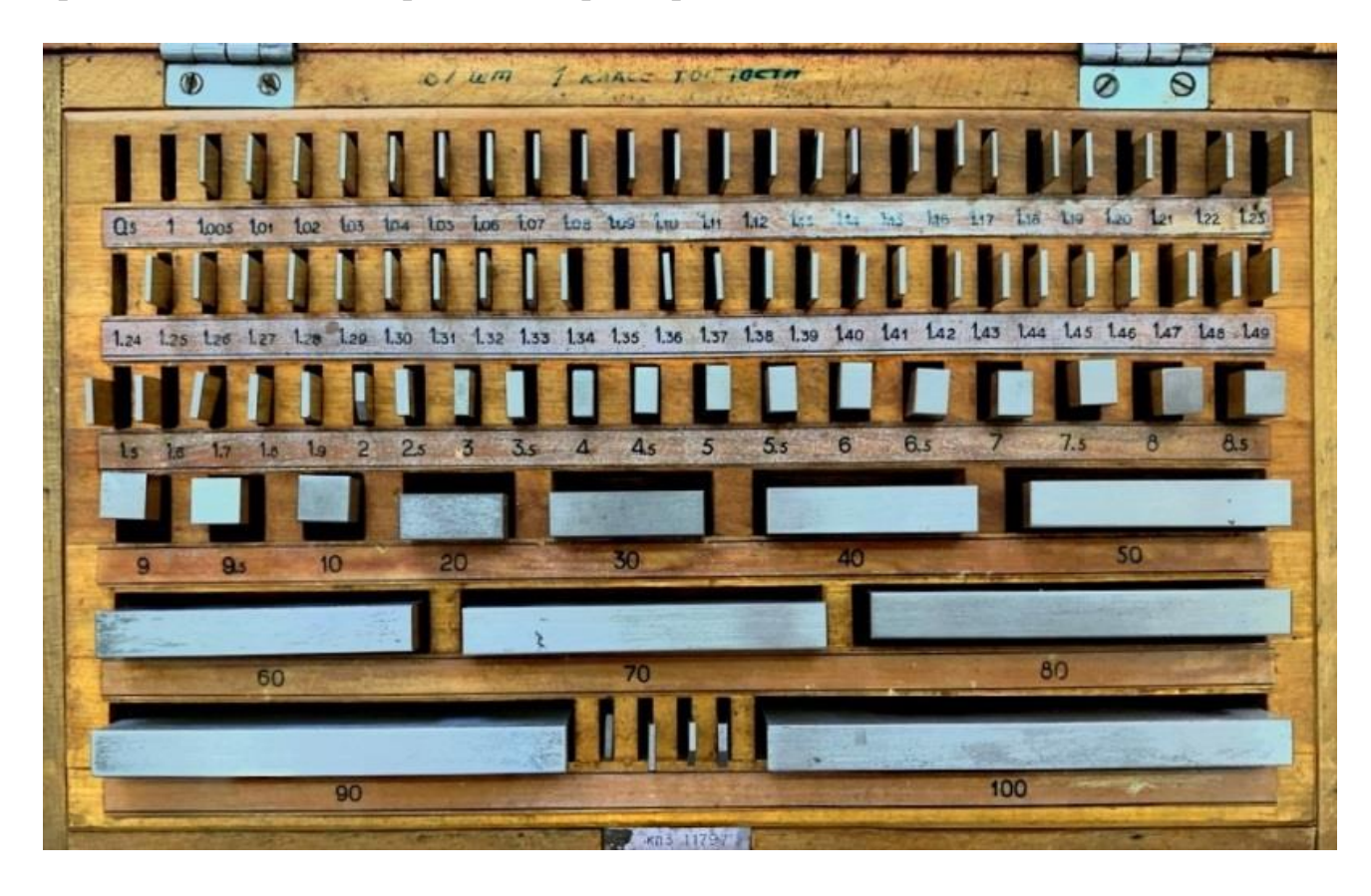

Рисунок 2. Набор концевых мер длины

Пример. Если  $|es|$  и (или)  $|ei|$  < K/2, то  $d_{\text{macro}} = d$ .

Если  $|e_s|$  и (или)  $|ei| \geq K/2$ , то  $d_{\text{Harm}} = d_{\text{H6}}$  или  $d_{\text{Harm}} = d_{\text{H0}}$ .

При этом допуск  $T_d$  на измеряемый размер не должен превышать половину диапазона показаний К скобы:  $T_d < K/2$ .

Пример. На чертеже задан размер поверхности с отклонениями: диаметр 82 мм,  $es = +0,106$ ,  $ei = +0,071$ . Скоба, выбранная для измерений, имеет диапазон показаний К = 0,160 мм. Одно из отклонений размера поверхности, верхнее, больше половины диапазона показаний скобы: 0,106 > 0,08. Поэтому за настроечный размер принимаем, например, наибольший предельный размер поверхности: 82,106 мм. При таком настроечном размере наибольшее отклонение составит: 82,106 – 82,071 = 0,035 мм, что будет меньше половины диапазона показаний скобы. Следовательно, настроечный размер выбран правильно. Результаты анализа и расчётов записать в таблицу 3.

Составить блок концевых мер по величине настроечного размера  $d_{\text{macro}}$ .

Составление блока заключается в притирке между собой на молекулярный контакт концевых мер, выбранных путём расчета. Первая мера должна содержать тысячные доли миллиметра, вторая – сотые и, если возможно, десятые в зависимости от имеющегося набора так, чтобы остаток представлял целое число с десятыми долями (0,5 мм). Этот остаток покрывается одной или двумя мерами.

Таблица 3

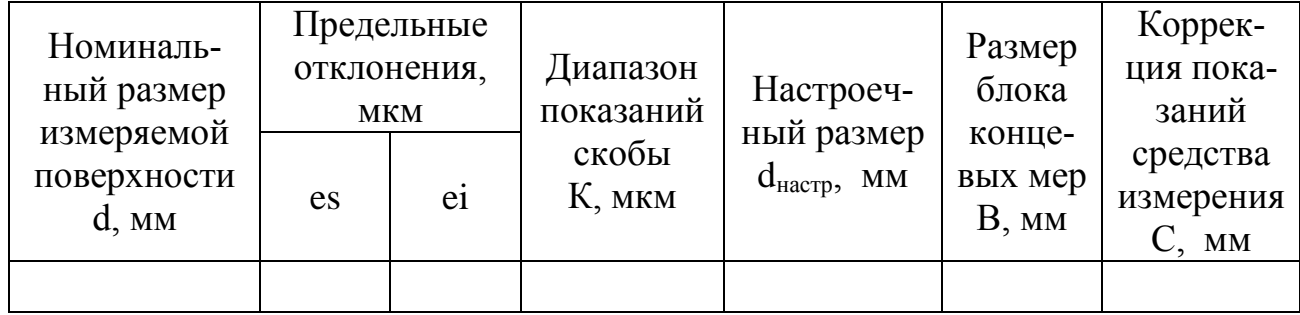

Пример. Требуется собрать блок размером 67,895 мм из набора мер № 1 или № 3.

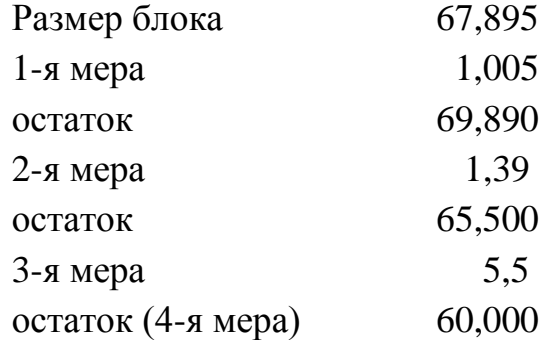

Таким образом, блок будет состоять из следующих мер:

1,005+1,390+5,500+60,000=67,895

Из имеющегося набора ПКМД вынуть нужные меры и положить их на сухую чистую ветошь, каждую отдельно друг от друга.

Для составления блока протёртые бензином меры надо притереть друг к другу. Для этого измерительную поверхность одной меры следует наложить на измерительную поверхность другой меры не более чем на одну треть длины и с лёгким нажимом надвигать вдоль до полного совмещения плоскостей (рисунок 3). Меры малого размера лучше накладывать крест на крест и развёртывать одну относительно другой, слегка вдавливая их до полного совмещения плоскостей.

Притирку лучше начинать с мер малого размера, последовательно притирая к ним меры большего размера.

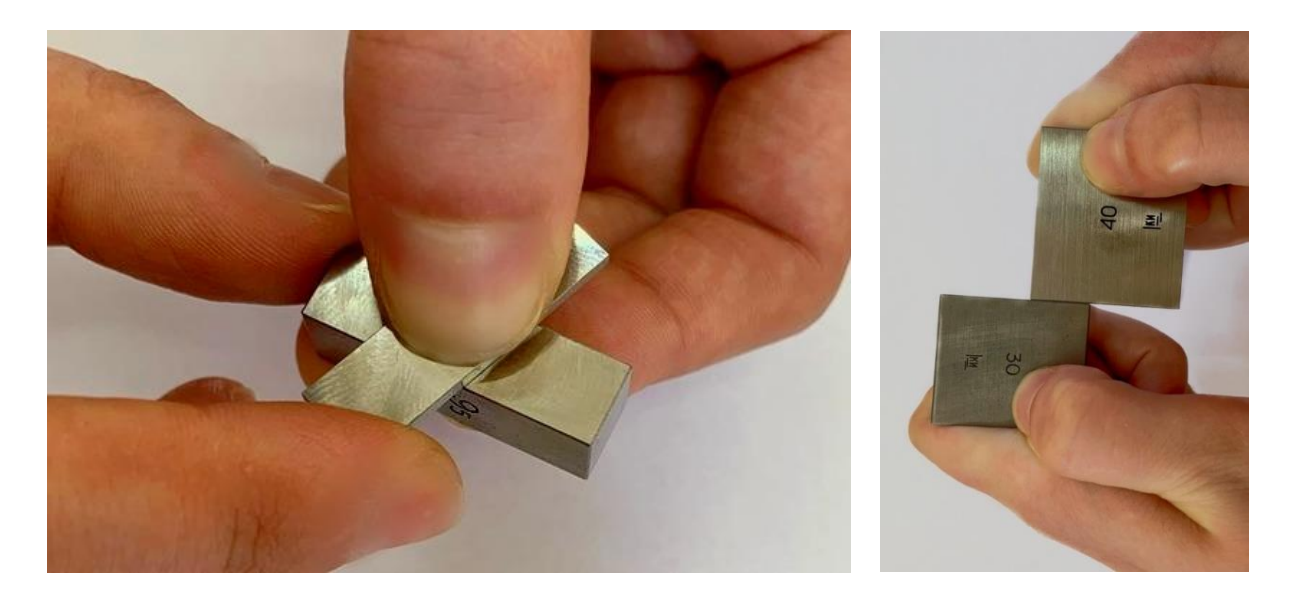

Рисунок 3. Притирка концевых мер

Если из имеющегося набора концевых мер нельзя собрать блок требуемого размера, то разность между ними должна быть учтена при настройке средства измерения или при измерениях. Об этом должна быть сделана соответствующая запись в отчёте по лабораторной работе.

Пример. Определили, что настроечный размер  $d_{\text{Hаст}} = 18,043$ . Из имеющегося набора можно собрать блоки только с градацией размеров по 0,005 мм, т. е.

 $B = 18,040$  или  $B = 18,045$ .

Следовательно, при настройке рычажной скобы должна быть учтена разность между настроечным размером и размером собранного блока мер.

Настроить рычажную скобу по собранному блоку мер:

1) снять предохранительный колпачок (на рисунке не показан) с микрометрического винта 3 (рисунок 4);

2) отдать стопорную гайку 4 (левая резьба);

3) нажать арретир 6 и ввести блок концевых мер 10 между измерительными наконечниками 2 и 5. Опустить арретир 6;

4) вращением микрометрического винта 3 установить указатель 8 на нуль шкалы 7, если  $B = d_{\text{Hacrp}}$ . Если  $B \neq d_{\text{Hacrp}}$ , то указатель следует установить на величину разности  $(B - d_{\text{Harm}})$  с соответствующим знаком (рисунок 5);

5) закрепить микрометрический винт 1 стопорной гайкой 8 (левая резьба), нажать арретир 2 и убрать блок концевых мер;

6) измерить размеры заданной поверхности в нескольких сечениях (плоскостях измерения) и направлениях. Для этого наметить на детали три сечения  $(1, 2, 3)$  и четыре направления  $(a, 6, b, r)$  (рисунки 6, 7).

При проведении измерений обязательно пользоваться арретиром.

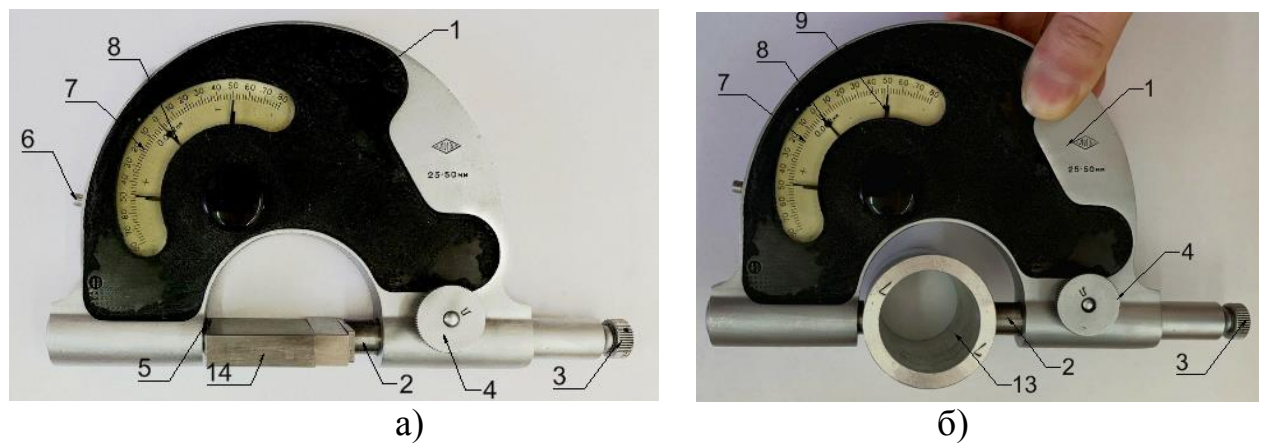

Рисунок 4. Измерение рычажной скобой: а) настройка скобы по блоку концевых мер; б) измерение детали:

1 – корпус скобы; 2 –регулируемый измерительный наконечник; 3 – винт микрометрический; 4 – стопорная гайка; 5 – подвижный измерительный наконечник; 6 – арретир; 7 – шкала; 8 – указатель; 9 – указатели предельных отклонений; 13 – измеряемая деталь; 14 – блок концевых мер.

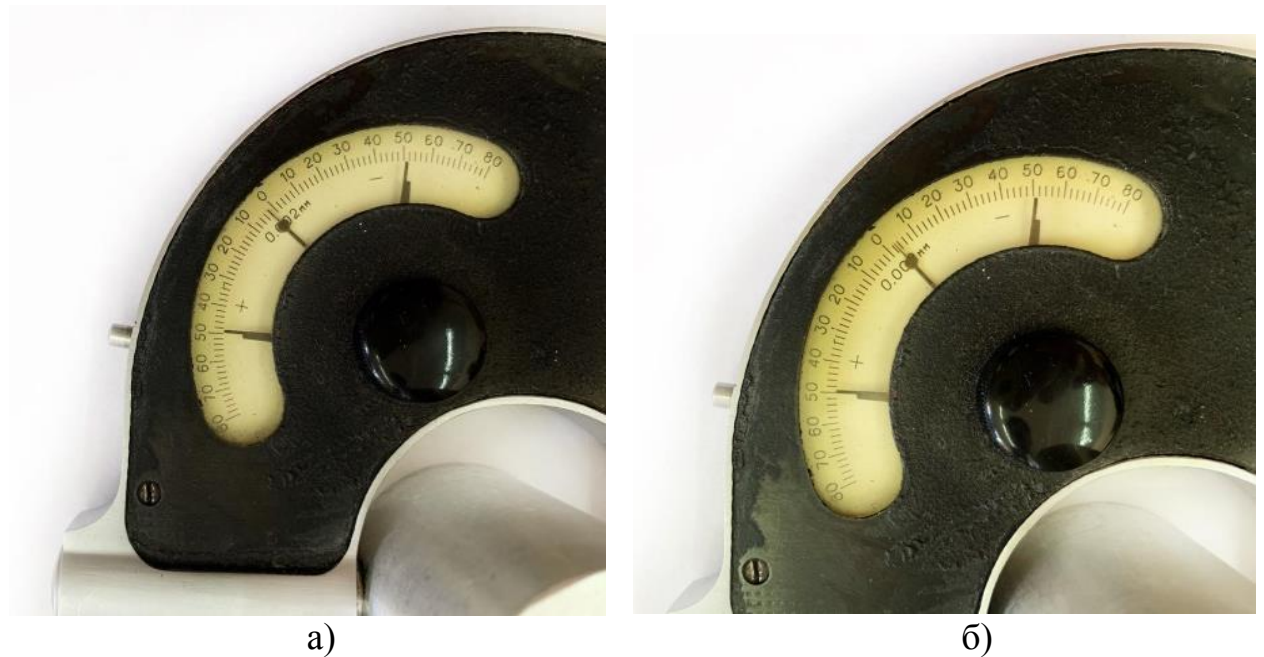

Размер блока 18,045 мм. Размер блока 18,04 мм. Настроечный размер Настроечный размер  $d_{\text{hacrop}} = 18,043 \text{ mm}.$   $d_{\text{hacrop}} = 18,043 \text{ mm}.$ Коррекция +0,002 мм Коррекция -0,003 мм

Рисунок 5. Настройка средства измерения с компенсацией разности между размерами блока концевых мер и настроечным размером

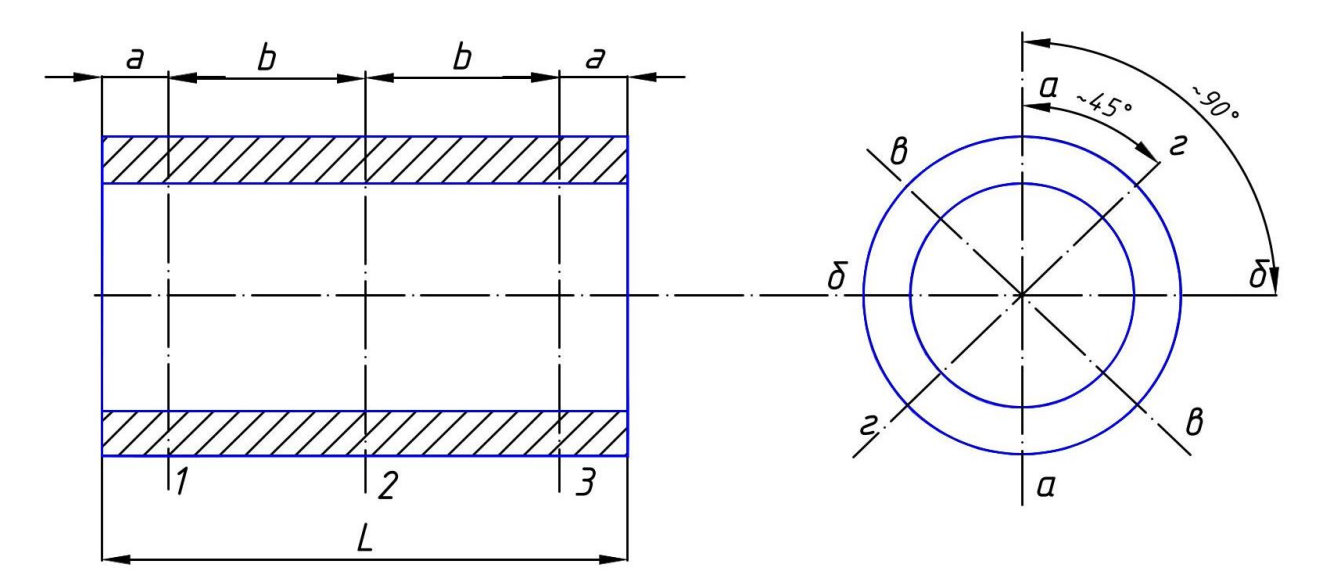

Рисунок 6. Эскиз измеряемой детали с намеченными сечениями и направлениями

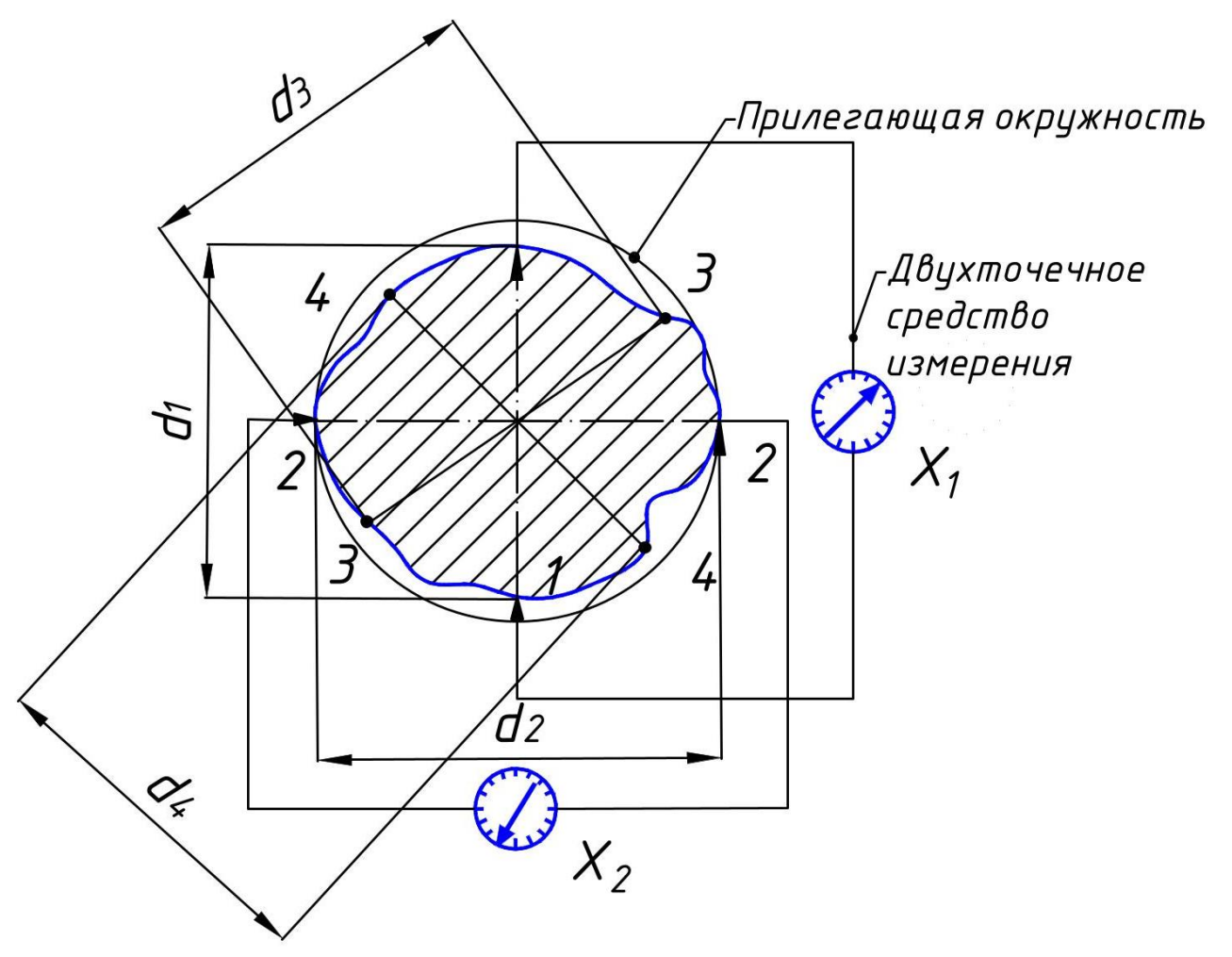

Рисунок 7. Схема измерения отклонений от круглости двухточечным средством измерения:

1-1; 2-2; 3-3; 4-4 – направления измерения в поперечном сечении;  $d2$  – наибольший измеренный диаметр;  $d4$  – наименьший; EFK =  $(d_2 - d_4)/2$ ;<br><br> измерительный наконечник подвижный

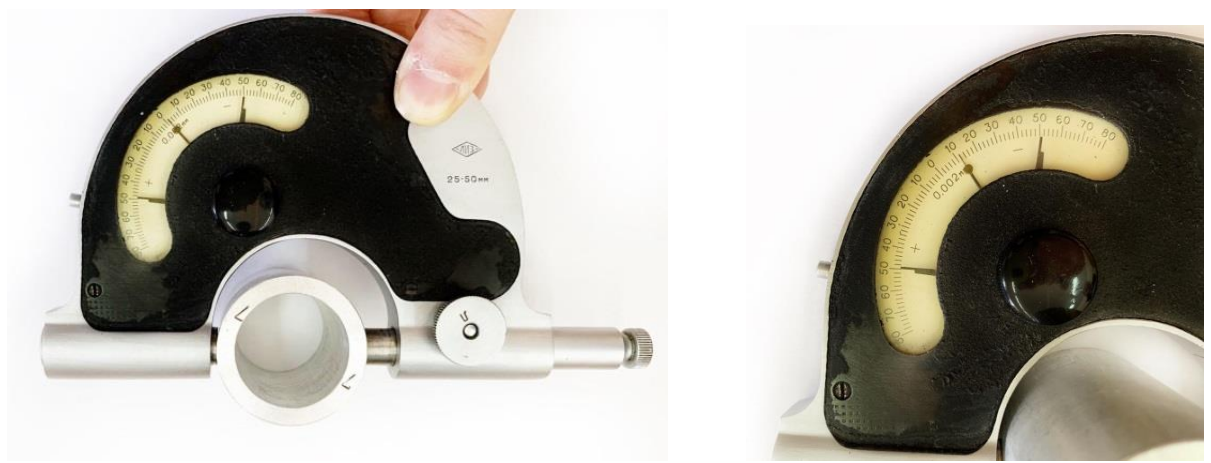

Рисунок 8. Измерение отклонения размера наружной поверхности от настроечного размера

Результаты измерений (показания средства измерения) (рисунок 8) занести в таблицу 4.

По результатам измерений (см. таблицу 4) определить:

1) наибольший и наименьший диаметры измеренной поверхности;

2) отклонения от круглости EFK и профиля продольного сечения EFP как полу разности предельных диаметральных размеров в соответствующих поперечных и продольных сечениях;

3) отклонение от цилиндричности EFZ как полу разность наибольшего и наименьшего диаметров из всей совокупности значений, полученных при измерениях. Результаты записать в таблицу 4.

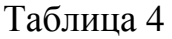

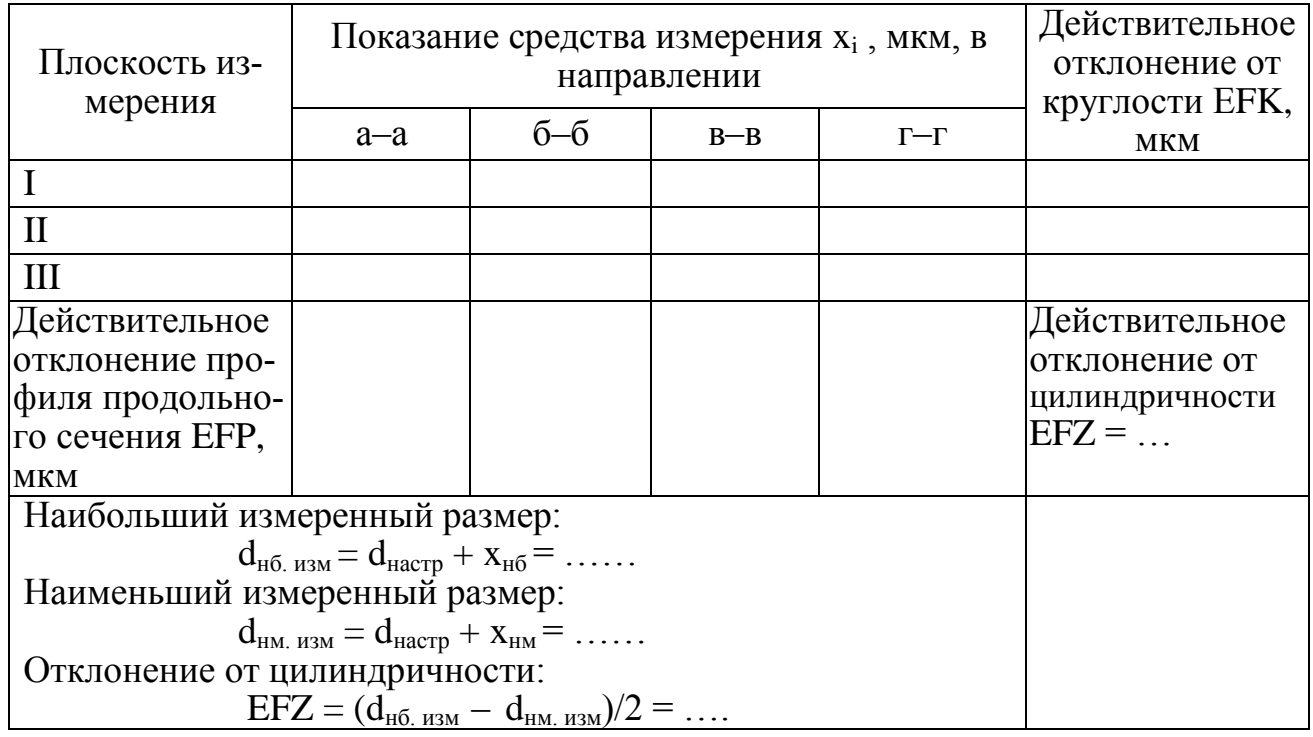

4) сделать заключение о соответствии чертежу измеренной поверхности по точности размера и формы.

Поверхность будет соответствовать чертежу, если выполняются условия: а) по точности размера:

– в случае если  $d_{\text{Harm}} = d$ , то должно быть es  $\geq x_{\text{H6}}$ ; ei  $\leq x_{\text{HM}}$ или  $d_{\text{\tiny{H}}6} \geq d_{\text{\tiny{H}}6,\text{\tiny{H3M}}}; d_{\text{\tiny{HM}}} \leq d_{\text{\tiny{HM}.\text{\tiny{H3M}}}}$ 

– в случае если  $d_{\text{наcrp}} = d_{\text{H0}}$  или  $d_{\text{Hacrp}} = d_{\text{HM}}$ , должно выполняться условие, что  $d_{\scriptscriptstyle H6} \geq d_{\scriptscriptstyle H6. \scriptscriptstyle H3M}$  и  $d_{\scriptscriptstyle H4} \leq d_{\scriptscriptstyle H4. \scriptscriptstyle H3M}$ ; б) по точности формы:

должно выполняться условие  $EFZ \leq TFZ$ ;

5) вычертить схему расположения поля допуска размера измеренной поверхности по чертежу и поле рассеяния измеренных отклонений (рисунок 9). Если соблюдаются условия (а) и (б), то фактическое поле рассеяния не должно выходить за пределы установленного чертежом поля допуска размера. Выполнить эскиз измеренной детали (рисунок 10).

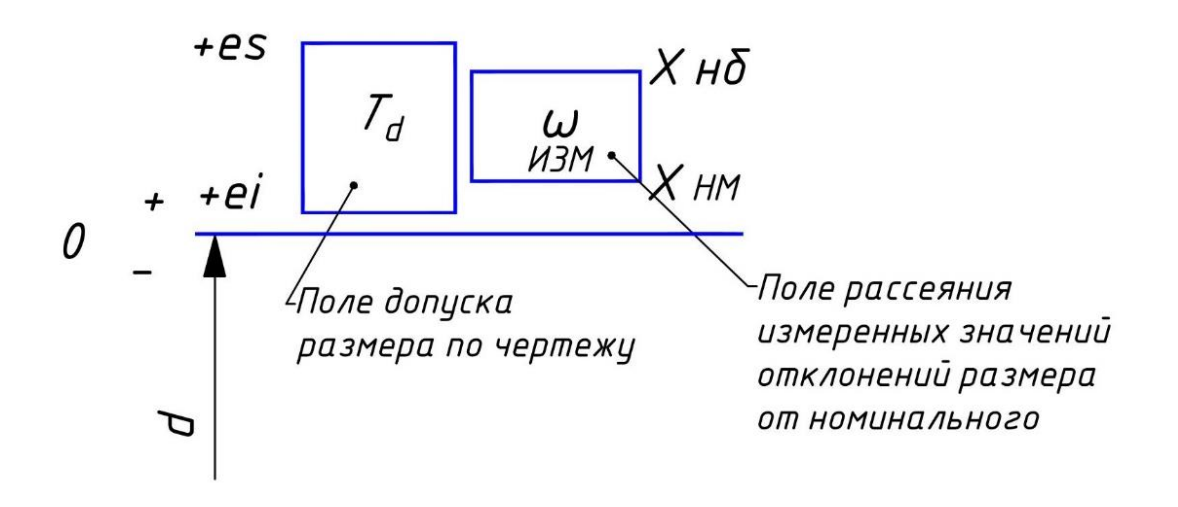

Рисунок 9. Схемы расположения поля допуска размера проверяемой поверхности и фактического поля рассеяния измеренных значений размера

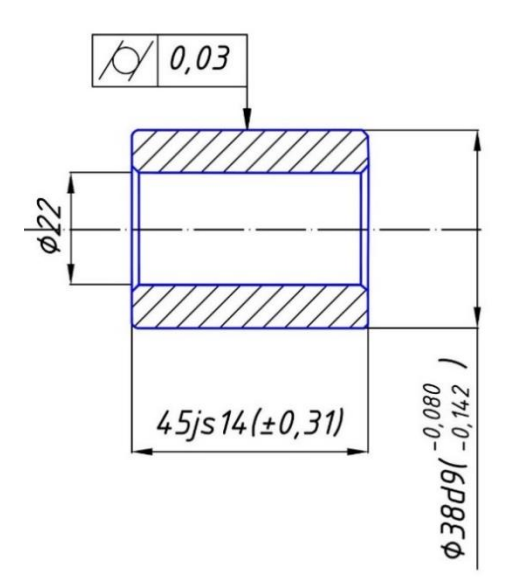

Рисунок 10. Пример выполнения эскиза измеренной детали

### **Контрольные вопросы**

1) Какой метод измерения применяется при работе рычажной скобой?

2) Для чего применяют концевые меры?

3) Как настроить рычажную скобу для измерений?

4) Для чего нужен арретир?

5) Как определить годность детали по результатам измерений?

6) Какой размер является настроечным при измерениях рычажной скобы?

7) Как определить размеры мер, из которых можно собрать блок нужного размера?

8) Что понимается под отклонением от цилиндричности?

- 9) От чего зависит допускаемая погрешность измерения?
- 10) Назовите диапазон измерения рычажных скоб.

11) С какой ценой деления выпускаются рычажные скобы?

12) Для чего предназначены рычажные скобы?

# **Лабораторная работа № 2**

## **Измерение отклонений формы и расположения плоских поверхностей**

## **Цель занятия**

Получение практических умений и навыков определения точности изготовления плоских поверхностей по результатам измерений их геометрических параметров.

## **Задачи**

Приобрести навыки измерения отклонений от плоскостности и расположения плоских поверхностей различными методами.

Научиться наносить требования точности на эскизы или чертежи деталей.

Научиться работать с нормативной документацией:

1) Марков, Н. Н. Нормирование точности в машиностроении: учебник для машиностроит. спец. вузов / Н. Н. Марков, В. В. Осипов; под ред. Ю. М. Соломенцева. – 2-е изд., испр. и доп. – Москва: Высш. шк.; Издательский центр «Академия», 2001. – 335с.: ил. [2].

2) Метрология, стандартизация и сертификация: учебник для студ. высш. учеб. заведений / А. И. Аристов, Л. И. Карпов, В. М. Приходько, Т. М. Раковщик. – Москва: Издательский центр «Академия», 2008. – 384с.

3) ГОСТ 24642-81 Основные нормы взаимозаменяемости. Допуски формы и расположения поверхностей. Основные термины и определения [16].

4) ГОСТ 2.308-79 Единая система конструкторской документации. Указание на чертежах допусков формы и расположения поверхностей.

5) ГОСТ 24643-81 [27] Основные нормы взаимозаменяемости. Допуски формы и расположения поверхностей. Числовые значения.

### **План проведения занятия**

1) Измерить отклонение от плоскостности заданной поверхности детали.

2) Измерить отклонение от параллельности двух плоских поверхностей детали.

3) Измерить отклонение от перпендикулярности двух плоских поверхностей.

4) Определить точность формы и расположения измеренных плоских поверхностей.

5) Указать требования точности на эскизе или чертеже детали.

6) Дать заключение о точности изготовления детали.

### **Оборудование, инструменты, приспособления**

Поверочная плита, лекальная линейка, угольник, индикатор часового типа, штатив, домкраты установочные, щупы, деталь.

### **Порядок проведения работы и алгоритм выполнения расчетов**

Составить эскиз проверяемой детали, с указанием габаритных размеров.

Ознакомиться с применяемыми средствами измерения и записать их метрологические характеристики в таблицу 5.

Определить отклонение от плоскостности методом световой щели.

При использовании метода световой щели измеряют отклонения от прямолинейности в различных направлениях (рисунок 11) по всей измеряемой поверхности, исключая краевую зону (рисунок 11, в). Размер краевой зоны принять в зависимости от длины нормируемого участка поверхности в направлении линии положения лекальной линейки:  $l \approx 0.05$  **L**;  $l_1 \approx 0.05$  **L**<sub>1</sub>;  $t_1$ ,  $t_2$  − шаг перемещения лекальной линейки. Обычно принимают  $t_1 = t_2 = t$ . Значения  $t$  в зависимости от длины нормируемого участка принять по таблице 6.

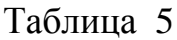

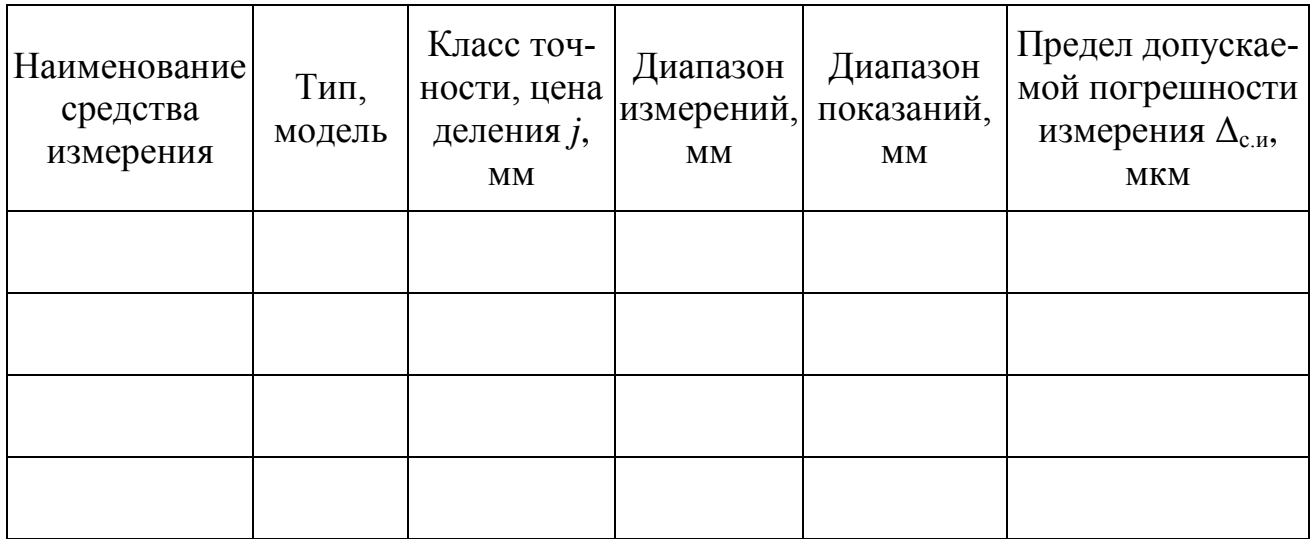

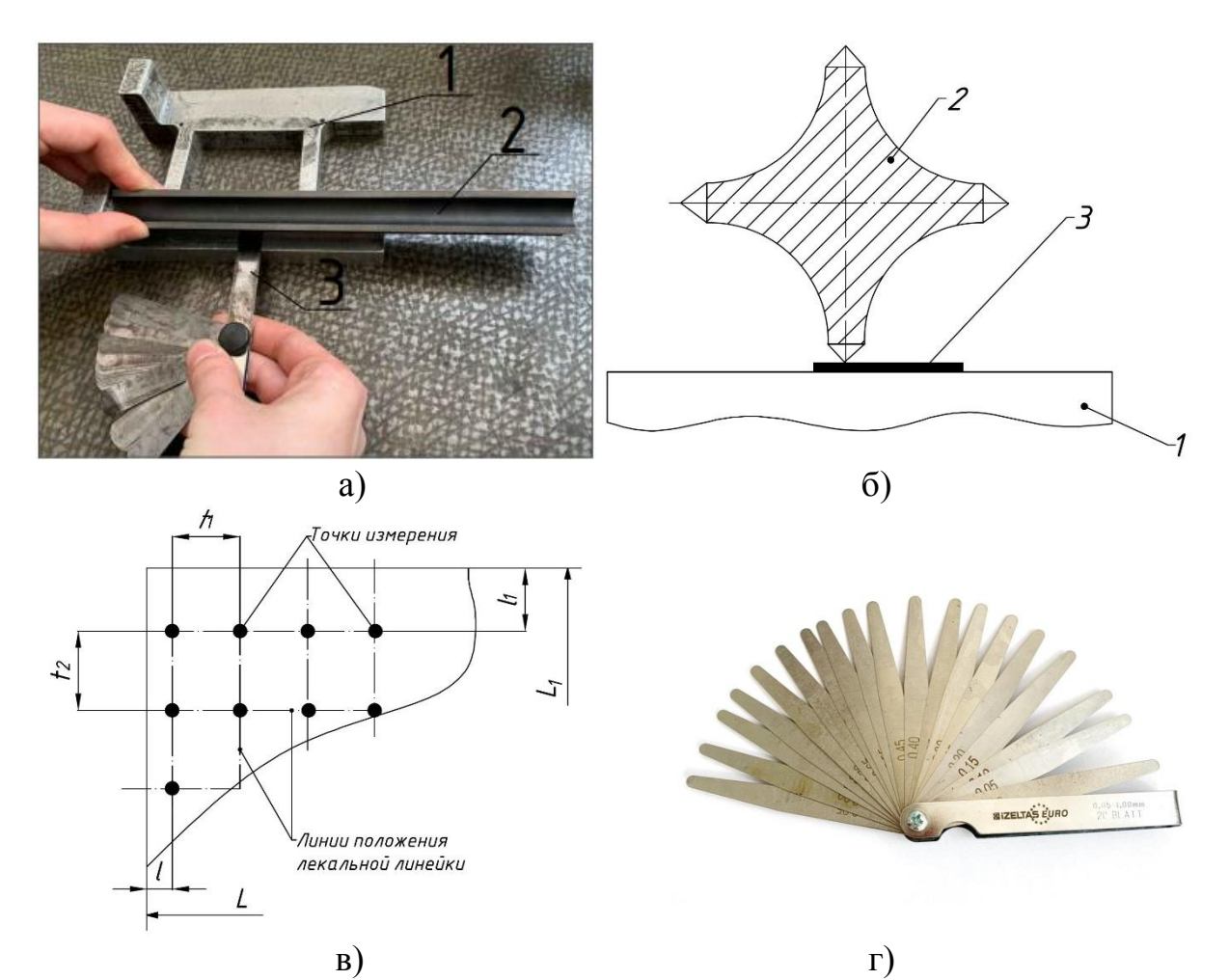

Рисунок 11. Схема измерения отклонения от плоскостности методом световой щели:

1 – проверяемая деталь; 2– лекальная линейка; 3 – щуп;  $l, l_1$  – краевая зона

### **Порядок определения отклонения от плоскостности методом световой щели:**

– установить проверяемую деталь 1 на поверочную плиту таким образом, чтобы проверяемая поверхность была сверху (рисунок 11, а);

– наложить на проверяемую поверхность детали 1 лекальную линейку 2 рабочим ребром в определённом направлении в соответствии с рисунком 11, а, б;

– измерить щупом 3 просвет между линейкой и проверяемой поверхностью. За величину просвета принимается значение, указанное на щупе или сумма значений щупов в наборе (рисунок 11, г), которые «закусывают» при входе в просвет;

– повторить измерения несколько раз, перемещая линейку в разных направлениях, в соответствии с рисунком 11, в и таблицей 6. Результат занести в таблицу 7;

– определить величину отклонения от плоскостности EFE. За отклонение от плоскостности принимают наибольшую величину просвета из всех измерений. Полученное значение можно считать отклонением от плоскостности, потому что с достаточной для практики точностью совокупность прямых линий материализует плоскость;

– определить по ГОСТ 24643 степень точности детали, с учетом нормируемой длины по условию EFE  $\leq$  TFE;

- указать на эскизе детали допуск плоскостности ТFE проверяемой поверхности в соответствии с ГОСТ 2.308.

Таблица 6

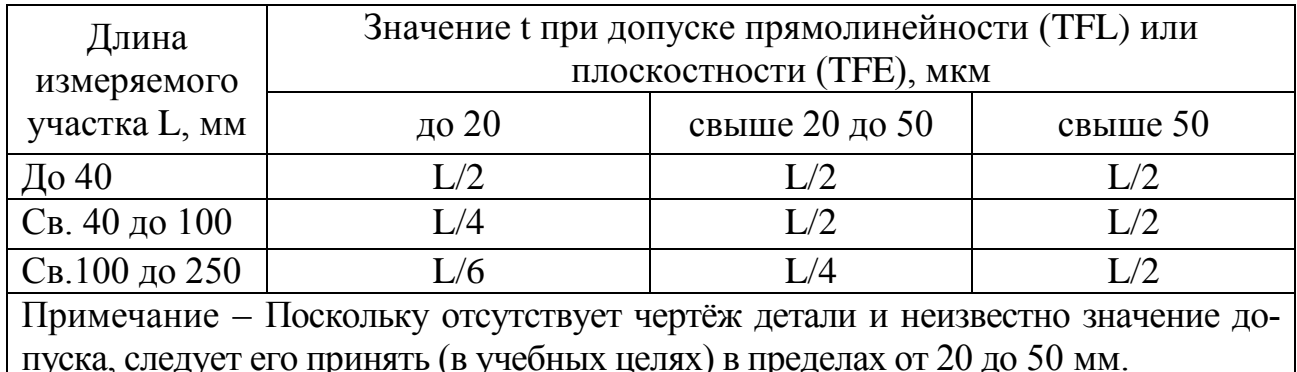

Определить отклонение от плоскостности методом линейных отклонений. При использовании этого метода прилегающая поверхность материализуется тремя наиболее разнесёнными наивысшими точками.

### Порядок определения отклонений от плоскостности:

- установить проверяемую деталь 1 (рисунок 12) на три домкрата 2, разнесённых как можно шире, на поверочной плите 3 таким образом, чтобы измеряемая поверхность была обращена вверх и располагалась примерно параллельно поверхности плиты. Прилегающая поверхность при этом методе будет материализована тремя разнесёнными как можно шире точками. Для облегчения выверки детали рекомендуется точки располагать над домкратами, обозначив их карандашом;

Таблина 7

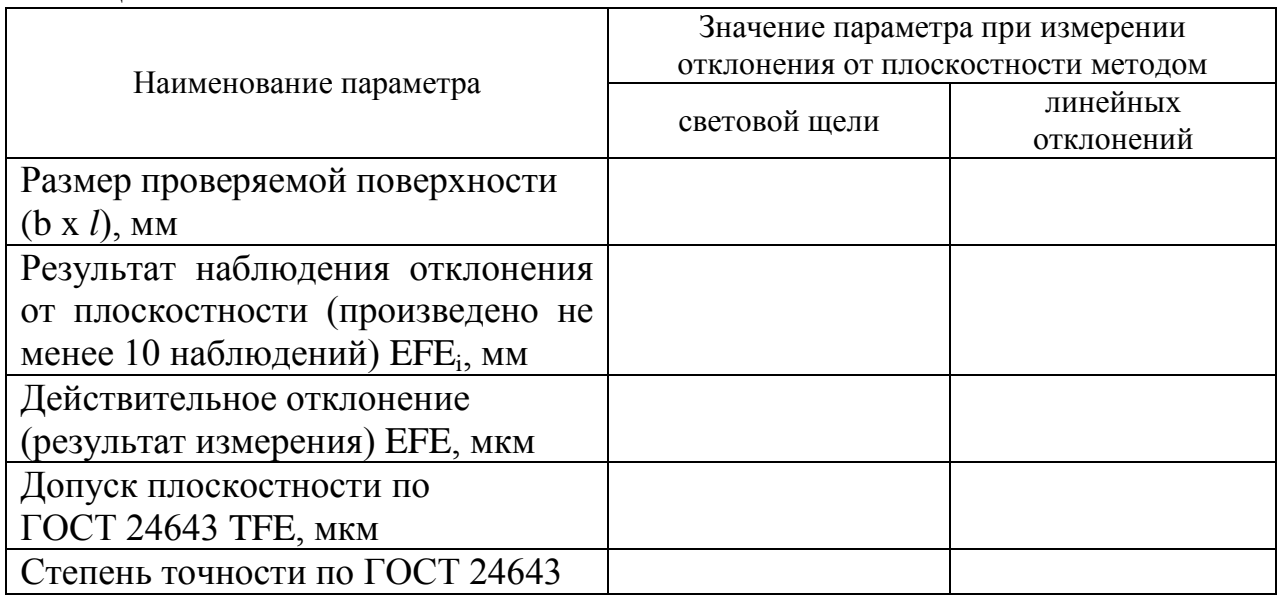

– установить штатив 5 с индикатором 4 на плиту 3. Измерительный наконечник индикатора должен быть расположен по нормали к измеряемой поверхности и иметь натяг в 1–2 оборота стрелки основной шкалы;

– отрегулировать домкраты 2 по высоте, наблюдая за показаниями измерительной головки 4, так, чтобы три наиболее разнесенные точки (а, б, в) проверяемой поверхности были на одной высоте от плиты. Установить шкалу измерительной головки нулём по стрелке. Эти три точки материализуют прилегающую плоскость;

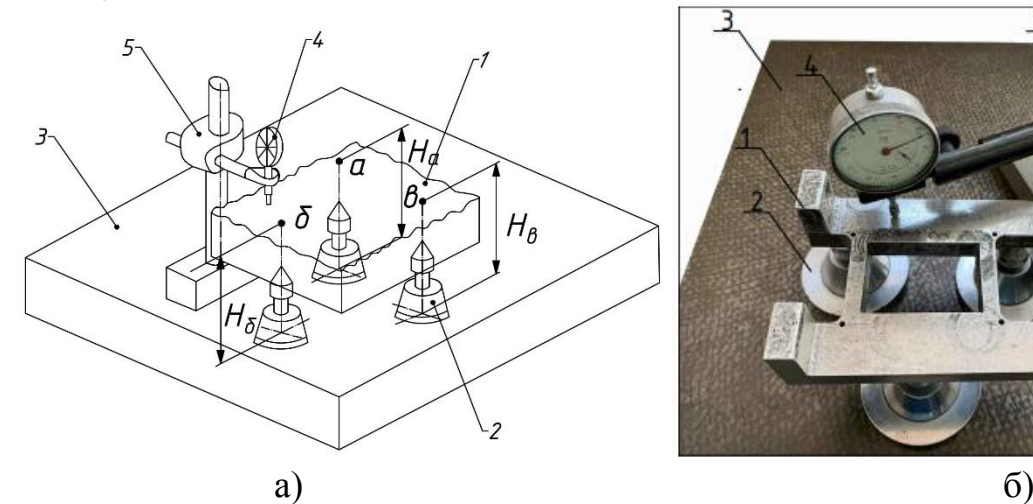

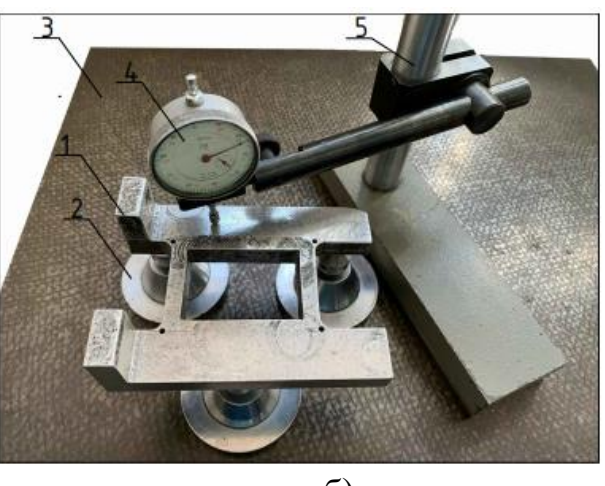

Рисунок 12. Изменение отклонения от плоскостности методом линейных отклонений: а) общий вид; б) схема измерения: 1 – измеряемая деталь; 2 – домкраты; 3 – поверочная плита; 4 – измерительная

головка; 5 – штатив

– передвигая штатив 5 с измерительной головкой 4 по плите в различных направлениях (охватывая всю поверхность), определять отклонения от прилегающей поверхности по показаниям измерительной головки с учётом знака и результаты заносить в таблице 7.

Внимание. При измерении отклонений от плоскостности описанным выше методом некоторые значения отклонений могут иметь знак плюс (+). На рисунке 12 таким отклонением будет отклонение ЕFЕd в точке d. Это показывает, что прилегающая поверхность была материализована не точно (см. определение прилегающей поверхности). Поэтому следует отредактировать её положение по положительному наибольшему значению отклонения. Для этого прилегающая поверхность условно перемещается вверх на расстояние наибольшего измеренного положительного отклонения (для случая на рисунке 13 это будет +ЕFЕd), а все значения измеренных отклонений корректируются на величину этого перемещения.

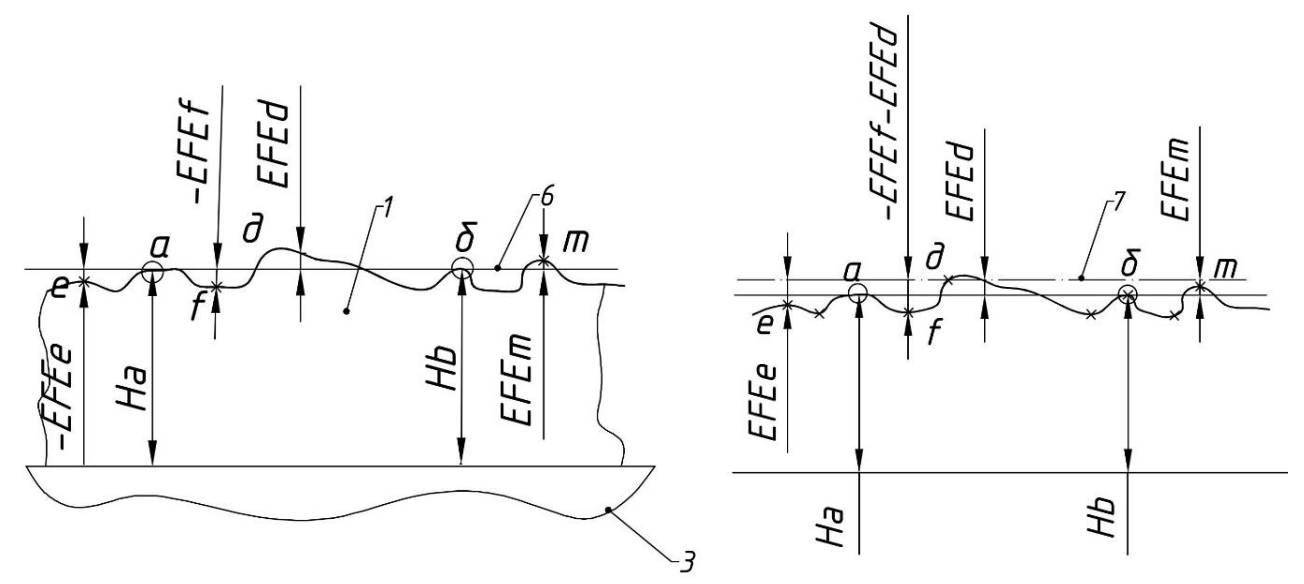

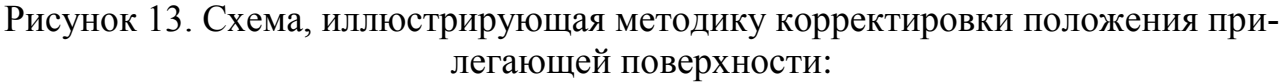

1 – профиль проверяемой поверхности; 2 – поверочная плита;3 – след прилегающей плоскости; 4 – положение прилегающей плоскости после коррекции на величину EFEd

$$
EFE_i = EFE_{i \text{ H3M}} - EFE_{H6} , \qquad (1)
$$

где ЕFЕ<sup>i</sup> – откорректированное значение отклонения i-ой точки поверхности от прилегающей, мкм;  $EFE_{i_{H3M}} -$  измененное значение отклонения той же точки, мкм;  $EFE<sub>HG</sub> - noохительное наибольшее отключение i-ой точки поверх$ ности от прилегающей, мкм;

– определить действительное отклонение от плоскостности EFE как наибольшее из всех наблюдений (или наибольшее после корректировки значений);

– определить по ГОСТ 24643 степень точности и допуск плоскостности поверхности детали по условию  $|EFE| \leq TFE$ ;

– указать на эскизе детали допуск плоскостности проверяемой поверхности в соответствии с ГОСТ 2.308.

Определить отклонение от параллельности плоскостей

В этой части работы одна реальная поверхность заменяется прилегающей плоскостью (поверхность поверочной плиты), вторая заменяется элементами прилегающей поверхности — точками.

#### **Порядок определения отклонения от параллельности плоскостей:**

– установить деталь 1 базовой поверхностью на поверочную плиту 3 в соответствии с рисунком 14. В данном случае поверочная плита является одной из прилегающих поверхностей. Вторую прилегающую поверхность следует материализовать. В данной лабораторной работе она может быть материализована тремя точками.

Для этого, перемещая штатив 5 с измерительной головкой 4 по проверяемой поверхности, надо найти на ней три наиболее разнесённые наивысшие точки. Записать в таблицу 8 показания индикатора в этих точках и расстояния между ними. Эти точки материализуют вторую (верхнюю) прилегающую поверхность:

- определить отклонение от параллельности плоскостей ЕРА; как разность высот наивысшей и наинизшей точек прилегающей поверхности относительно второй прилегающей поверхности (базовой) на измеренной длине. Измеренной длиной является расстояние между наивысшей и наинизшей точками;

- определить действительное отклонение от параллельности плоскостей на нормируемой длине (наибольший размер поверхности):

$$
EPA = \frac{EPA_i}{l} \cdot L,\tag{2}
$$

где  $EPA$  – действительное отклонение от параллельности плоскостей на нормируемой длине;  $EPA_i$  – отклонение от параллельности плоскостей на измеренной длине (разность высот наивысшей и наинизшей точек прилегающих поверхностей);  $L$  – нормируемая длина (длина измеряемой поверхности);  $l$  – расстояние между наивысшей и наинизшей точками верхней прилегающей поверхности;

- определить по ГОСТ 24643 степень точности расположения поверхностей детали по условию ЕРА ≤ ТРА

- все результаты занести в таблицу 8;

- указать на эскизе детали допуск параллельности поверхностей детали в соответствии с ГОСТ 2.308;

#### Определить отклонение плоскостей от перпендикулярности

определении отклонений перпендикулярности При **OT** реальных плоскостей необходимо материализовать две прилегающие поверхности к каждой из них.

Одна поверхность материализуется поверочной плитой, а вторую поверхность материализуем с помощью лекального угольника.

Порядок выполнения работы:

- установить деталь 1 базовой поверхностью на поверочную плиту 2 в соответствии с рисунком 15. Плита является одной их прилегающих поверхностей и определяет номинальное положение базовой поверхности проверяемой детали:

- установить поверочный угольник 3 одной полкой на плиту 2, а второй вплотную к проверяемой поверхности. При передвижении угольника по плите относительно проверяемой поверхности (прижимая к ней) материализуется номинальное положение второй поверхности.

- измерить щупом 4 зазоры EPR; между угольником и проверяемой поверхностью, а линейкой – расстояние  $l$  от места измерения щупом до точки соприкосновения угольника и проверяемой поверхности. Результат измерения занести в таблицу 9;

– определить отклонение от перпендикулярности ЕРR как наибольшее расстояние от полки угольника до проверяемой поверхности на измеренной длине;

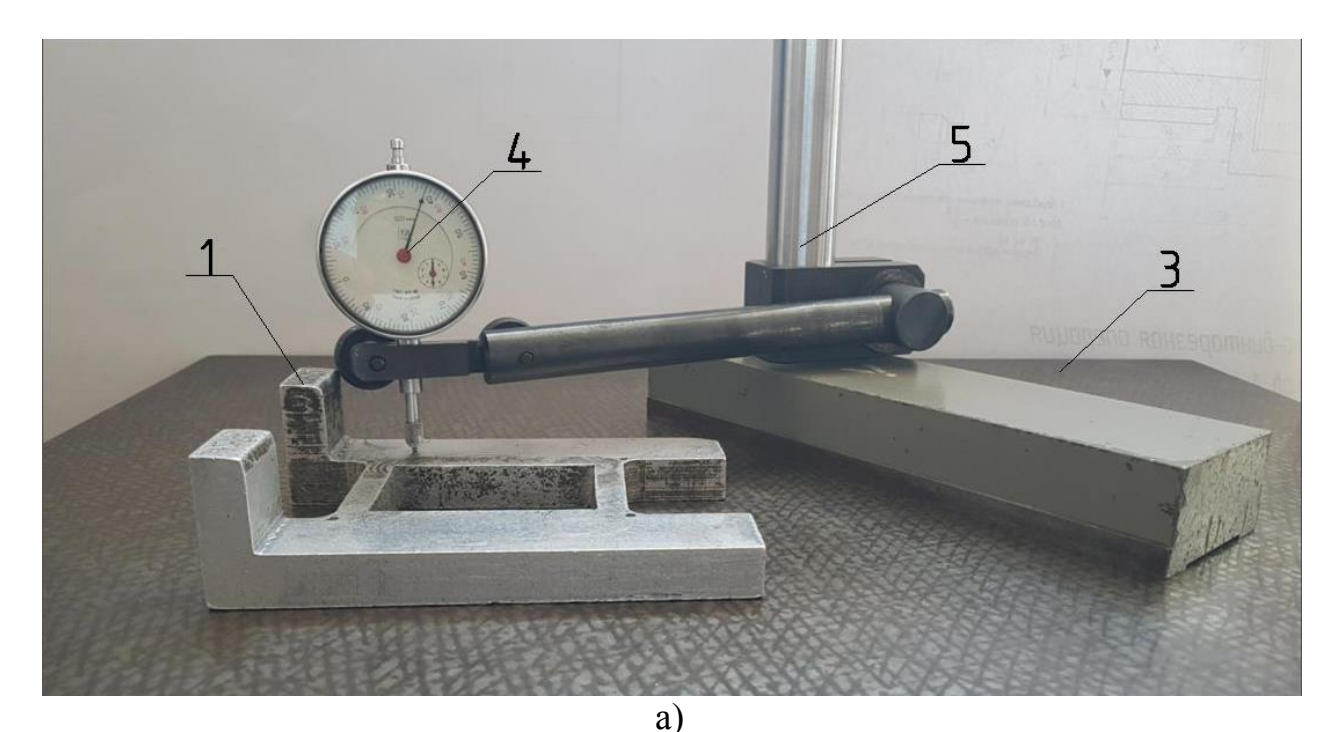

EPA; ð  $\mathbf{B}$ ) (5)

Рисунок 14. Схема измерения отклонения от параллельности плоскостей: а, б, в – наивысшие точки, расположенные в удалённых друг от друга участках поверхности; *l* – расстояние между наивысшей (а) и наинизшей (б) точками прилегающей поверхности; 1 – проверяемая деталь; 3 – поверочная плита; 4 – индикатор; 5 – штатив; 6 – прилегающая плоскость, материализованная плитой; 7 – прилегающая плоскость, материализованная тремя точками а, б, в

– определить действительное отклонение от перпендикулярности на нормируемой длине:

$$
EPR = \frac{EPR_{\mu\sigma}}{l} \cdot L\,,\tag{3}
$$

где *EPRНБ* – наибольшее измеренное значение отклонения от перпендикулярности; *L* – нормируемая длина; *l* – длина, на которой определено значение  $EPR_{\textit{HE}}$ .

– определить по ГОСТ 24643 степень точности и допуск перпендикулярности

плоскостей детали по условию *EPR ≤ TPR*;

– указать на эскизе детали допуск перпендикулярности плоскостей в соответствии с ГОСТ 2.308.

Таблица 8

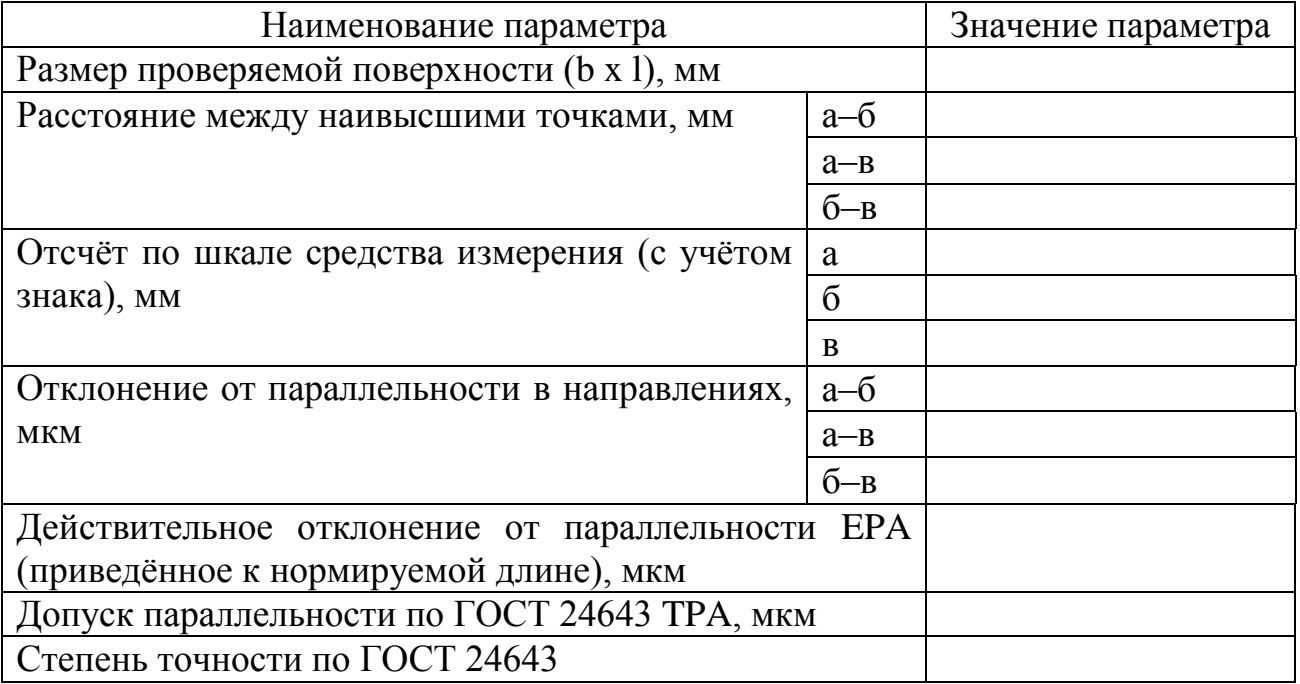

Таблица 9

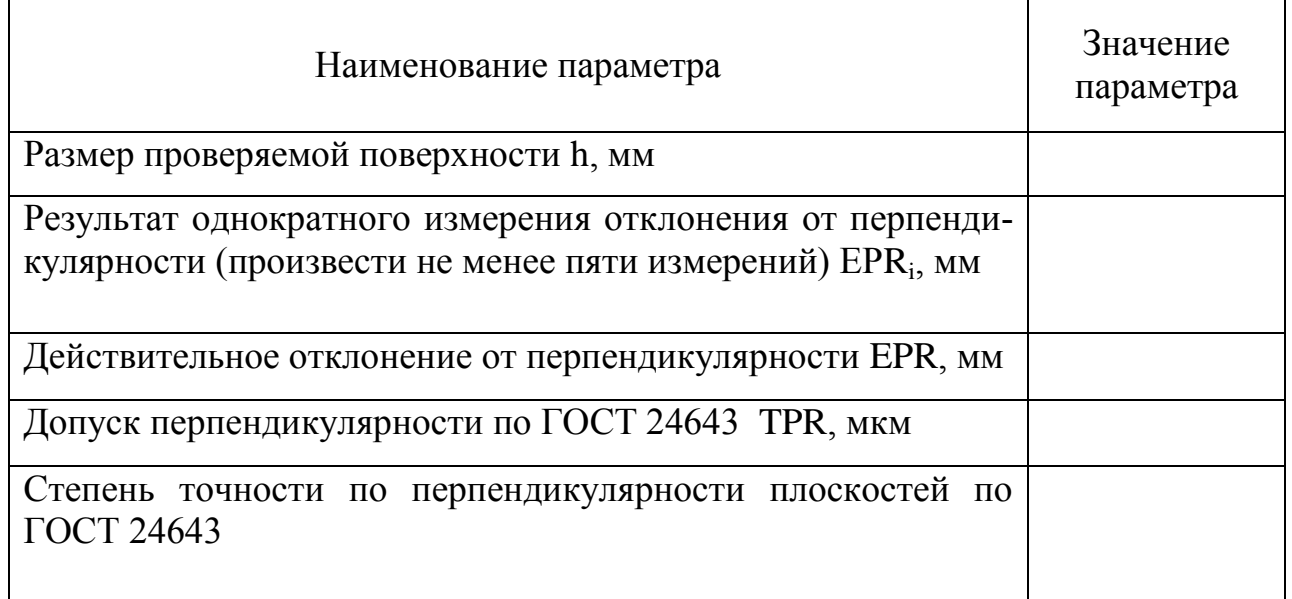

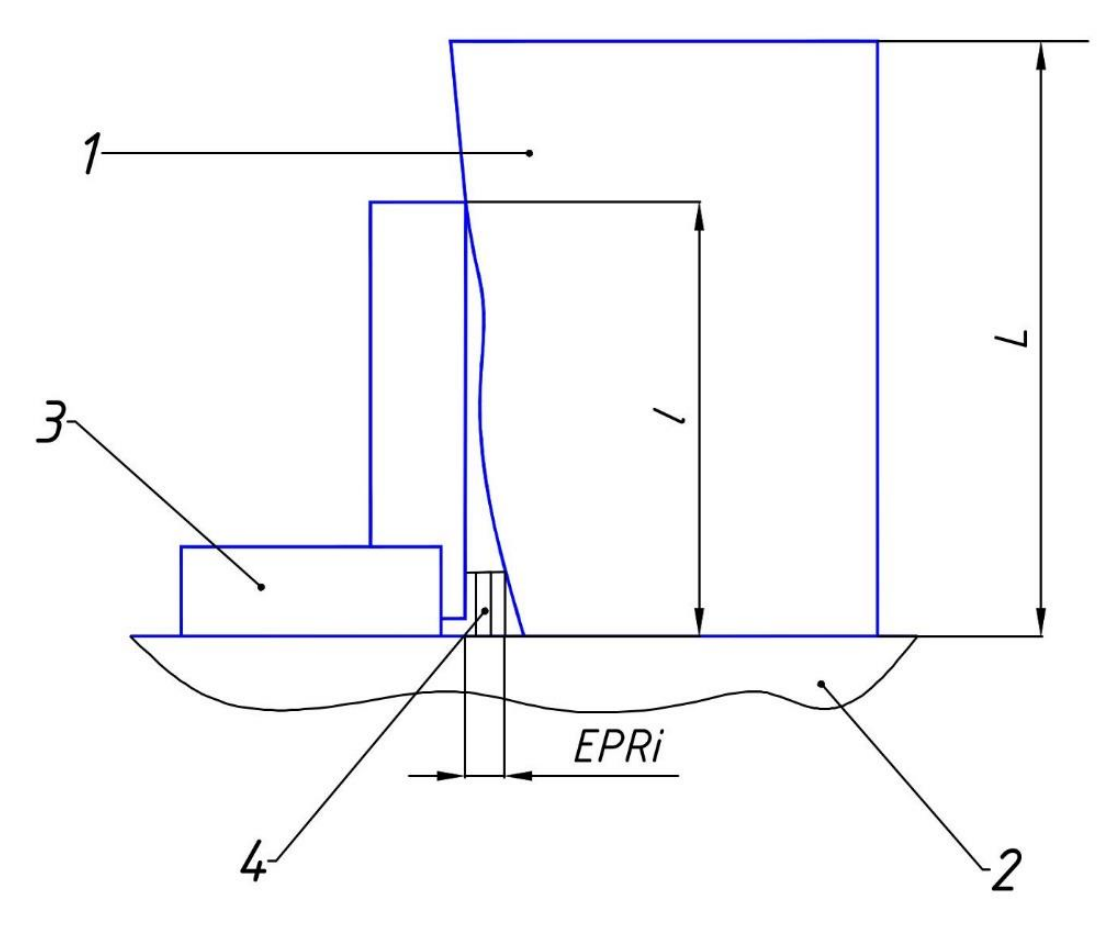

Рисунок 15. Схема к определению отклонения от перпендикулярности плоскостей:

1 - проверяемая деталь; 2 - поверочная плита; 3 - угольник; 4 - щупы;

 $L$  – нормируемая длина детали;  $l$  – длина, на которой измерено отклонение

 $EPR_{\mu a\mu\sigma}$ 

#### Контрольные вопросы

1) Что такое прилегающая поверхность?

2) Как определяется отклонение от плоскостности методами линейных отклонений и световой шели?

3) Каким образом в работе материализованы прилегающие поверхности при различных методах измерения отклонений?

4) Что такое отклонение от параллельности, перпендикулярности?

5) Как определить величину отклонения от плоскостности при измерениях методом световой щели?

6) Объясните правила обозначения требований к точности формы и расположения поверхностей на чертеже.

7) Как правильно прочитать условные обозначения требований точности к плоским поверхностям, указанные на чертеже?

8) Какие средства измерений использовались в работе?

9) Объясните методику определения прилегающей поверхности при измерении отклонений от параллельности плоскостей.

10) Назовите виды и методы измерений, применённые при выполнении работы.

## **Лабораторная работа № 3 Измерение отклонений расположения осей**

### **Цель занятия**

Получение практических умений и навыков применения методики оценки точности расположения осей поверхностей детали и измерения отклонений расположения в пространстве осей поверхностей деталей машин.

### **Задачи**

Научиться наносить требования точности на эскизе или на чертеже детали и работать с нормативной документацией:

1) Метрология, стандартизация и сертификация: учебник для студ. высш. учеб. заведений/ А. И. Аристов, Л. И. Карпов, В. М. Приходько, Т. М. Раковщик. – Москва: Издательский центр «Академия», 2008. – 384с.

2) ГОСТ 2.307-68. Единая система конструкторской документации. Нанесение размеров и предельных отклонений

3) ГОСТ 2.308-79. Единая система конструкторской документации. Указание на чертежах допусков формы и расположения поверхностей.

4) ГОСТ 24642-81. Основные нормы взаимозаменяемости. Допуски формы и расположения поверхностей. Основные термины и определения.

5) ГОСТ 24643-81. Основные нормы взаимозаменяемости. Допуски формы и расположения. Числовые значения.

## **План проведения занятия**

1) Измерить отклонения от перпендикулярности и пересечения осей поршня и отверстий под поршневой палец.

2) Определить степень точности перпендикулярности пересечения осей детали.

3) Указать требования точности на эскизе проверяемой детали.

#### **Оборудование, инструменты, приспособления**

Плита поверочная, измерительная головка (индикатор часового типа), штатив, штангенциркуль, микрометр, штангенрейсмас, линейка, призма, угольник поверочный, деталь для измерений.

## **Порядок проведения работы и алгоритм выполняемых расчетов**

Составить эскиз измеряемой детали с указанием габаритных размеров.

Записать в таблицу 10 метрологические характеристики используемых средств измерений.

Измерить отклонение от перпендикулярности осей поршня и отверстий под поршневой палец:

1) установить поршень 1 торцом юбки на контрольную плиту 2 в соответствии с рисунком 16 и проверить угольником 3 надежность измерительной базы по равномерности просвета с боковой поверхностью поршня. При обработке поршня торец юбки служит технологической базой, поэтому с учетом правила единства баз он принят за измерительную базу. При повороте поршня вокруг его оси относительно угольника может быть обнаружен изменяющийся по высоте просвет, причиной которого бывают забоины на торце;

Таблица 10

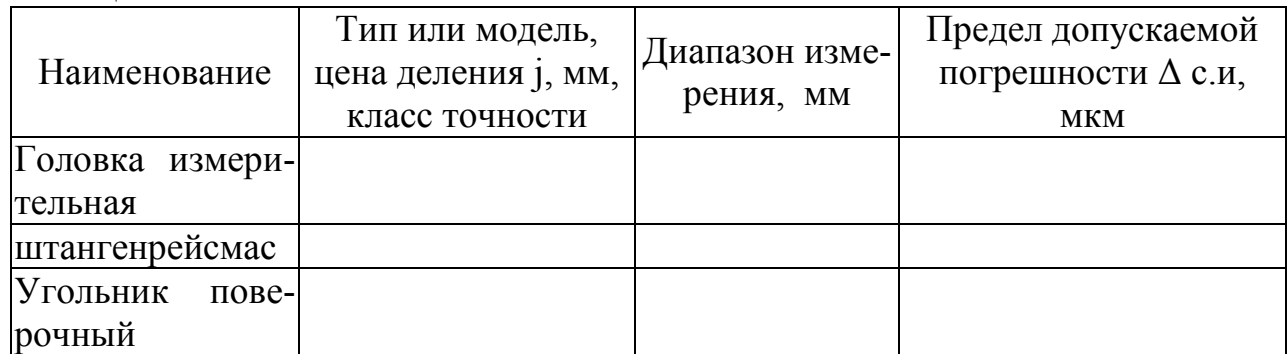

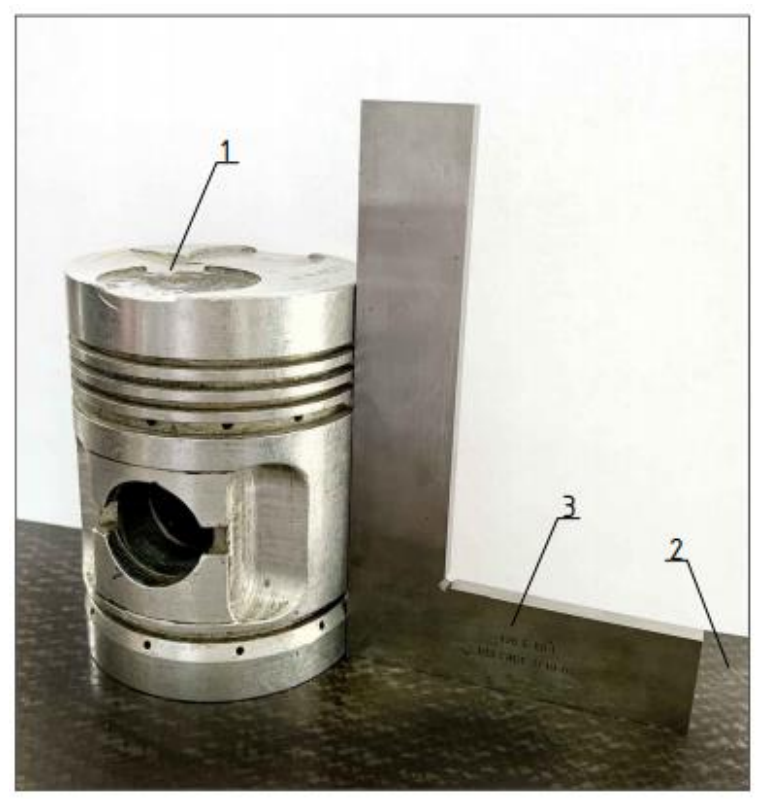

Рисунок 16. Проверка надёжности измерительной базы: 1 – поршень; 2 – контрольная плита; 3 – поверочный угольник

2) измерить линейкой длину  $L_1$  оправки 2 (рисунок 17) и записать в таблицу 11. Наметить сечения *а* и *б* на обоих концах оправки, в которых будут производиться измерения. Сечения должны располагаться внутрь от краевой зоны (рисунок 17, а). Размер краевой зоны зависит от длины оправки:  $l_{k} = 0.05 * L_{1}$ . Измерить линейкой расстояние L между намеченными сечениями,

в которых будут проводиться измерения, а микрометром – их диаметры d1 и d2 и записать в таблицу 11;

3) установить контрольную оправку 2 в отверстие поршня 1, а штатив 4 с индикатором 3 - на плиту в соответствии с рисунком 17. Оправка в данном случае является прилегающим элементом и материализует общую ось отверстий под поршневой палец. Вторым прилегающим элементом, материализующим ось поршня, является торец юбки поршня, который при выполнении технологического процесса служит установочной базой;

4) подвести индикатор измерительным наконечником 5 сверху на сечение а оправки 2 с натягом 1-2 оборота стрелки. Перемещая индикатор поперёк оправки, найти наиболее высокую точку х<sub>1</sub> (точку возврата стрелки) и установить шкалу индикатора нулём по стрелке. Перевести штатив с индикатором на другой конец оправки в сечение б и, перемещая индикатор поперёк оправки, найти наиболее высокую точку (точку возврата стрелки). Снять показание индикатора х<sub>2</sub> с учетом знака и занести в таблицу 11;

5) определить действительную величину EPR отклонения от перпендикулярности осей поршня и отверстия под палец на длине, равной диаметру d поршня, по формуле

 $EPR = (\Delta x - (d1 - d2)/2) \cdot d/L$ ,

Δх - разность показаний индикатора, взятая с учетом знака; гле  $\Delta x = x1 - x2$ ; x1 и x2 – показания индикатора в сечениях *а* и б соответственно;

6) определить допуск на перпендикулярность осей по условию EPR  $\leq$  TPR по ГОСТ 24643, степень точности перпендикулярности осей, записать в табл. 11 и указать на эскизе детали допуск перпендикулярности осей по ГОСТ 2.308.

Измерить отклонение от пересечения осей поршня и отверстий под палец:

1) наметить на оправке 2 сечения а и б (рисунок 18) для измерений или использовать уже размеченные сечения;

2) установить оправку в поршень 1 таким образом, чтобы намеченные для измерений сечения располагались примерно на одинаковом расстоянии от его боковой поверхности. Для более точной установки эти расстояния можно измерить линейкой;

3) установить поршень 1 с контрольной оправкой 2 базовой поверхностью на призму 3 в соответствии с рисунком 18. За базу измерения принимается юбка поршня – боковая поверхность поршня от нижнего торца юбки до канавок под кольца:

4) уравнять оправку двумя штангенрейсмасами 4 относительно плиты 6  $(h_1=h_2=h)$  и записать размеры в таблицу 11. При измерении размеров  $h_1$  и  $h_2$  измерительная ножка штангенрейсмаса должна располагаться перпендикулярно оси оправки (рисунок 19).

Если уравнивание оправки двумя штангенрейсмасами вызывает затруднение, то можно, установив оправку примерно в горизонтальное положение, измерить одним штангенрейсмасом поочерёдно высоты  $h_1$  и  $h_2$  (см. рисунок 19). Если размеры  $h_1$  и  $h_2$  отличаются не более чем на 0,5мм, то в таблицу 11 записать измеренные значения, если эта разность более 0,5 мм, следует изменить положение оправки и снова произвести измерения. Результаты записать в таблицу 11.

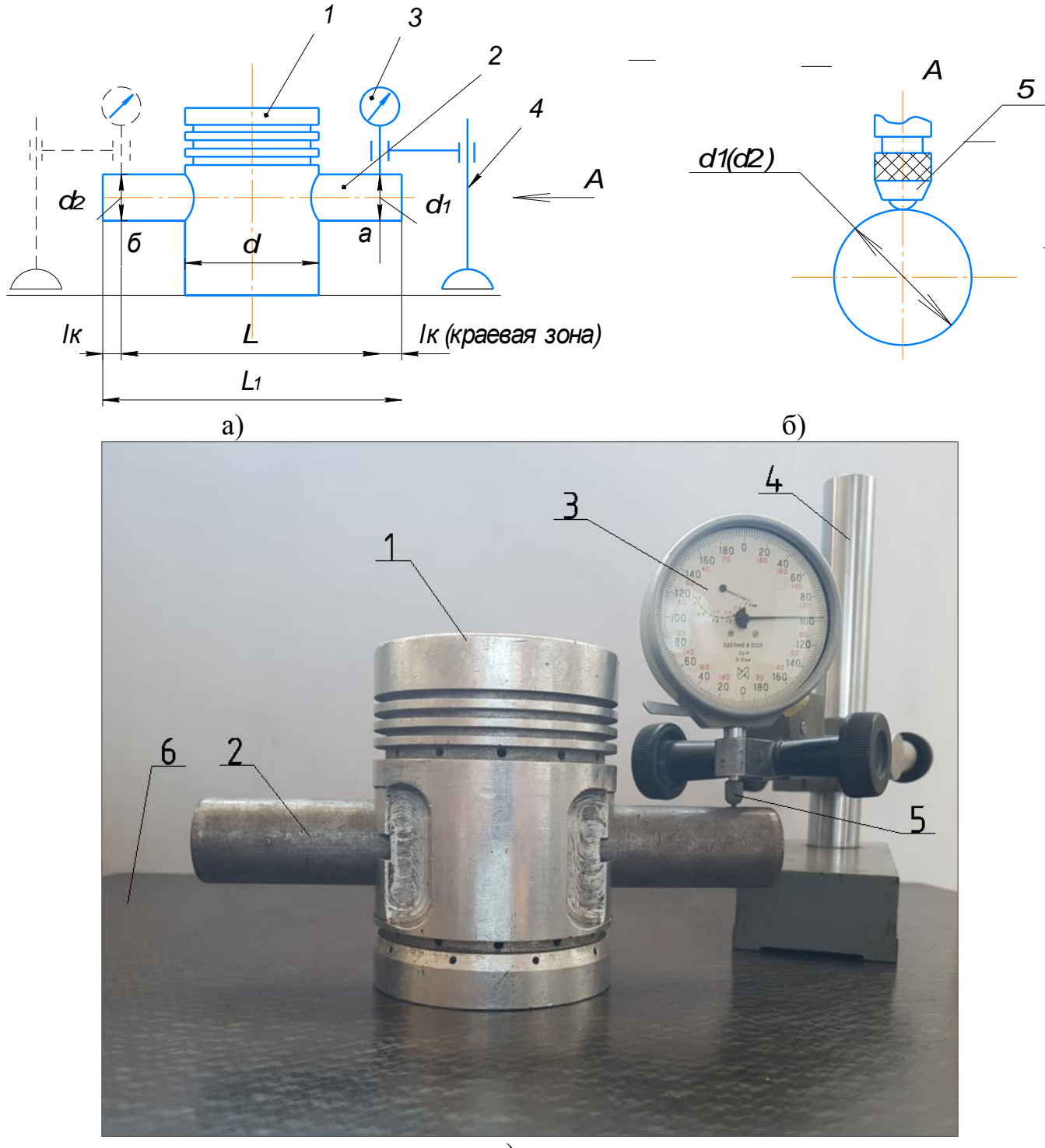

в)

Рисунок 17. Измерение отклонения от перпендикулярности осей поршня и отверстия под поршневой палец:

а – схема измерения; б – положение измерительного наконечника относительно оправки; в) – общий вид; 1 – поршень; 2 – оправка; 3 – головка измерительная (индикатор); 4 – штатив; 5 – наконечник измерительный; 6 – плита поверочная

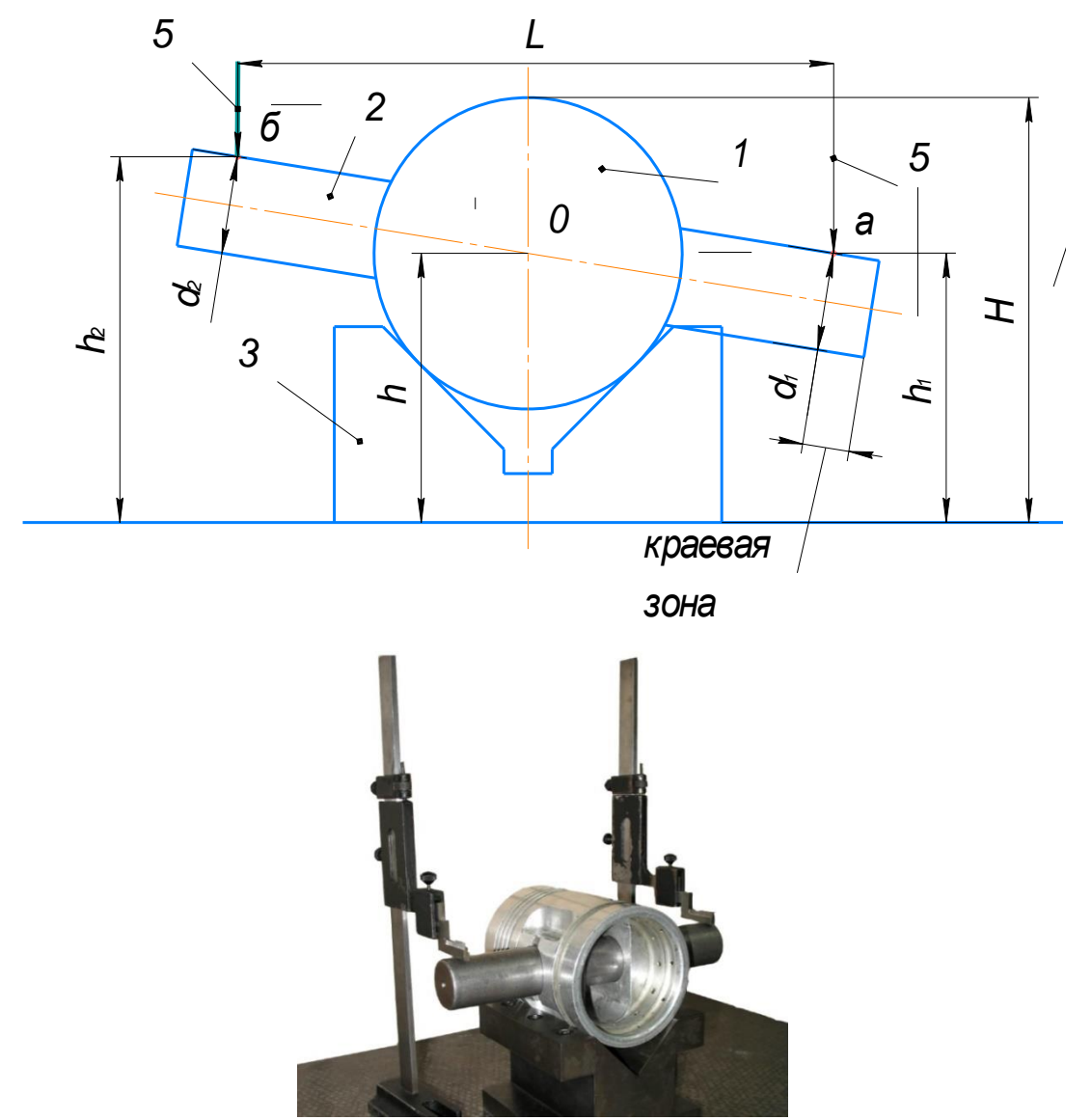

Рисунок 18. Базирование поршня при измерении

Поршень при измерениях необходимо удерживать от поворота в призме под действием измерительного усилия;

5) измерить штангенрейсмасом 4 высоту Н образующей поршня 1 над плитой 6 (рисунки 19, 20). Результат записать в таблицу 11. Обозначения см. рисунок 19.

6) определить величину действительного отклонения от пересечения осей поршня и отверстий под поршневой палец ЕРХ: ЕРХ =  $(H - d/2) - (h (d1+d2)/4$ ). Результат записать в таблицу 11;

7) определить допуск на отклонение от пересечения осей по условию:  $TPX \ge EPX$  по ГОСТ 24643 и степень точности пересечения осей и записать в таблицу 11;

8) указать на эскизе детали допуск пересечения осей по ГОСТ 2.308.

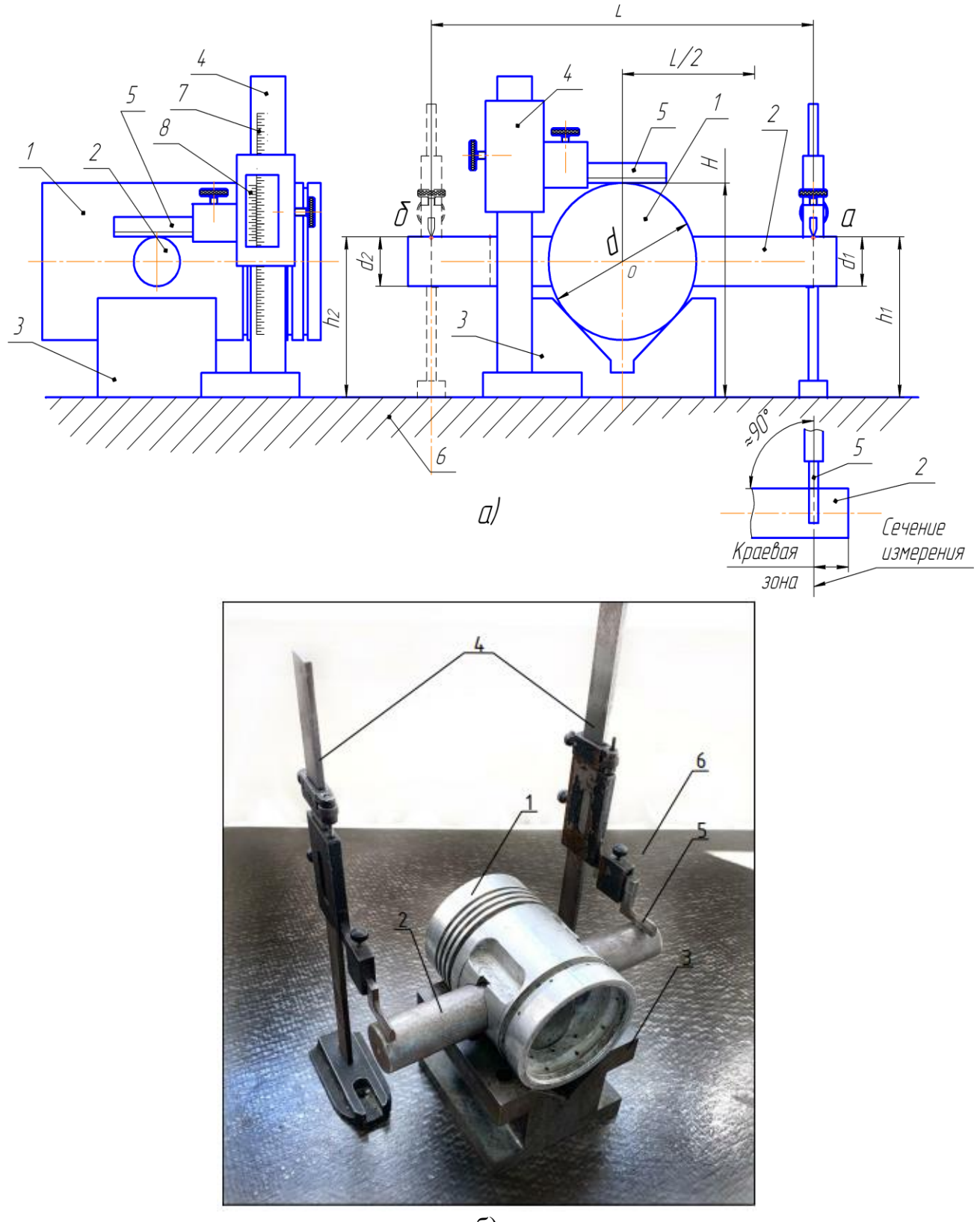

б)

Рисунок 19. Схема измерения отклонения от пересечения осей поршня и отверстия под поршневой палец:

- а схема измерения; б общий вид при измерении двумя штангенрейсмасами;
	- 1 поршень; 2 оправка; 3 призма; 4 штангенрейсмас; 5 ножка измерительная; 6 – поверочная плита; 7 – шкала; 8 – нониус.
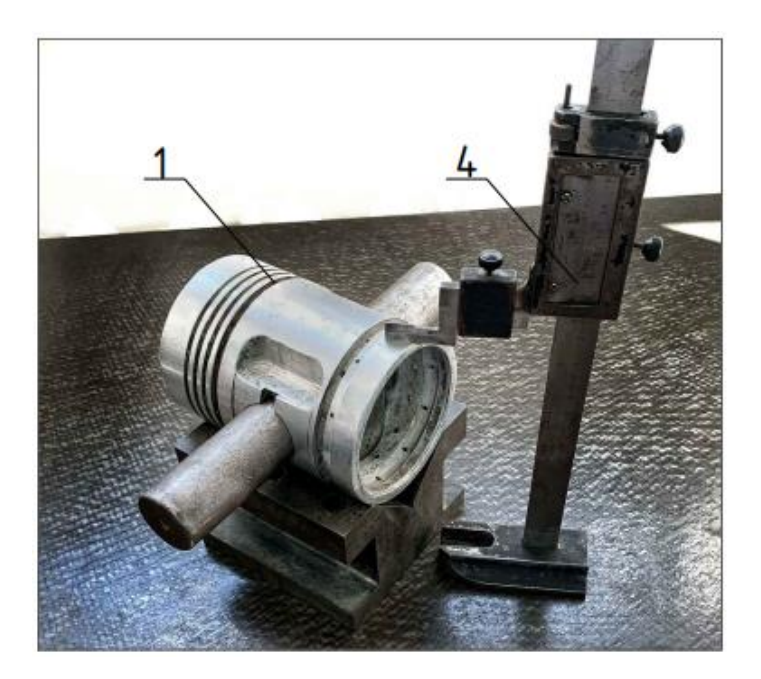

Рисунок 20. Измерение высоты образующей поршня над плитой

Примеры обозначений требований точности.

На рисунке 21 приведён пример обозначений допусков расположения, которые должны быть указаны на эскизе по результатам выполнения работы применительно к измеренным деталям.

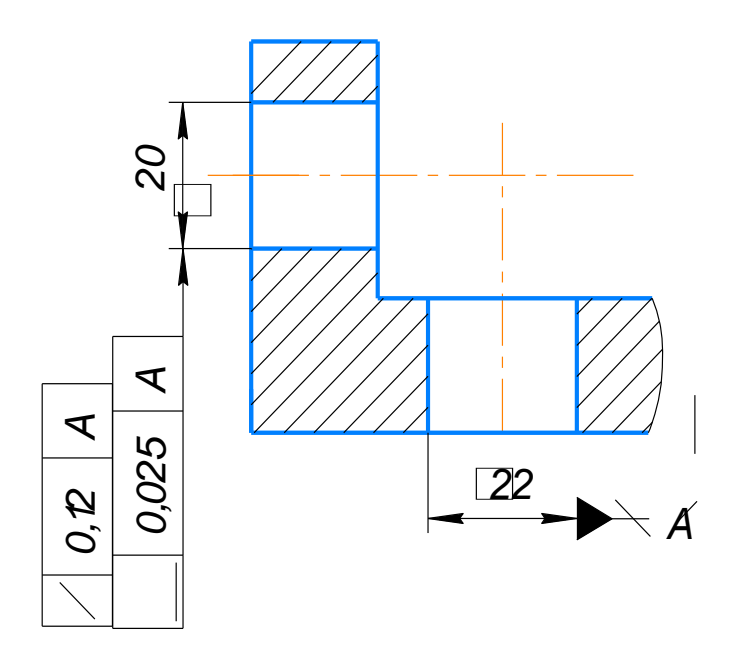

Рисунок 21. Примеры указания требований точности расположения осей на чертеже детали

### **Контрольные вопросы для защиты лабораторной работы**

1) Что называется отклонением от перпендикулярности (пересечения) осей?

2) Приведите характеристику измерительных средств, используемых в работе.

3) Объясните, какие поверхности используются в качестве базовых при измерении отклонений от перпендикулярности и пересечения осей.

4) Чем материализуются при измерениях реальные оси поршня и отверстия под поршневой палец?

5) Объясните, как следует правильно читать указанные требования точности расположения осей.

6) В каких единицах указываются величины допусков расположения на чертеже?

7) Какие виды измерений используются в работе?

8) Каким методом измерений получены результаты?

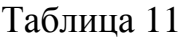

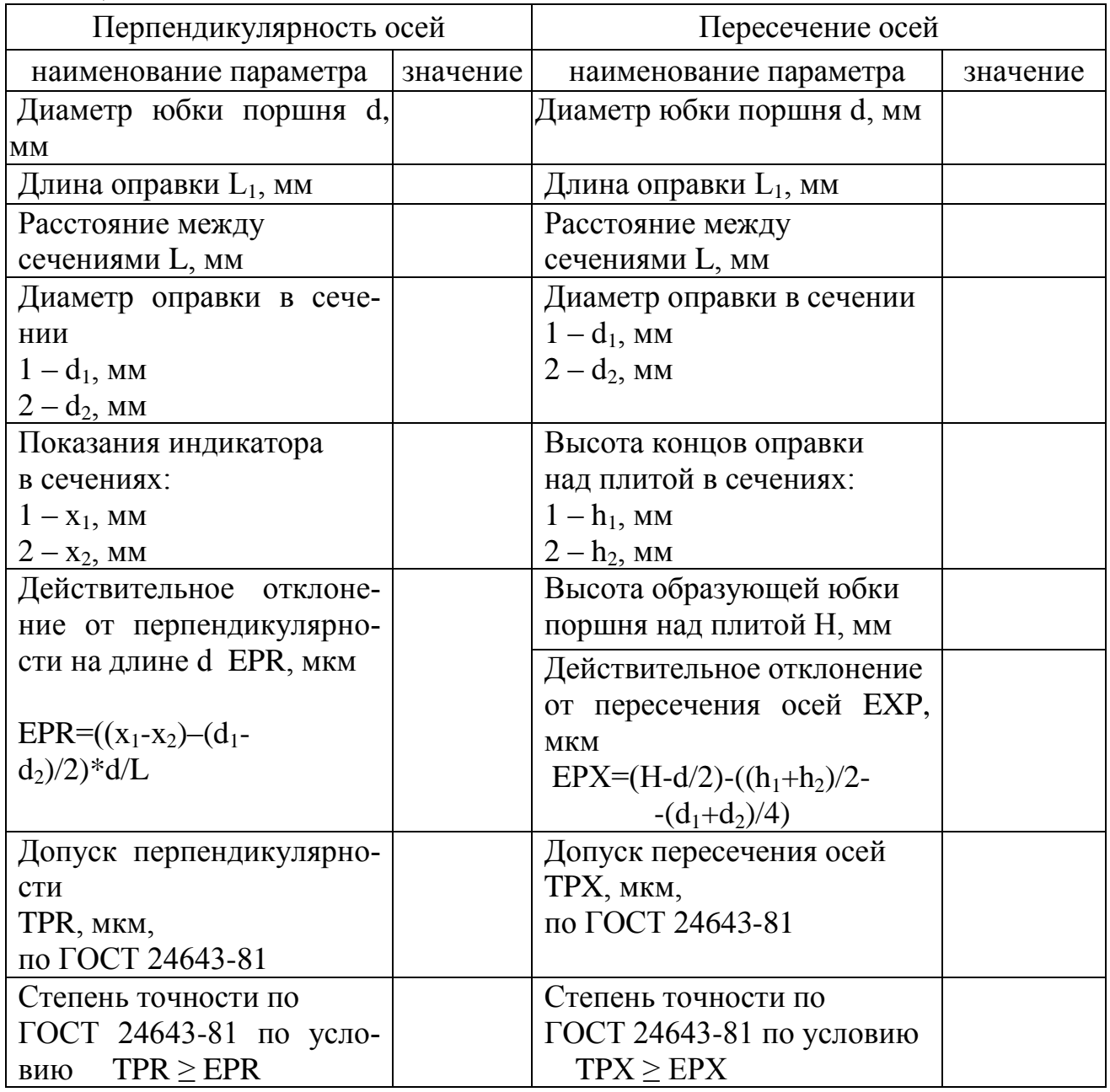

### **Лабораторная работа № 4 Измерение радиального и торцового биений**

#### **Цель занятия**

Получение практических умений и навыков применения методики оценки точности расположения осей поверхностей детали, методики и техники измерения радиального и торцового биений поверхностей деталей машин.

#### **Задачи**

Научиться контролировать, наносить и расшифровывать требования точности на эскизе или на чертеже детали. Научится работать с нормативной документацией:

1) Метрология, стандартизация и сертификация: учебник для студ. высш. учеб. заведений / А. И. Аристов, Л. И. Карпов, В. М. Приходько, Т. М. Раковщик. – Москва: Издательский центр «Академия», 2008. – 384с.

3) ГОСТ 2.307-68. Единая система конструкторской документации. Нанесение размеров и предельных отклонений

4) ГОСТ 2.308-79. Единая система конструкторской документации. Указание на чертежах допусков формы и расположения поверхностей.

5) ГОСТ 24642-81. Основные нормы взаимозаменяемости. Допуски формы и расположения поверхностей. Основные термины и определения.

6) ГОСТ 24643-81. Основные нормы взаимозаменяемости. Допуски формы и расположения. Числовые значения.

### **План проведения занятия**

1) Вычертить эскиз контролируемой детали с указанием размеров.

2) Измерить радиальное и торцовое биения на нескольких шейках вала (по указанию преподавателя).

3) Определите степень точности поверхностей по радиальному и торцовому биениям.

4) Построить графики радиального и торцового биений.

5) Указать требования точности по радиальному и торцовому биениям на эскизе проверяемой детали.

#### **Оборудование, инструменты, приспособления**

Плита поверочная, биениемер, измерительная головка, штатив, штангенциркуль, линейка, детали для измерений.

### **Порядок проведения работы и алгоритм выполнения расчетов**

Подготовить детали и биениемер к измерениям:

1) выбрать необходимые для измерений средства измерений и записать в таблицу 12 их метрологические характеристики. Предельную погрешность измерения данным средством измерения для соответствующего диапазона размеров взять из РД 50-98-86 [15].

2) разметить измеряемые поверхности мелом или карандашом рисками примерно через 45°;

3) установить деталь в центры биениемера (рисунок 22). Для этого зафиксировать центровые бабки с помощью гаек 12 в положении, когда при нажатой рукоятке 10 (левый центр 4 с пинолью утоплен в центровой бабке 2) деталь 5 проходит между центрами. Деталь 5 центровым отверстием одеть на правый центр 4 и отпустить рукоятку 10.

После установки деталь не должна иметь осевого люфта.

Если люфт есть, то необходимо изменить положение одной из бабок (лучше левой). Выемка детали из биениемера осуществляется при нажатии рукоятки 10.

Таблица 12

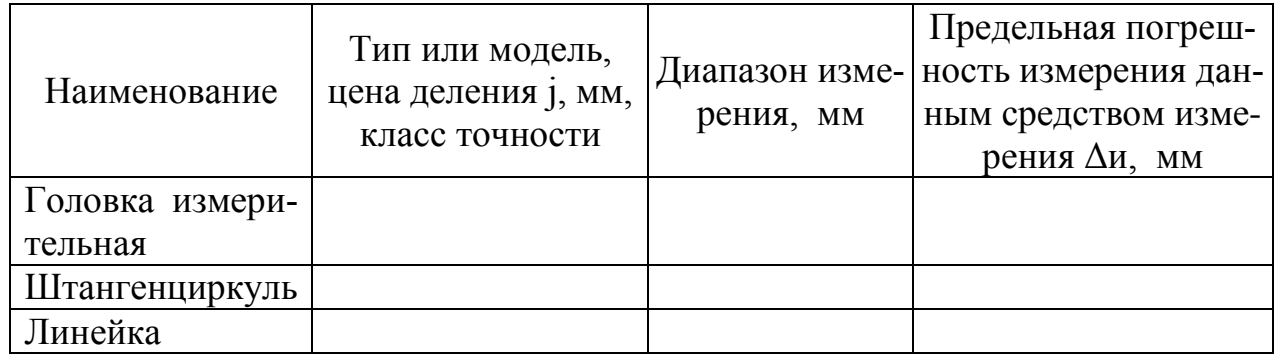

Измерить величину радиального биения каждой ступени детали. Для этого индикаторную головку 7 установить так, чтобы измерительный наконечник 8 касался одной из точек измеряемой поверхности и был направлен к ней радиально при натяге в 1–2 оборота стрелки. Установка шкалы нулём по указателю (стрелке) не обязательна. Поворачивая деталь рукой (лучше ближе к центровой бабке), снять показания индикатора через каждые 45º и занести их в таблицу 13. Повторить измерения 2–3 раза и результаты занести в таблицу 13.

За величину измеренного радиального биения при каждой серии измерений принимается разность наибольшего и наименьшего из измеренных значений.

За действительную величину радиального биения каждой ступени ECR принимается наибольшее из измеренных биений.

Определить допуск радиального биения по условию TCR ≥ECR по ГОСТ 24643, степень точности по радиальному биению и записать в таблицу 13.

Указать на эскизе детали требования точности (допуск) радиального биения по ГОСТ 2.308.

Измерить величину торцового биения одной из ступеней детали. Для этого измерительный наконечник 4 индикатора 3 (рисунок 23) установить так, чтобы он касался торцовой поверхности в точке, ближайшей к максимальному диаметру, с натягом в 1–2 оборота стрелки и был направлен перпендикулярно к проверяемой поверхности.

Повернуть деталь и снять отсчет показаний индикатора через каждые 45° за один полный оборот. Результаты записывать в таблицу 13. Провести три серии измерений. Величину измеренного торцового биения в каждой серии на данном диаметре d<sub>изм</sub> определить по наибольшей разности показаний индикатора за один полный оборот и записать в таблицу 13. За действительную величину торцового биения ЕСА принять наибольшее из измеренных значений биения.

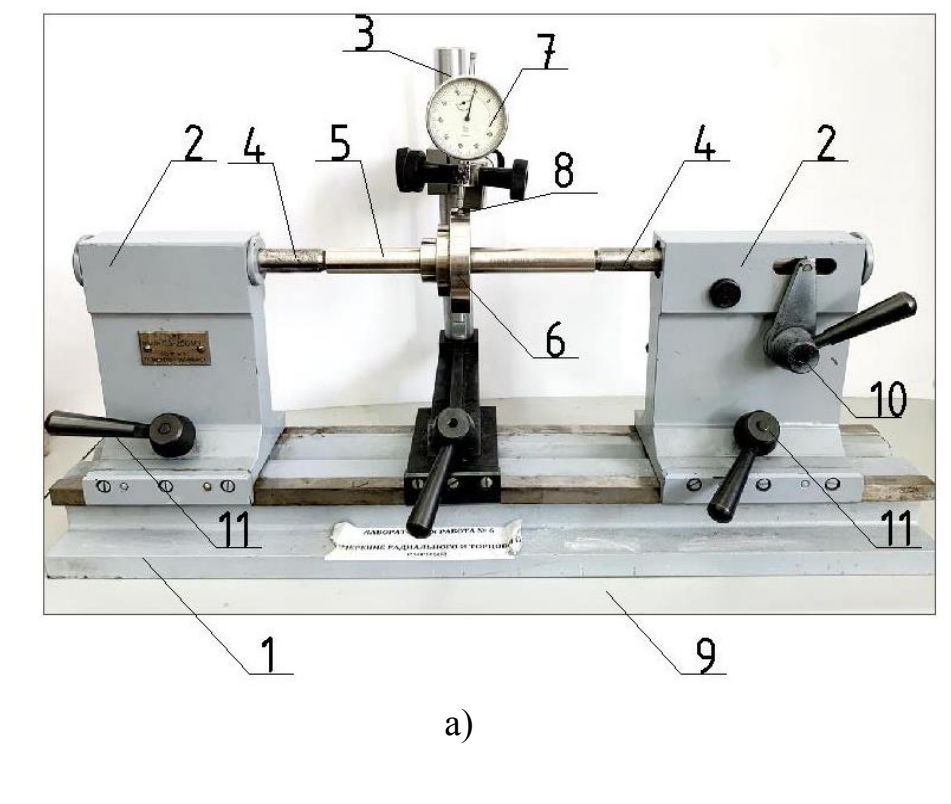

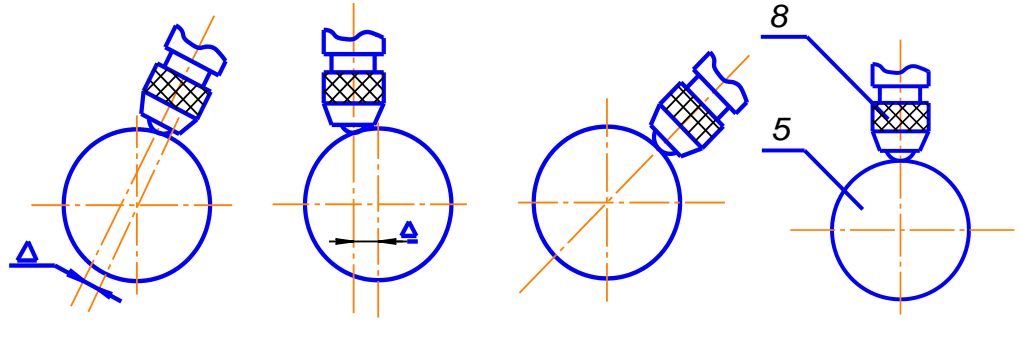

Неправильно

Правильно

 $\sigma$ ) Рисунок 22. Измерение радиального биения: а) общий вид биениемера при измерениях; б) установки измерительного наконечника относительно измеряемой поверхности 1 – основание; 2– бабки центровые; 3– штатив; 4 – центры; 5 – деталь; 6 - измеряемая поверхность; 7 - измерительная головка (индикатор ИЧ); 8 - наконечник измерительный; 9 - плита поверочная; 10 - рукоятка отвода центра; 11 - рукоятки зажима центровых бабок

Определить допуск торцового биения по условию TCA ≥ECA по ГОСТ 24643, степень точности по торцовому биению и записать в таблицу 13.

Указать на эскизе детали требования точности (допуск) торцового биения по ГОСТ 2.308.

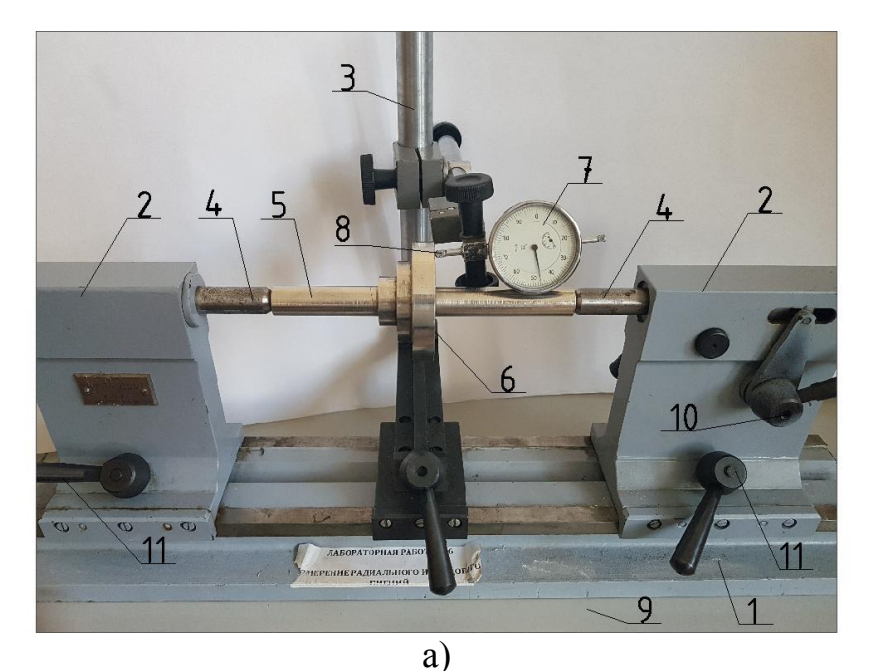

Краевая зана Гшы б)

Рисунок 23. Схема измерения торцового биения: 1 – основание; 2 – бабки центровые; 3 – штатив; 4 – центр; 5 – деталь; 6 – измеряемая поверхность (торец); 7 – головка измерительная (индикатор ИЧ); 8 – наконечник измерительный; 9 – плита поверочная; 10 – рукоятка отвода центра; 11 – рукоятки зажима центровых бабок

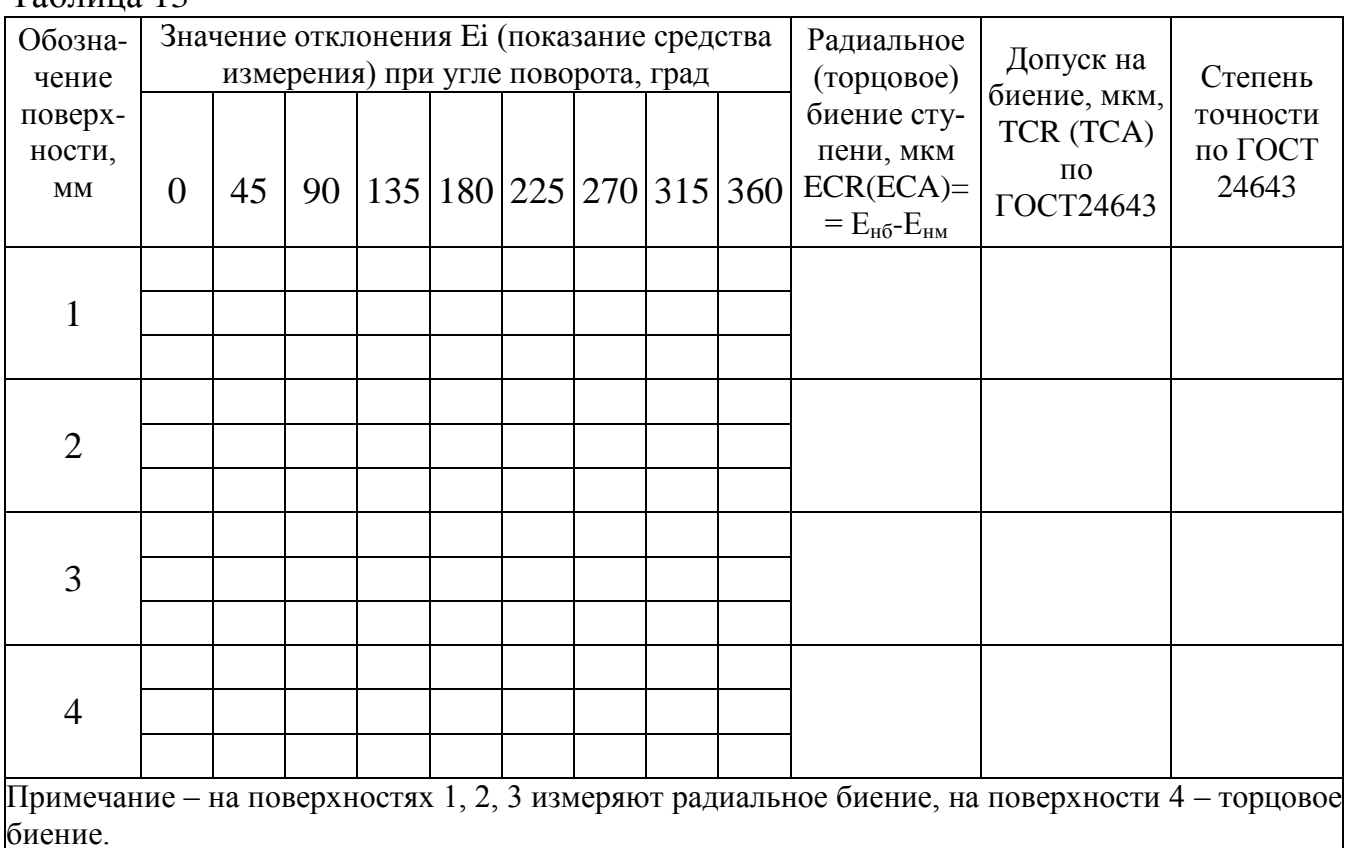

На эскизах деталей указать требования точности по радиальному и торцовому биениям ко всем измеренным поверхностям по ГОСТ 2.308.

Вычертить графики одного радиального (любого) и одного торцового биений на компьютере с использованием EXCEL (рисунок 24). Линию тренда выбрать полиноминальную со степенью 3 с указанием уравнения на диаграмме.

Примеры обозначений требований точности.

 $To6$ mura 12

На рисунке 25 приведён пример обозначений допусков расположения осей поверхностей, которые должны быть указаны на эскизе, по результатам выполнения работы применительно к измеренным деталям.

### Контрольные вопросы для защиты лабораторной работы

1) Что называется радиальным (торцовым) биением?

2) Что называется полным радиальным (полным торцовым) биением?

3) Как определить величину радиального биения?

4) Приведите характеристику измерительных средств, используемых в работе.

5) Что является базой при измерении радиального и торцового биений?

6) Почему радиальное и торцовое биения относят к суммарным видам отклонений?

7) Какие виды измерений используются в работе?

8) Каким методом получены результаты измерения?

9) Сколько степеней точности установлено для нормирования радиального и торцового биений?

10) От каких геометрических параметров поверхности зависит величина допуска радиального и торцового биений?

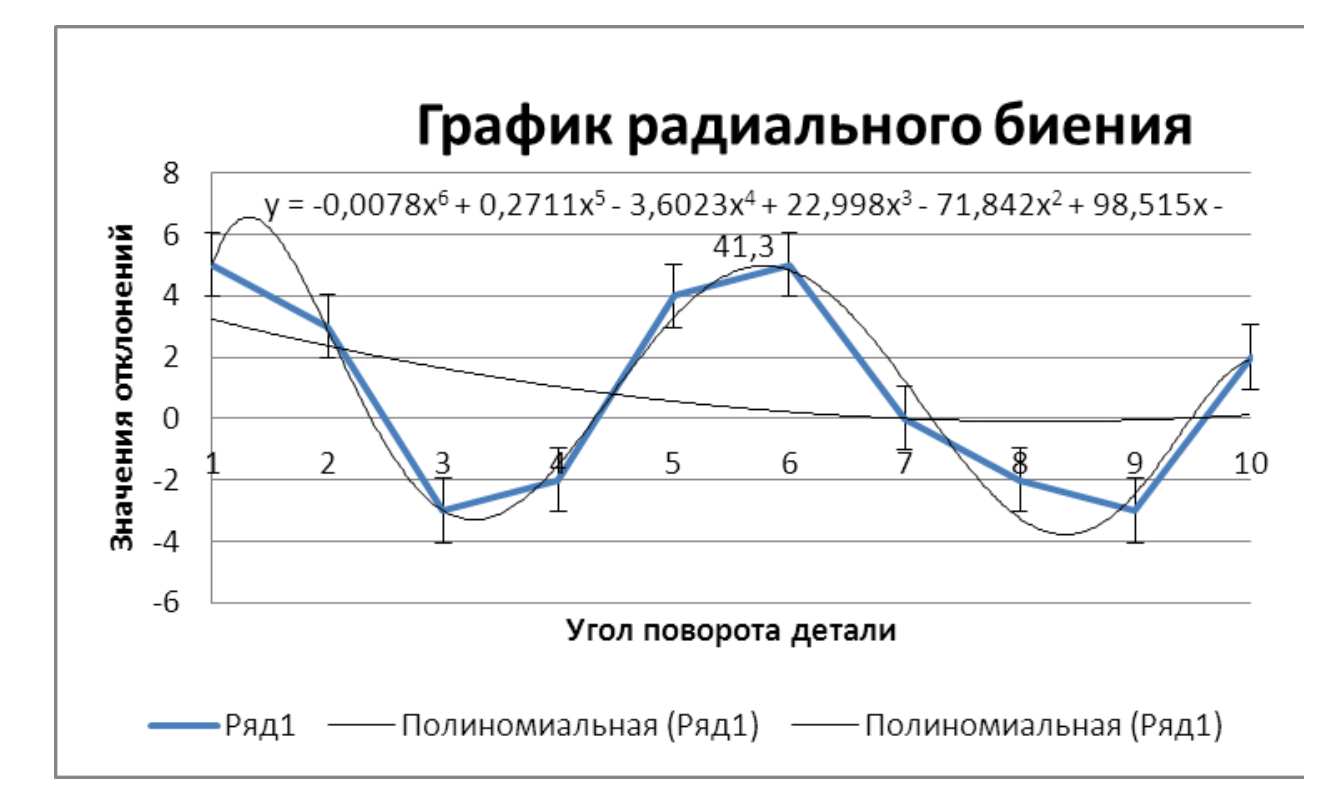

Рисунок 24. График радиального биения, полученный в результате измерений и аппроксимированный в EXCEL

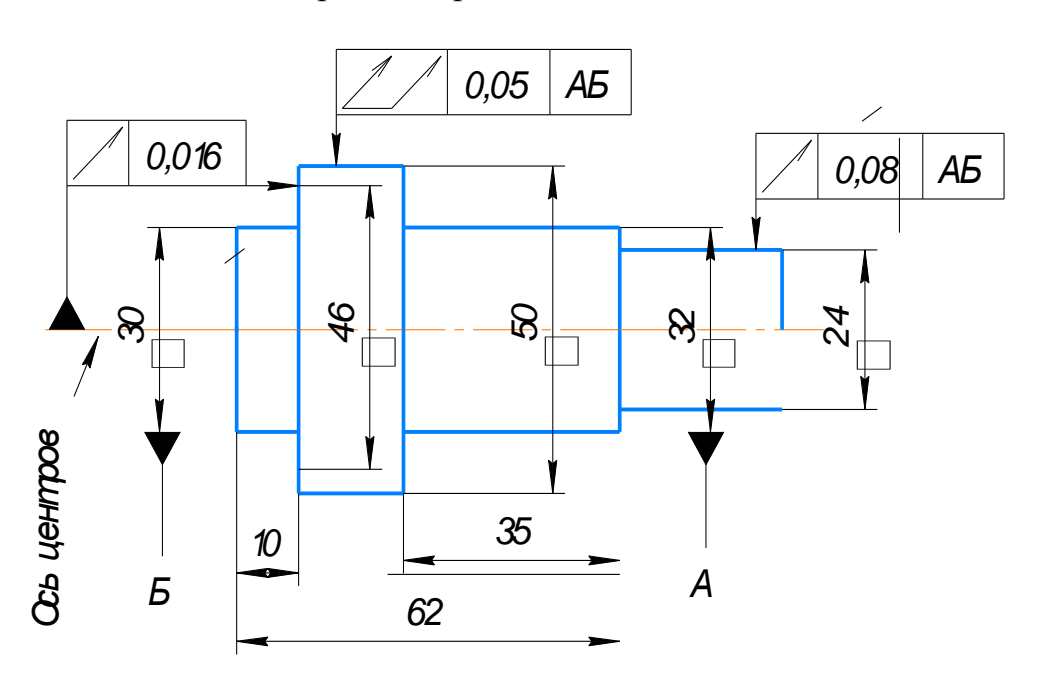

Рисунок 25. Примеры указания требований точности расположения поверхностей и осей на чертеже детали

## **ОПРЕДЕЛЕНИЕ ТИПА, РАЗМЕРА И ТОЧНОСТИ РЕЗЬБЫ**

#### **Термины и определения**

Основные термины и определения рассмотрим на основе ГОСТ 11708-82 «Основные нормы взаимозаменяемости Резьба Термины и определения» [14].

*Ось резьбы* – ось, относительно которой образована винтовая поверхность резьбы.

*Выступ резьбы* **–** выступающая часть материала детали, ограниченная винтовой поверхностью резьбы.

*Канавка резьбы* – пространство, заключенное между выступами резьбы.

*Резьба* **–** один или несколько равномерно расположенных выступов резьбы постоянного сечения, образованных на боковой поверхности прямого кругового цилиндра или прямого кругового конуса.

*Цилиндрическая резьба* **–** резьба, образованная на боковой поверхности прямого кругового цилиндра.

*Наружная резьба* **–** резьба, образованная на наружной прямой круговой цилиндрической или прямой круговой конической поверхности.

*Внутренняя резьба* **–** резьба, образованная на внутренней прямой круговой цилиндрической или прямой круговой конической поверхности.

*Заход резьбы* – начало выступа резьбы.

*Однозаходная резьба* – резьба, образованная одним выступом резьбы.

*Многозаходная резьба* – резьба, образованная двумя или более выступами с равномерно расположенными заходами.

*Вершина резьбы* – часть винтовой поверхности резьбы, соединяющая смежные боковые стороны резьбы по верху ее выступа.

*Впадина резьбы* – часть винтовой поверхности резьбы, соединяющая смежные боковые стороны резьбы по дну ее канавки.

*Профиль резьбы* – профиль выступа и канавки резьбы в плоскости осевого сечения резьбы.

*Метрическая резьба.*

Наибольшее распространение в машиностроении получила крепёжная метрическая резьба, имеющая треугольный профиль с углом 60º. Отличительной характеристикой метрической резьбы является использование метрической системы мер для выражения параметров резьбы (диаметры, шаг).

В обозначении метрической резьбы указывают букву М. В основу профиля метрической резьбы положен общий для наружной и внутренней резьбы профиль в виде равностороннего треугольника) с высотой Н.

*Номинальным диаметром резьбы –* диаметр, условно характеризующий размеры резьбы и используемый при ее обозначении. Необходимо обратить внимание на то, что номинальные значения и расположение наружного и внутреннего диаметров совпадают для болта и для гайки.

Из всех параметров профиля резьбы для нормирования её точности используют только наружный, средний и внутренний диаметры и длину свинчи-

вания. Возможные погрешности шага и угла профиля учитываются при нормировании точности среднего диаметра резьбы.

*Наружный диаметр цилиндрической резьбы* (он же номинальный) d, D – диаметр воображаемого прямого кругового цилиндра, описанного вокруг вершин наружной или впадин внутренней цилиндрической резьбы.

*Внутренний диаметр цилиндрической резьбы d1, D<sup>1</sup>* – диаметр воображаемого прямого кругового цилиндра, вписанного во впадины наружной или вершины внутренней цилиндрической резьбы. Размеры внутреннего диаметра цилиндрической резьбы определены в ГОСТ 24705 согласно номинальному диаметру резьбы и ее шагу.

*Средний диаметр цилиндрической резьбы d2, D<sup>2</sup>* – диаметр воображаемого, соосного с резьбой прямого кругового цилиндра, каждая образующая которого пересекает профиль резьбы таким образом, что ее отрезки, образованные при пересечении с канавкой, равны половине номинального шага резьбы.

Многие средства измерения среднего диаметра резьбы основаны на другом его определении: это расстояние между точками, лежащими на разноимённых противоположных сторонах профиля резьбы, измеренное в

*Шаг резьбы* – расстояние по линии, параллельной оси резьбы между средними точками ближайших одноименных боковых сторон профиля резьбы, лежащими в одной осевой плоскости по одну сторону от оси резьбы.

Система допусков резьбы согласно ГОСТ 16093 предусматривает:

– допуски диаметров резьбы;

– положения полей допусков диаметров резьбы;

– классификацию длин свинчивания резьбы;

– поля допусков резьбы и их выбор с учетом длин свинчивания [13].

Числовые значения допусков для двух диаметров резьб – среднего диаметра и диаметра выступов (наружного диаметра наружной резьбы и внутреннего диаметра внутренней резьбы) устанавливаются по степеням точности, обозначаемым цифрами и приведены в ГОСТ 16093. Допуски диаметров  $d_1$  и D не устанавливаются. Допуски среднего диаметра резьбы являются суммарными.

*Длина свинчивания* согласно ГОСТ 11708 **–** длина участка взаимного перекрытия наружной и внутренней резьб в осевом направлении.

# **Лабораторная работа № 5 Определение типа, размера и точности резьбы**

### **Цель работы**

Получение практических умений и навыков определения типа, размера и точности резьбы на деталях.

### **Задачи**

Научиться указывать требования точности резьбы на чертежах. Научиться работать с нормативной документацией:

1) Марков, Н. Н. Нормирование точности в машиностроении: учебник для машиностроит. спец. вузов / Н. Н. Марков, В. В. Осипов, М. Б. Шабалина; под ред. Ю. М. Соломенцева. – Москва: Высш. шк.; Издательский центр «Академия», 2001 – 335с.

2) ГОСТ 8724-2002. ОНВ. Резьба метрическая. Диаметр и шаги [12].

3) ГОСТ 24705-2004. ОНВ Резьба метрическая. Основные размеры [19].

4) ГОСТ 16093-2004. ОНВ Резьба метрическая. Допуски. Посадки с зазором.

# **План проведения занятия**

1) Составить эскизы измеряемых деталей.

2) Определить тип и размер наружной и внутренней резьбы.

3) Определить точность изготовления наружной резьбы

4) Указать на эскизах значения измеренных параметров резьбы.

## **Оборудование, инструменты, приспособления**

Микрометр гладкий, микрометр со вставками, штангенциркуль, резьбовой шаблон, детали с наружной и внутренней резьбой.

## **Порядок проведения работы и алгоритм выполнения расчетов**

Составить эскизы измеряемых деталей (болт и гайка) с указанием габаритных размеров. Выбрать необходимые для измерений средства и записать в таблицу14 их метрологические характеристики.

Таблица 14

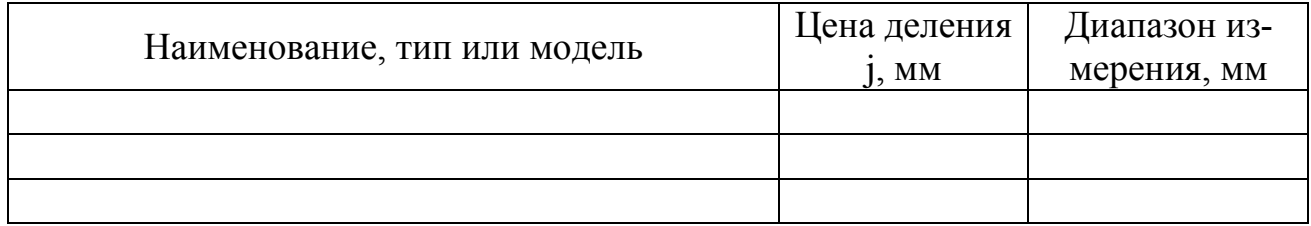

Измерить наружную цилиндрическую резьбу:

1) определить резьбовым шаблоном угол **α** профиля и шаг Р резьбы. Резьбовой шаблон должен ложиться на профиль резьбы в осевом направлении без зазоров (рисунок 26). По маркировке резьбового шаблона определить шаг и тип резьбы: М60°– метрическая резьба, Д55° – дюймовая. Результат занести в таблицу 15;

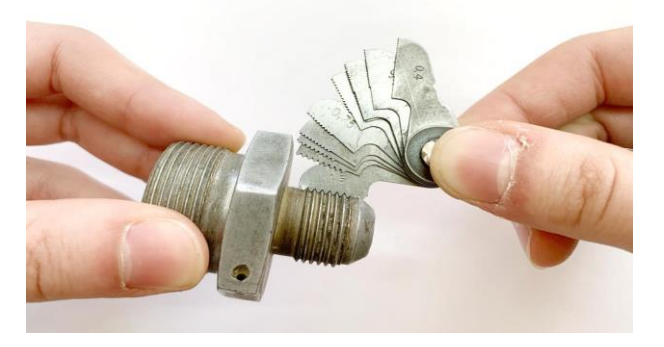

Рисунок 26. Определение угла профиля и шага резьбы резьбовым шаблоном

2) измерить не менее трёх раз микрометром, отрегулированным на нуль, наружный диаметр d резьбы в месте, где витки резьбы имеют полный профиль. Результаты записать в таблицу 15. За действительный размер наружного диаметра принять среднее значение из всех измерений:

$$
d_{\partial} = \frac{\sum_{i=1}^{n} di}{n} \quad , \tag{4}
$$

где d<sub><sup>n</sub></sup> – действительный наружный диаметр резьбы, мм; d<sub>i</sub> – результат од-</sub> нократного измерения наружного диаметра, мм; n *–* количество измерений;

Таблица 15

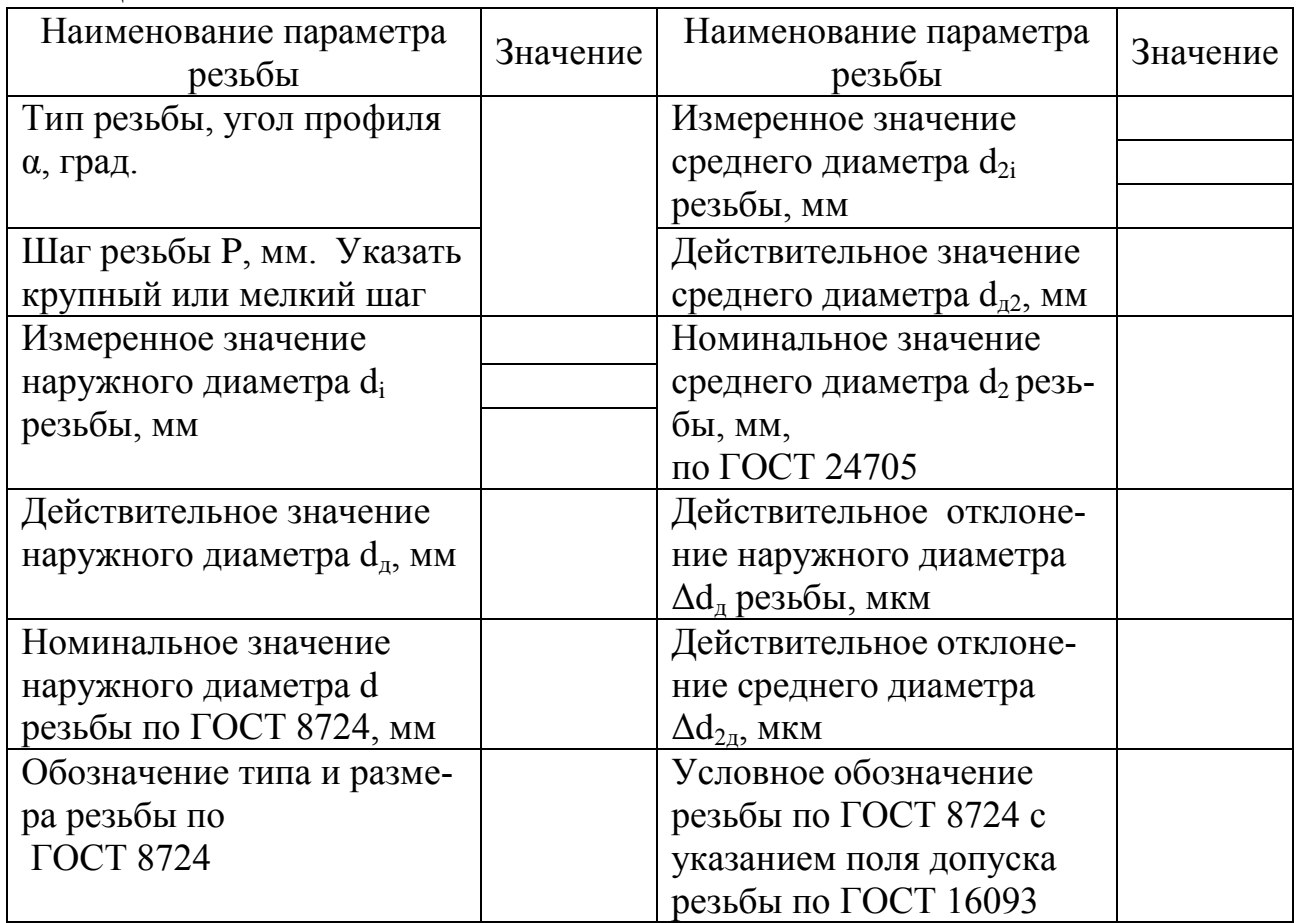

3) определить номинальный наружный d диаметр резьбы по ГОСТ 8724 как ближайшее большее значение по отношению к действительному  $d_n$ . По тому же стандарту определить, крупный или мелкий шаг имеет измеряемая резьба. Результаты занести в таблицу 15 и записать обозначение типа и размера резьбы;

4) измерить средний диаметр  $d_2$  резьбы микрометром со вставками.

Для этого следует подобрать к нему сменные вставки в зависимости от проверяемого шага Р резьбы. На хвостовиках вставок наносится маркировка, указывающая интервалы измеряемых шагов, например, для метрической резьбы 60º 1,75–2,5 или номер вставки – 3. Если на вставках указан только номер,

то их подбор производится по таблице 16. Такая же таблица имеется в коробке микрометра.

Таблица 16

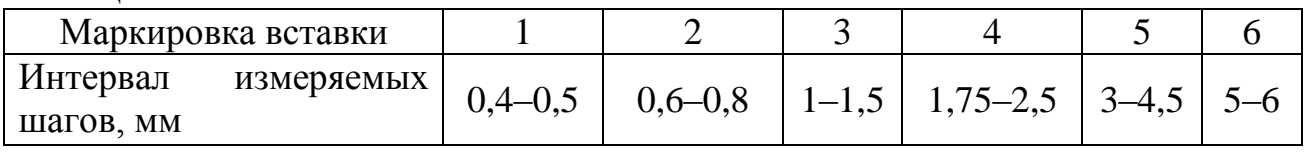

Коническую вставку 1 (рисунок 27) установить в гнездо микрометрического винта 2, а призматическую вставку 3 – в гнездо пятки 4.

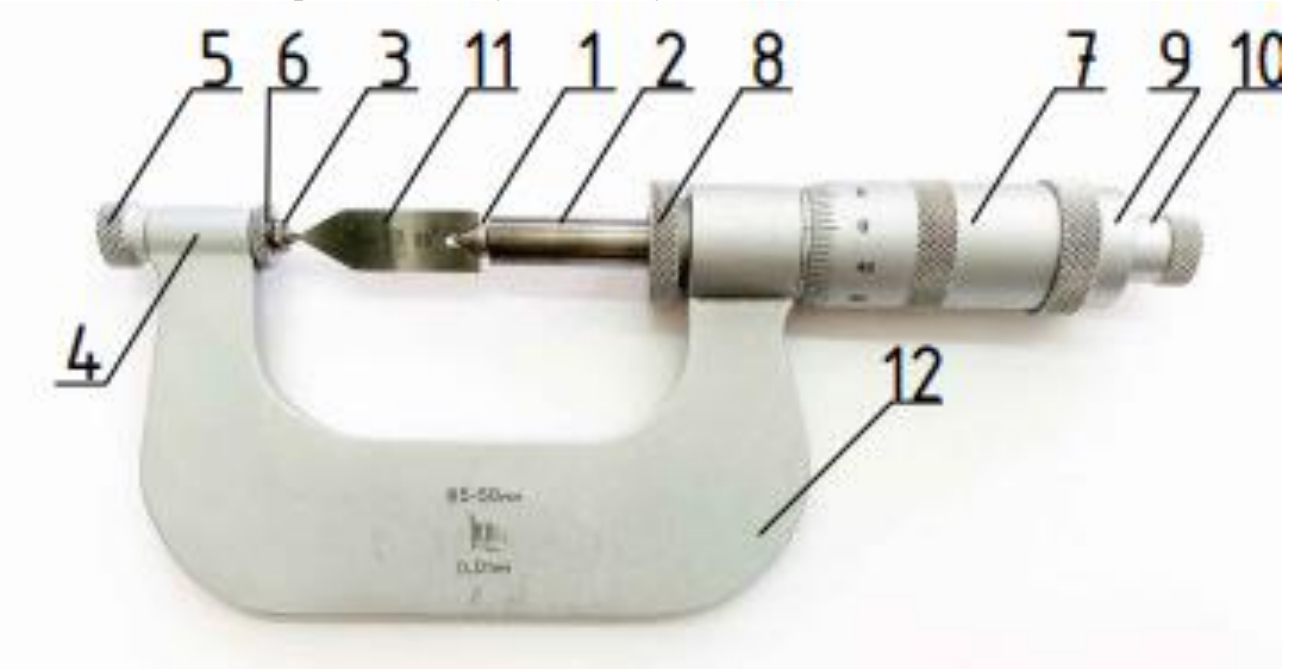

Рисунок 27. Выверка микрометра на нуль по концевой мере: 1 – коническая вставка; 2 – микровинт; 3 – призматическая вставка; 4 – пятка микрометра; 5 и 6 – гайки;  $\overline{7}$  – барабан: 8 – гайка стопорная; 9 – гайка фрикционная; 10 – трещотка; 11 – концевая мера; 12 – скоба микрометра

Выверка микрометра на нуль производится с помощью концевой меры 11 в два приема: сначала с помощью гаек 5 и 6 регулируется положение торца барабана 7 относительно начала шкалы на стебле микрометра, а затем настройка барабана на нуль ведется аналогично настройке гладкого микрометра. Фиксация микрометрического винта производится гайкой 8.

Средний диаметр резьбы  $d_2$  следует измерить не менее трёх раз, причём коническая вставка должна войти во впадину, противоположную витку, на котором базируется призматическая вставка (рисунки 28, 29).

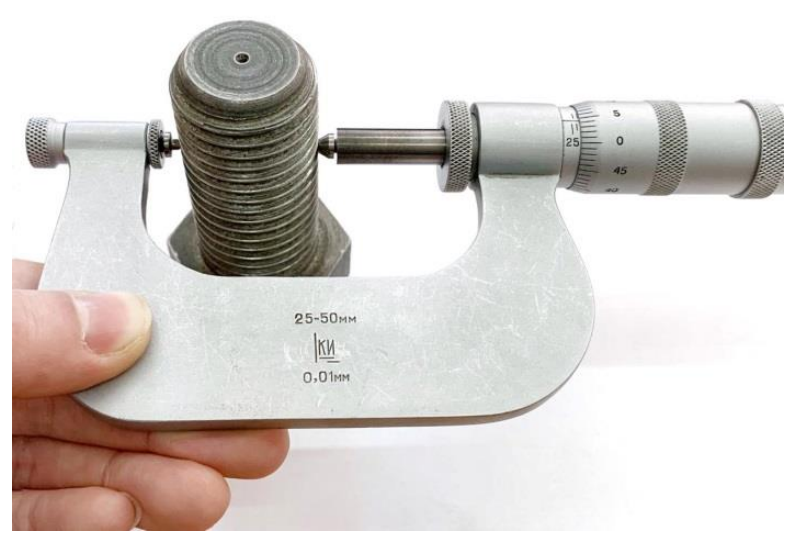

Рисунок 28. Установка вставок в резьбу

Соприкосновение микрометра с деталью проверить покачиванием стебля с конической вставкой в плоскости, перпендикулярной оси резьбы. Вставка должна проходить во впадине без заедания.

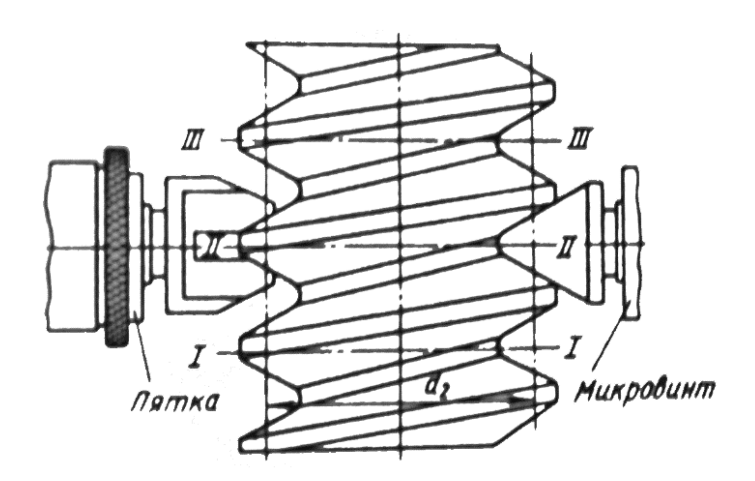

Рисунок 29. Измерение среднего диаметра резьбы микрометром со вставками

Действительное значение среднего диаметра определить, как среднее из всех однократных измерений по формуле (5).

$$
d_{2\partial} = \frac{\sum_{i=1}^{n} d_{2i}}{n}
$$
 (5)

где  $d_{2n}$ – действительный средний диаметр наружной резьбы, мм;  $d_{2i}$  –результат однократного измерения среднего диаметра, мм; n – количество измерений;

5) определить по ГОСТ 24705 номинальное значение среднего диаметра d<sup>2</sup> с учётом шага резьбы Р как ближайшее большее по отношению к действительному значению d  $_{2\pi}$  и записать в таблицу 15;

6) определить действительные отклонения наружного и среднего диаметров резьбы:

– для наружного диаметра:  $\Delta d_n = (d_n - d) \cdot 10^3$ ;  $\hspace{1.6cm} ; \hspace{1.6cm} (6)$ 

– для среднего диаметра:  $\Delta d_{2\pi} = (d_{2\pi} - d_2) \cdot 10^3$ ,  $(7)$ 

где d и  $d_2$  – номинальные значения наружного и среднего диаметров наружной резьбы соответственно, мм; остальные обозначения в формулах (4) и  $(5)$ :

7) выбрать по ГОСТ 16093 поля допусков, в которые уложатся действительные отклонения наружного и среднего диаметров и записать их обозначения для соответствующего диаметра в таблицу 15.

8) указать на эскизе детали тип и размер резьбы, точность исполнения резьбы (поля допусков наружного и среднего диаметров) и другие необходимые данные. Правила обозначения точности резьбы на чертеже (эскизе) приведены в ГОСТ 16093.

Следует иметь в виду, что для наружной резьбы допускаемые отклонения задаются на наружный и средний диаметры. Допускаемые отклонения на шаг и угол профиля резьбы не нормируются, однако возможные погрешности этих параметров учитываются допуском на средний диаметр резьбы.

Измерить внутреннюю цилиндрическую резьбу гайки:

1) определить резьбовым шаблоном угол профиля α° и шаг Р резьбы. Резьбовой шаблон должен ложиться на профиль резьбы в осевом направлении без зазоров.

Тип резьбы и шаг резьбы определить по маркировке резьбового шаблона и записать в таблицу 15 (М60° – метрическая резьба, Д55° – дюймовая);

2) измерить внутренний диаметр  $D_1$  резьбы штангенциркулем три раза и результаты записать в таблицу 16*.* Определить действительный внутренний диаметр внутренней резьбы:

$$
D_{1\partial} = \frac{\sum_{i=1}^{n} D_{1i}}{n} \quad ; \tag{8}
$$

3) определить по ГОСТ 24705 с учётом шага резьбы номинальное значение внутреннего диаметра  $D_1$  резьбы как ближайшее меньшее по отношению к действительному, а по нему – номинальное значение наружного диаметра D резьбы и записать в таблицу 17;

4) определить по ГОСТ 8724, крупный или мелкий шаг имеет измеренная резьба, записать обозначение резьбы в таблицу 17;

5) указать на эскизе детали обозначение типа и размера резьбы в соответствии с ГОСТ 8724.

Таблица 17

| Наименование параметра<br>резьбы                                                             | Значение | Наименование параметра<br>резьбы                                               | Значение |
|----------------------------------------------------------------------------------------------|----------|--------------------------------------------------------------------------------|----------|
| Тип резьбы, угол профиля<br>α, град, шаг резьбы Ρ, мм<br>(указать крупный или<br>мелкий шаг) |          | Номинальное значение<br>внутреннего диаметра $D_1$<br>резьбы по ГОСТ 24705, мм |          |
| Измеренное значение<br>внутреннего диаметра D <sub>1i</sub><br>резьбы, мм                    |          | Номинальное значение<br>наружного диаметра<br>- D<br>резьбы по ГОСТ 24705, мм  |          |
| Действительное значение<br>внутреннего диаметра $D_{1\pi}$<br>резьбы, мм                     |          | Обозначение типа и разме-<br>ра резьбы по ГОСТ 8724                            |          |

### Контрольные вопросы

1) Что представляет собой номинальный профиль метрической резьбы?

2) Дайте определения основных параметров крепёжных метрических резьб.

- 3) На какие параметры резьбы задаются допуски?
- 4) Для чего предназначен резьбовой шаблон?
- 5) Как подобрать вставку для измерения резьбовым микрометром?
- 6) Как настраивается резьбовой микрометр для измерений?
- 7) Чем отличается обозначение резьбы с крупным и мелким шагом?
- 8) Что указывается в обозначении резьбы?

9) Что такое длина свинчивания и какие бывают длины свинчивания?

10) Как на чертеже детали, имеющей резьбу, указывается точность резь- $6h^2$ 

## ИЗМЕРЕНИЕ ШЕРОХОВАТОСТИ ПОВЕРХНОСТИ ДЕТАЛИ КОНТАКТНЫМ МЕТОДОМ

### Основные термины и определения

ГОСТ 25142 «Шероховатость поверхности. Термины и определения» устанавливает применяемые в науке, технике и производстве термины и определения понятий, относящихся к шероховатости поверхности [2].

ГОСТ Р ИСО 4287-2014 устанавливает термины, определения и параметры для оценки структуры поверхности (шероховатость, волнистость и первичный профиль) при помощи методов профилирования, но сами термины шероховатость и волнистость не приводит [11]. При этом данный ГОСТ 4287 имеет ссылки на ряд международных стандартов, при этом указано, что данные стандарты подлежат пересмотру. Поэтому термины и определения будут даны только в части понимания и применения ГОСТ 2789 «Шероховатость поверхности. Параметры и характеристики» [10] и ГОСТ 2.309 «ЕСКД Обозначения шероховатостей поверхностей» [9] согласно ГОСТ Р ИСО 4287 и ГОСТ Р ИСО 16610 [8].

*Реальная поверхность* по ГОСТ 4287 – поверхность, ограничивающая тело и отделяющая его от окружающей среды.

*Профиль поверхности* по ГОСТ 4287 – линия пересечения поверхности с плоскостью (рисунок 30). На практике обычно выбирают плоскость с нормалью, которая номинально располагается параллельно реальной поверхности и в соответствующем направлении.

*Реальный профиль* по ГОСТ 25142 – профиль реальной поверхности.

ГОСТ 2789-73 «Шероховатость поверхности. Параметры и характеристики» распространяется на шероховатость изделий независимо от их материала и способа изготовления (получения поверхности) [7]. Стандарт устанавливает перечень параметров и типов направлений неровностей, которые должны применяться при установлении требований и контроле шероховатости поверхности, числовые значения параметров и общие указания по установлению требований к шероховатости поверхности.

*Шероховатостью поверхности* согласно ГОСТ 2789 – совокупность неровностей поверхности с относительно малыми шагами, выделенная с помощью базовой длины.

*Базовая линия* (поверхность) согласно ГОСТ 2789 – линия (поверхность) заданной геометрической формы, определенным образом проведенная относительно профиля (поверхности) и служащая для оценки геометрических параметров поверхности.

*Средняя линия профиля m* согласно ГОСТ 25142 – базовая линия, имеющая форму номинального профиля и проведенная так, чтобы в пределах базовой длины среднеквадратическое отклонение профиля до этой линии было минимальным.

*Базовая длина l* согласно ГОСТ 4287 – длина в направлении оси X используемая для определения неоднородностей, характеризующих оцениваемый профиль. *Базовая длина l* согласно ГОСТ 25142 – длина базовой линии, используемая для выделения неровностей, характеризующих шероховатость поверхности.

*Длина оценки* L согласно ГОСТ 2789 – длина, на которой оцениваются значения параметров шероховатости. Она может содержать одну или несколько базовых длин. Значения базовых длин по ГОСТ 2789 выбираются из значений: 0,01; 0,03; 0,08; 0,25; 0,8; 2,5; 8; 25 мм в зависимости от предполагаемых значений шероховатости измеряемой поверхности. В производственных условиях величину шероховатости поверхности можно предварительно оценить с помощью образцов шероховатости.

Стандартом ГОСТ 2789 установлены следующие высотные параметры шероховатости:

1) *Ra – среднеарифметическое отклонение профиля* согласно ГОСТ 2789 – среднеарифметическое абсолютных значений отклонений профиля в пределах базовой длины *l*.

2) *Rz – наибольшая высота профиля* согласно ГОСТ 2789 – сумма высоты наибольшего выступа профиля Rp и глубины наибольшей впадины профиля Rv в пределах базовой длины.

3) *Rmax – полная высота профиля согласно* ГОСТ 2789 сумма высоты наибольшего выступа профиля Rp и глубины наибольшей впадины профиля Rv в пределах длины оценки L).

Параметр *Ra* является предпочтительным.

*Выступ профиля* согласно ГОСТ 25142 – часть профиля, соединяющая две соседние точки пересечения его со средней линией профиля, направленная из тела.

*Впадина профиля* согласно ГОСТ 25142 – часть профиля, соединяющая две соседние точки пересечения его со средней линией профиля, направленная в тело.

*Линия выступов профиля* согласно ГОСТ 2789 – линия эквидистантная средней линии, проходящая через высшую точку профиля в пределах базовой длины. *Линия впадин профиля* согласно ГОСТ 2789 – линия эквидистантная средней линии, проходящая через низшую точку профиля в пределах базовой длины.

### **Лабораторная работа № 6**

### **Измерение шероховатости поверхности детали контактным методом**

#### **Цель занятия**

Получение практических умений и навыков оценки шероховатости поверхности.

### **Задачи**

Освоить технику измерения шероховатости поверхности контактным методом щуповым прибором АБРИС-ПМ 7.

Научиться указывать требования к шероховатости поверхности на чертеже детали.

Научиться работать с нормативной документацией:

1) Метрология, стандартизация и сертификация: учебник для студ. высш. учеб. заведений / А. И. Аристов, Л. И. Карпов, В. М. Приходько, Т. М. Раковщик. – Москва, 2008. – 384 с.

2) ГОСТ 2789-73. Шероховатость поверхности. Параметры и характеристики.

3) ГОСТ 2.309-73. Единая система конструкторской документации. Обозначение шероховатости поверхностей.

4) ГОСТ 27964-88 (ИСО 4287-2-84). Измерение параметров шероховатости. Термины и определения [28].

### **План проведения занятия**

1) ознакомиться с устройством прибора ПМ 7 и правилами работы на нём;

2) настроить прибор для измерений шероховатости;

3) измерить шероховатость заданной цилиндрической поверхности детали;

4) провести статистическую обработку результатов измерений;

5) вычертить эскиз измеренной детали с указанием габаритных размеров и требований к шероховатости измеренной поверхности.

### **Оборудование, инструменты, приспособления**

Образцы шероховатости поверхности для визуальной оценки шероховатости, профилометр ПМ 7, образец установочный, детали для измерений, призма для установки деталей, винтовой зажим для закрепления деталей.

Образец установочный, представляющий собой металлическую пластину с встроенной в неё аттестованной площадкой, предназначен только для проверки правильности показаний профилометра. Величина шероховатости и условия, при которых она была измерена, нанесены на пластине.

Образец установочный не предназначен для проведения поверки.

### **Порядок проведения работы и алгоритм выполняемых расчетов**

Назначение, описание и работа профилометра.

Профилометр АБРИС-ПМ 7 предназначен для измерения шероховатости поверхностей изделий, сечение которых в плоскости измерения представляет прямую линию, в лабораторных и цеховых условиях машиностроительных, приборостроительных и других предприятий.

Действие профилометра основано на принципе ощупывания неровностей измеряемой поверхности алмазной иглой и преобразовании колебаний щупа датчика в колебания электрического напряжения, пропорциональные этим колебаниям. Колебания напряжения обрабатываются в отсчётном устройстве по специальной программе, и результат обработки выводится в цифровом виде на индикатор отсчётного устройства.

Профилометр АБРИС-ПМ 7 состоит из следующих основных частей, показанных на рисунке 29.

Основу профилометра составляют первичный преобразователь 2 (см. рисунок 29) и отсчётное устройство 3, которые обеспечивают необходимую точность измерения параметров шероховатости.

Электрическое питание осуществляется через сетевой адаптер питания 4 или от двух элементов Alkaline типа LR6G или LR6. Гнездо для подключения сетевого адаптера питания расположено в верхней части отсчётного устройства.

Измерение параметров шероховатости поверхности производится по системе средней линии m в соответствии с номенклатурой и диапазонами значений, предусмотренными ГОСТ 2789.

Техническая и метрологическая характеристики прибора АБРИС-ПМ 7 приведены в таблице 19.

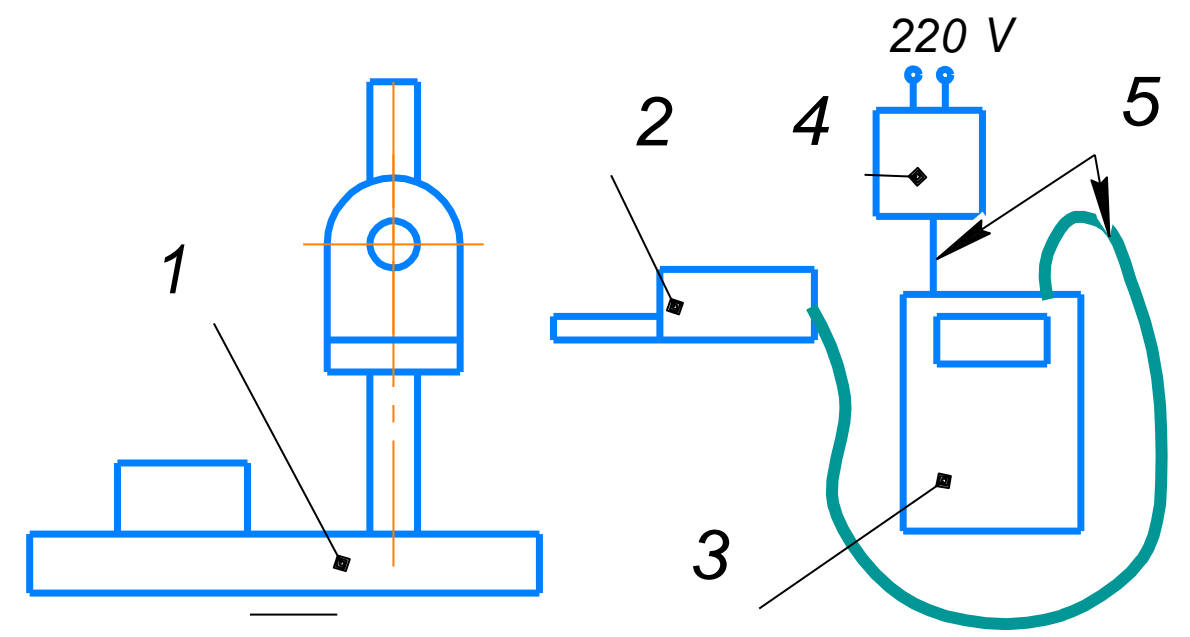

Рисунок 29. Структурная схема профилометра АБРИС-ПМ 7: 1 – стойка в сборе; 2 – первичный преобразователь; 3 – отсчётное устройство; 4 – адаптер; 5 – кабели

#### **Первичный преобразователь**

Первичный преобразователь (рисунок 30) предназначен для перемещения с постоянной скоростью относительно измеряемой поверхности 13 иглы 12, закреплённой на коромысле 8, и преобразования линейных колебаний иглы, воспроизводящей неровности измеряемой поверхности, в колебания электрического напряжения. Коромысло соединено на пружинной подвеске 10 с подвижной опорой 14.

При включении электродвигателя 4, расположенного в преобразователе, начинает вращаться ходовой винт 15, по которому перемещается ходовая гайка 16, жёстко связанная с опорой 14. Опора движется с постоянной линейной скоростью 1 мм/с по направляющим в правую сторону, совершая рабочий ход и перемещая измерительный механизм (коромысло с иглой и якорями).

Алмазная игла 12 измерительного механизма при ощупывании неровностей измеряемой поверхности совершает колебательные движения относительно опоры 9, тем самым изменяя зазоры S между катушками 7 и якорями 6. При изменении зазоров в индуктивном преобразователе изменяется протекающий через катушки 7 ток, причём эти изменения равны по величине для обеих катушек, но противоположны по фазе. Эти изменения тока, пропорциональные колебаниям ощупывающей иглы 12, затем преобразуются в колебания электрического напряжения на выходе первичного преобразователя.

По завершении рабочего хода, величина которого задается с отсчётного устройства 2, включается вращение электродвигателя 4 в обратную сторону со скоростью, вдвое большей, чем при рабочем ходе, и измерительный механизм возвращается в исходное положение.

Таблица 19

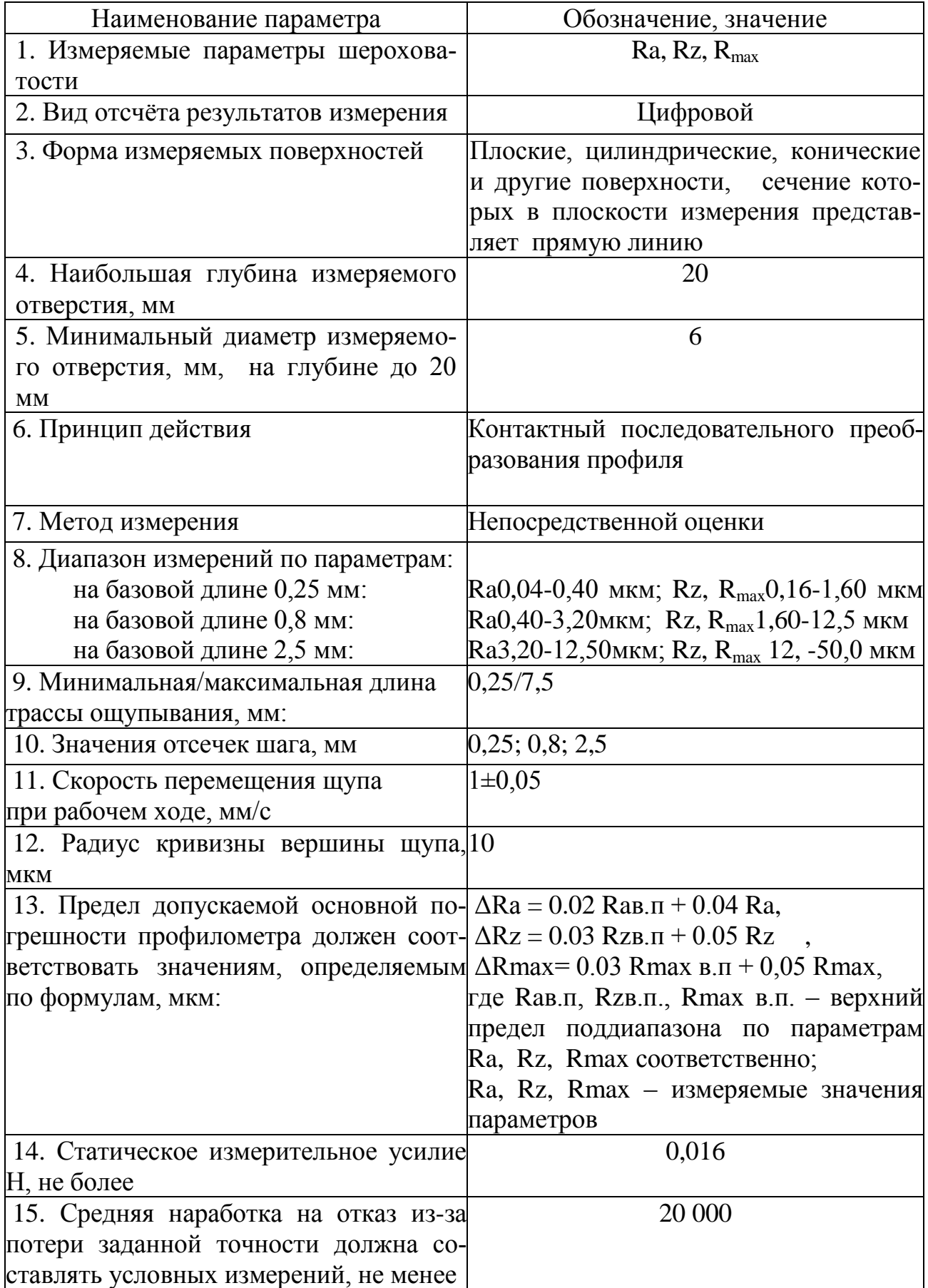

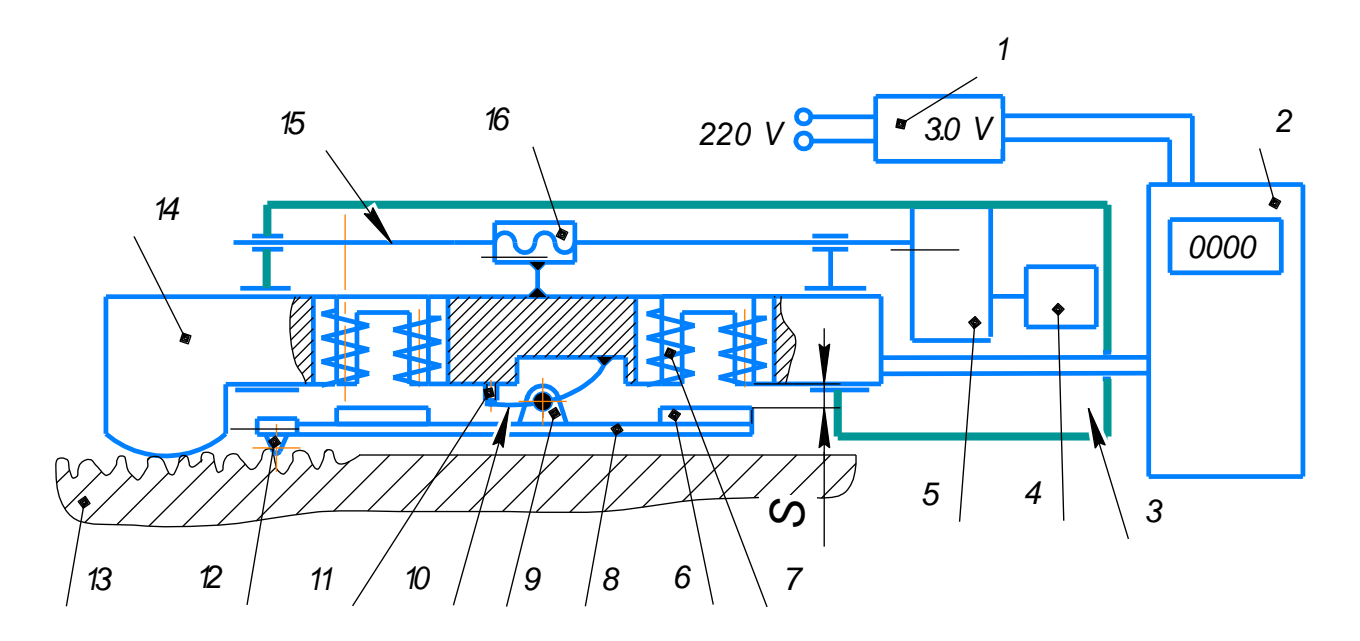

Рисунок 30. Схема первичного преобразователя: 1 – адаптер; 2 – отсчётное устройство; 3 – корпус преобразователя; 4 – электродвигатель; 5 – редуктор; 6 – якорь (2 шт.); 7 – катушка (2 шт.); 8 – коромысло; 9 – опора; 10 – пружина; 11 – винт регулировочный; 12 – игла; 13 – деталь; 14 – опора; 15 – ходовой винт; 16 – гайка; S – зазор между катушкой и якорем

Отсчётное устройство (рисунок 31) предназначено для усиления и преобразования сигнала с первичного преобразователя, управления электроприводом, вычисления параметров шероховатости измеряемой поверхности с выдачей результатов измерения на устройство цифровой индикации.

На передней панели отсчётного устройства расположены:

а) кнопка 1, которой производится управление режимами измерения;

б) переключатель 2 – переключатель рода питания. В верхнем положении осуществляется питание от сетевого адаптера, в нижнем положении – от батареи;

в) индикатор 3 – отображает в цифровом виде значения измеренных параметров и в символьном виде сообщения об ошибках и неисправностях профилометра;

г) переключатель 4 – предназначен для выбора измеряемого параметра шероховатости;

д) переключатель 5 – предназначен для выбора базовой длины;

е) переключатель 6 – предназначен для выбора количества базовых длин на трассе ощупывания (длины трассы ощупывания).

Выходной сигнал с первичного преобразователя поступает в отсчётное устройство, в котором сигнал усиливается, фильтруется, масштабируется и подаётся на счётно-решающее устройство, которое по специальной программе производит обработку поступающего сигнала и вычисление параметров шероховатости измеряемой поверхности.

Цифровое значение вычисленных параметров по одному (в зависимости от положения переключателя 4) выдается в десятичном виде на устройство цифровой индикации 3.

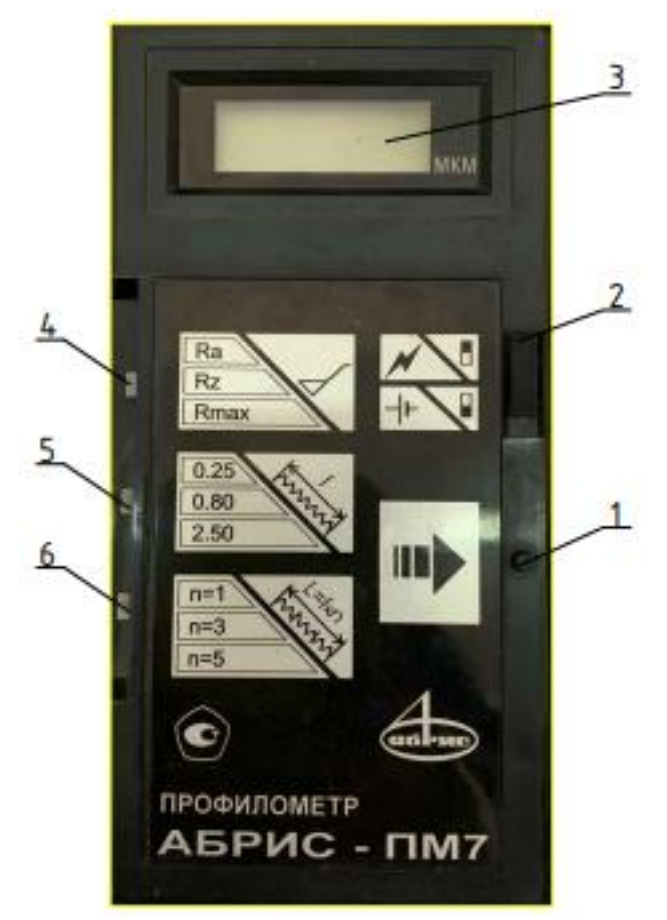

Рисунок 31. Общий вид отсчётного устройства:

2 – переключатель электропитания; 3 – индикатор; 4 – переключатель для выбора измеряемого параметра; 5 – переключатель для выбора базовой длины;

6 – переключатель для выбора количества базовых длин на трассе ощупывания

Исходя из величины измеряемой шероховатости базовая длина, на которой производится определение параметров шероховатости, выбирается переключателем 5.

Управление всем циклом измерения осуществляет также счётно-решающее устройство по специальной программе путем выдачи управляющих команд на исполнительные устройства. Длина трассы ощупывания задаётся переключателем 6 путём выбора количества базовых длин на участке измерения.

Длина трассы ощупывания, равная пяти базовым длинам, может использоваться только, если они меньше или равны 0,8 мм.

На каждой базовой длине осуществляется расчёт параметров шероховатости, а затем производится усреднение результатов расчёта и вывод на устройство индикации.

Переключатели пределов и видов измерений, а также пусковая кнопка расположены таким образом, что можно удобно работать с отсчётным устройством, держа его при необходимости одной рукой.

#### **Подготовка к измерению шероховатости**.

1) Составить эскиз детали с указанием габаритных размеров и размеров измеряемой поверхности;

2) Определить ориентировочно шероховатость поверхности проверяемой детали сравнением с образцами шероховатости и записать в таблице 21.

3) Определить значение базовой длины *l*, на которой следует определять параметры предполагаемой шероховатости, длину трассы измерения, по таблице 20, в которой указано примерное соотношение между значениями параметров Ra, Rz, Rmax и базовой длиной *l* (ГОСТ 2789), или по таблице 19 и записать в таблицу 21;

4) подготовка прибора к измерениям.

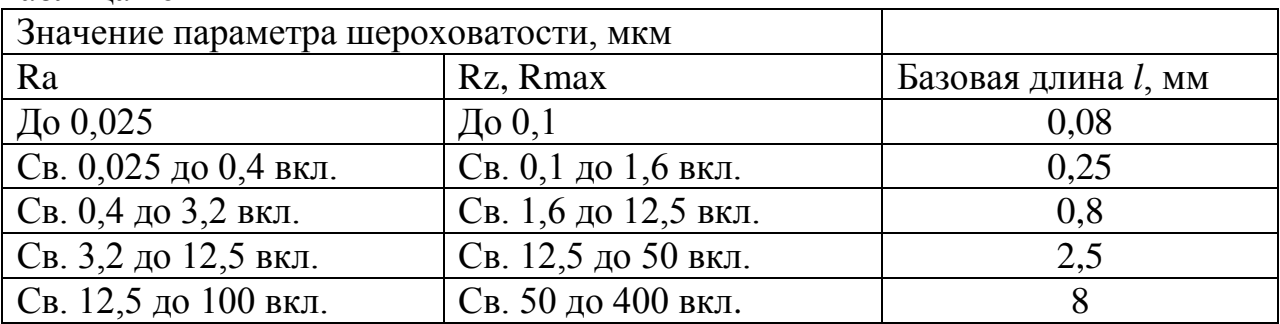

Таблица 20

Таблица 21

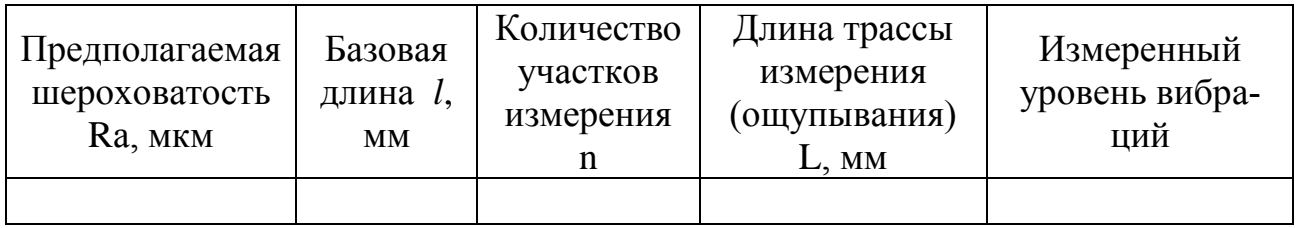

Подготовку прибора к измерению шероховатости производить в следующей последовательности:

а) установить измеряемую деталь 17 (рисунок 32) на призму 24 таким образом, чтобы участок измерения находился под кожухом 18 датчика, и закрепить с помощью скобы 19 и винта 29;

б) с помощью переключателей 4, 5 и 6 на отсчётном устройстве (см. рисунок 31) установить необходимый режим измерения – измеряемый параметр, базовую длину и количество базовых длин на трассе ощупывания, т. е. длину трассы ощупывания по данным таблицы 21;

в) переместить первичный преобразователь в начальное положение.

Для этого поддерживая рукой, опускать по колонке 11 (рисунок 32) суппорт 9 при отданном винте 8 до тех пор, пока между иглой и измеряемой поверхностью останется расстояние 1 … 2 мм. В этом положении закрепить суппорт винтом 8;

г) произвести базирование преобразователя на измеряемую поверхность. Для этого опустить его винтом 12 (винт вращать по часовой стрелке) до соприкосновения иглы с поверхностью. Продолжать опускать преобразователь до тех пор, пока не начнёт светиться индикатор 16 на преобразователе 7. Добиться наиболее яркого свечения путём небольших перемещений преобразователя вниз – вверх. Наиболее яркое свечение индикатора свидетельствует о правильной относительной установке детали и преобразователя;

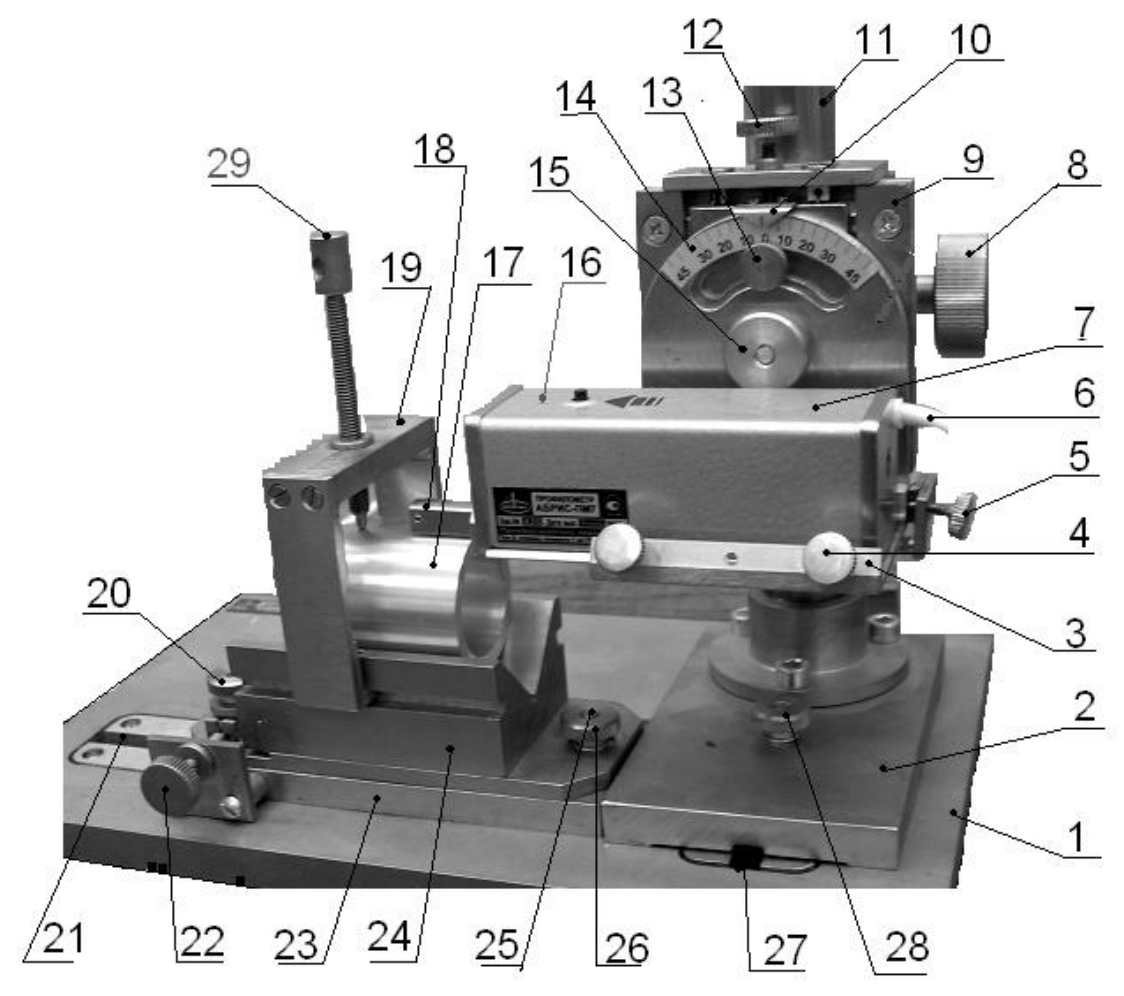

Рисунок 32. Стойка с первичным преобразователем профилометра АБРИС-ПМ 7:

1 – основание прибора; 2 – основание колонки; 3 – платформа; 4 – винт стопорный; 5 – регулировка угла наклона преобразователя; 6 – кабель к отсчётному устройству; 7 – первичный преобразователь; 8 – винт стопорный; 9 – суппорт в сборе; 10 – указатель; 11 – колонка; 12 – винт установки преобразователя; 13 – стопор угла поворота преобразователя; 14 – опора преобразователя поворотная с угловой шкалой; 15 – гайка стопорная; 16 – индикатор; 17 – измеряемая деталь; 18 – кожух датчика; 19 – скоба; 20, 26 – гайки стопорные; 21 – паз; 22 – винт поворота призмы; 23 – основание призмы; 24 – призма; 25 – ось поворота призмы; 27 – паз; 28 – гайка стопорная; 29 – винт нажимной

д) перед измерением необходимо оценить условия, в которых производится работа с прибором. Для этого следует произвести измерение без движения щупа, для чего нажать кнопку 1 (см. рисунок 31) дважды с промежутком между нажатиями не более одной секунды. После проведения расчёта на индикаторе появится число, характеризующее уровень вибраций измеряемой детали, которая не должна превышать 30 % от нижнего предела диапазона измерения (например, для параметра Ra это значение составляет 0,01; 0,12 и 0,96 мкм для базовых длин 0,25; 0,8 и 2,5 мм соответственно). Результат записать в таблицу 21.

### **Измерение шероховатости поверхности**

Если на индикаторе 3 (см. рисунок 31) перед началом измерения высвечивается четыре нуля без десятичной запятой (0 0 0 0), то кнопку 1 для запуска цикла измерения следует нажать кратковременно и однократно.

Если на индикаторе высвечиваются четыре нуля с десятичной запятой (0 0 0, 0), то пусковую кнопку 1 следует удерживать до тех пор, пока не сбросятся показания на индикаторе и не появятся четыре нуля без десятичной запятой, после чего сразу отпустить кнопку.

При нажатии кнопки 1 (см. рисунок 31) на отсчётном устройстве включается рабочий ход (щуп датчика перемещается вправо), затем включается обратный ход и щуп датчика вернётся в исходное положение. На индикаторе появится значение измеренного параметра шероховатости в микрометрах. Расчёт всех параметров производится одновременно, поэтому вывод на индикацию нужного параметра производится переключателем 4 на отсчётном устройстве (см. рисунок 31). Результаты измерения записать в таблицу 22.

Правильность настройки прибора для проведения измерений определяется выполнением следующих условий:

– индикатор 16 (см. рисунок 32) первичного преобразователя должен светиться в исходном положении и не гаснуть в конце рабочего хода (во время движения индикатор должен мигать и тем сильнее, чем выше величина неровностей);

– первичный преобразователь во время измерения должен быть неподвижен;

– опора 14 и вершина иглы 12 должны находиться на измеряемой поверхности в исходном положении так, чтобы во время всего рабочего хода щупа игла 12 не выходила за пределы измеряемой поверхности;

– если свечение индикатора в конце рабочего хода отсутствует, необходимо произвести регулировку относительного положения заготовки и щупа винтами 5 и 22 с помощью преподавателя или учебного мастера.

Произвести измерения шероховатости не менее чем на 10 деталях. Для измерения шероховатости на другой детали поднять преобразователь 7 винтом 12 на 1 … 2 мм от поверхности, отдать нажимной винт 29 и вынуть деталь. Вместо неё установить следующую и произвести измерения.

Каждую деталь измерить не менее трёх раз в разных местах.

Для измерения шероховатости в другом месте поднять преобразователь винтом 12 на 1 … 2 мм от поверхности, отдать нажимной винт 29 и переместить деталь в осевом направлении или повернуть на 3 … 5 мм. Результаты измерений записать в таблицу 22.

Поскольку параметр Ra является предпочтительным, будем производить измерение именно этого параметра.

Определение показателей точности измерений шероховатости поверхности:

1) определить среднее арифметическое значение параметров шероховатости Ra из всех измерений:

$$
\overline{Ra} = \frac{\sum_{i=1}^{n} Rai}{n}, \qquad (9)
$$

где n – количество измерений; *Rai*, *Ra* – значение шероховатости поверхности измеренное и среднее.

Результаты записать в таблицу 23.

2) рассчитать оценку среднеквадратического отклонения (выборочное отклонение) результата измерения (характеристика рассеяния экспериментальных данных).

$$
\sigma = \frac{Ra \, n\delta - Ra \, \mu\omega}{d} = \frac{R}{d},\tag{10}
$$

где *σ* – оценка среднеквадратического отклонения; *Raнб, Raнм* – предельные значения измеренного параметра; *d* – коэффициент по таблице 24, зависящий от количества измерений; *R* – размах значений измеренного параметра;

Таблица 22

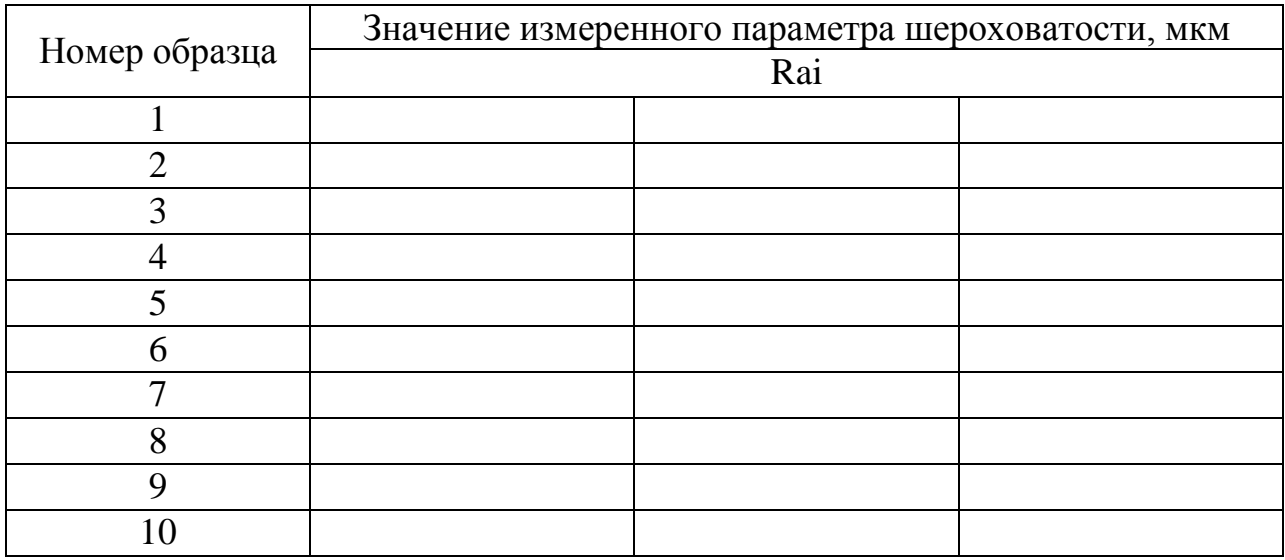

### Таблица 23

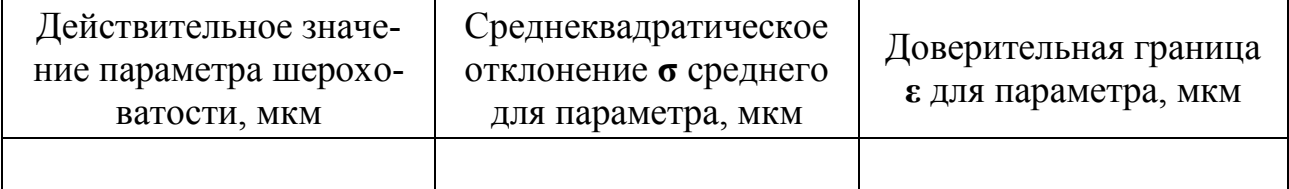

3) исключить грубые погрешности, которые могут возникнуть при измерениях, путём сравнения расчётного и теоретического критериев обнаружения резко выделяющихся результатов однократных измерений:

$$
Z \max = (|Rai - \overline{R}a|)/\sigma , \qquad (11)
$$

где Zmax - статистический критерий обнаружения резко выделяющихся результатов однократных измерений; Rai - одно из предельных значений (наибольшее или наименьшее), которое может содержать грубую погрешность;  $\sigma$  – см. формулу 10;  $\bar{R}a$  – см. формулу 9.

Таблина 24

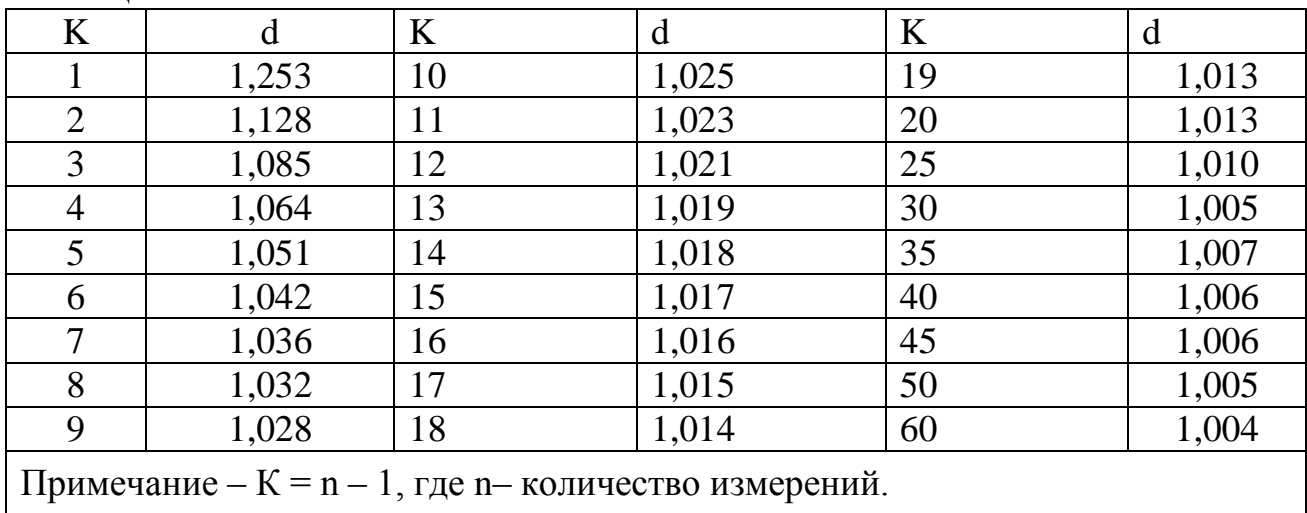

Расчётное значение критерия Z<sub>max</sub> сравнить с теоретическим, взятым из таблицы 25 (статистический критерий z<sub>r</sub> оценки принадлежности результата измерения к общей совокупности). В случае если  $Z_{\text{max}} \leq z_{\text{r}}$ , «подозреваемое» значение должно учитываться при дальнейшей обработке результатов. Если  $Z_{\text{max}} > Z_{\text{max}} - 3H$ ачение исключается из результатов как содержащее грубую погрешность. В случае сомнения ещё в каком - либо значении указанный порядок действий повторить, но не учитывая ранее исключённые значения;

4) определить среднеквадратическое отклонение результата измерения:

$$
\sigma(\overline{R}a) = \sigma/\sqrt{n-k} \tag{12}
$$

n - общее количество измеренных значений; k - количество значегле ний, исключённых из результатов измерений, как имеющих грубые погрешности:

5) определить доверительную границу случайной погрешности результата измерения:

$$
\varepsilon(P) = t \times \sigma(\overline{Ra}),\tag{13}
$$

где  $\varepsilon(P)$  – доверительная граница случайной погрешности результата измерения; t - коэффициент распределения Стьюдента, зависящий от числа измерений и принимаемой доверительной вероятности (таблица 26).

Таблица 25

| Уровень значи- | Критерий z <sub>т</sub> при числе результатов измерений n |      |      |      |      |      |  |
|----------------|-----------------------------------------------------------|------|------|------|------|------|--|
| мости $q, \%$  | 25                                                        | 30   | 35   |      | 45   | 50   |  |
|                | 3,20                                                      | 3.29 | 3,36 | 3.42 | 3,47 | 3,52 |  |
|                | 2,88                                                      | 2.96 | 3,02 | 3,08 | 3,12 | 3,16 |  |
|                | 2,72                                                      | 2,79 | 2,85 | 2.9  | 2,95 | 2,99 |  |

Для лабораторных измерений рекомендуется принимать доверительную вероятность Р = 0,95. Это будет означать, что среднеарифметическое значение измеренного параметра шероховатости для всех деталей партии будет находиться в устанавливаемых границах с вероятностью  $P = 0.95$ ;

6) записать результат измерения шероховатости в виде:

 $\overline{R}a, \varepsilon(P) = \pm (t \times \sigma(\overline{R}a))$ , P,n,

где  $\overline{R}a$  – среднеарифметическое значение шероховатости поверхности по параметру Ra.

Такая запись означает, что истинное (среднеарифметическое любой выборки) значение измеренной шероховатости будет находиться в указанном ин- $\overline{Ra} - t \times \sigma(\overline{Ra}), \quad \overline{Ra} + t \times \sigma(\overline{Ra})$  с заданной вероятностью P;

7) нанести на эскизе детали требования к шероховатости измеренной поверхности в соответствии с ГОСТ 2.309 и ГОСТ 2789. Размеры знака и расположение наносимых значений шероховатости показаны на рисунке 33, а пример показан на рисунке 34.

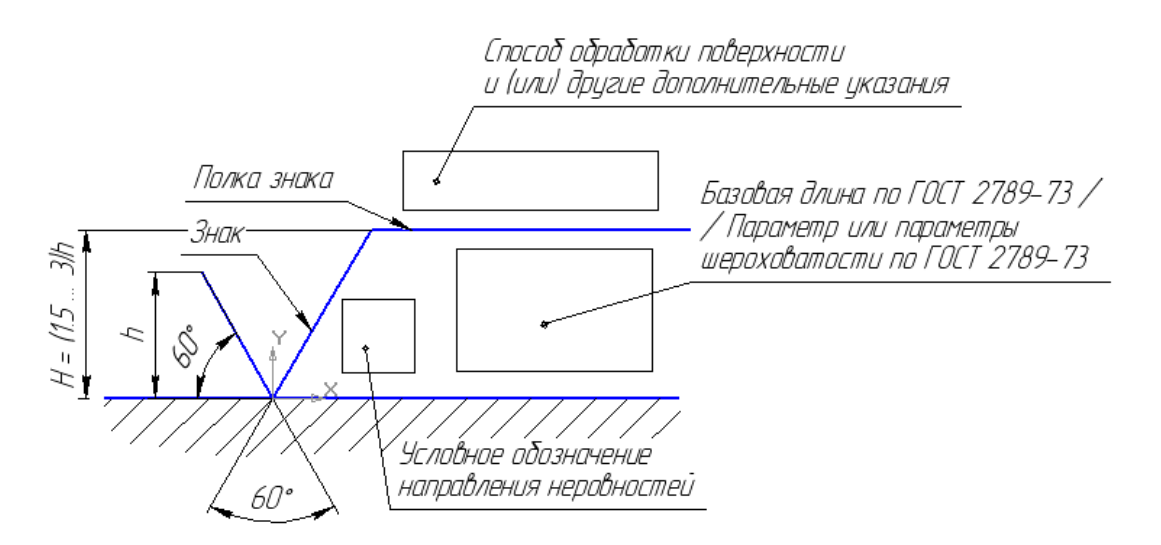

Рисунок 33. Вид знака и расположение информации о шероховатости поверхности

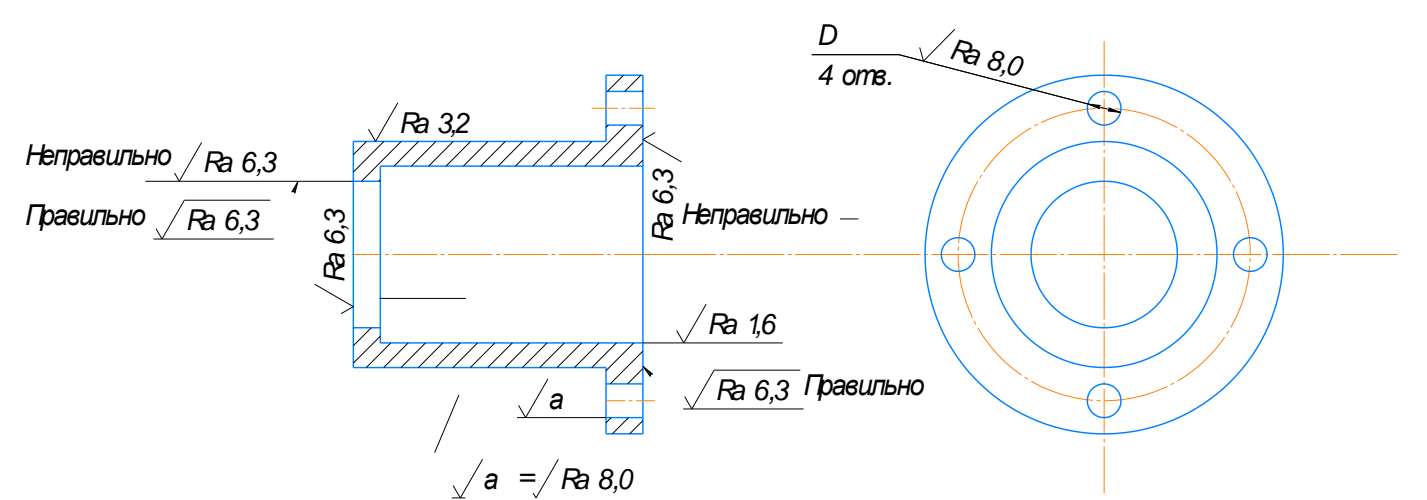

Рисунок 34. Пример нанесения требований по шероховатости поверхности (подробнее см. ГОСТ 2.309-73)

#### Таблина 26

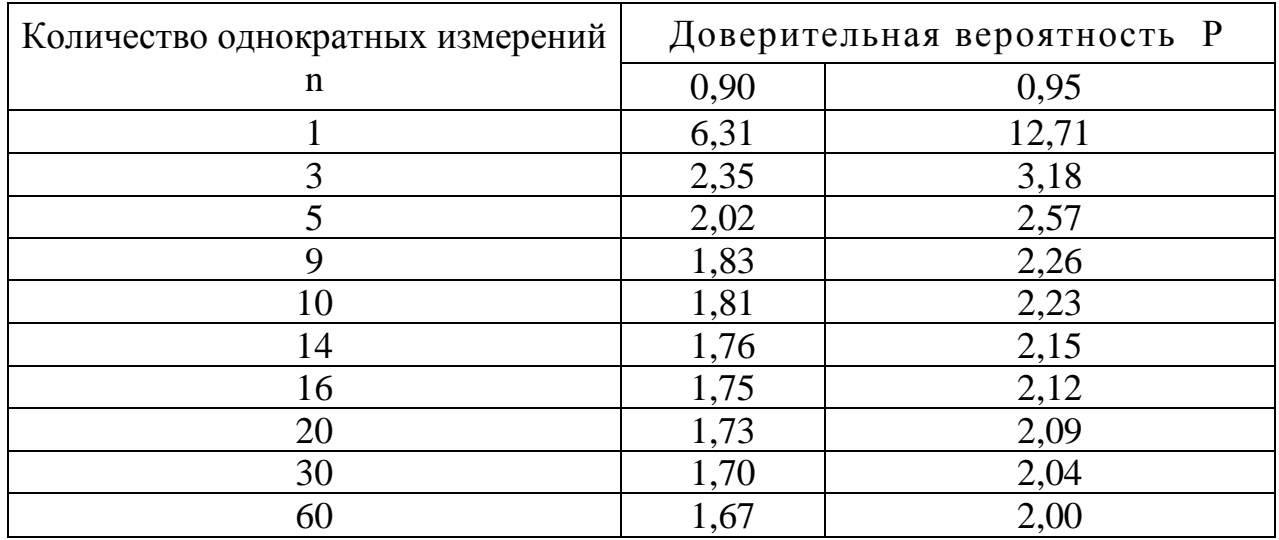

#### Контрольные вопросы

1) Что называется шероховатостью?

2) Какие высотные параметры шероховатости установлены для характеристики поверхности и когда они применяются?

3) Объясните принцип действия профилометра АБРИС-ПМ 7.

4) Объясните методику настройки прибора для измерений.

5) Объясните методику измерения шероховатости поверхности с применением профилометра.

6) Объясните правила обозначения требований к шероховатости поверхности на чертеже в соответствии с ГОСТ 2789 и ГОСТ 2.309.

7) Что называется базовой длиной, длиной трассы измерения?

8) Что такое доверительная граница, доверительный интервал?

9) Какие знаки используются для указания вида обработки поверхности?

10) В каких случаях требования к шероховатости поверхностей указывают в правом верхнем углу чертежа?

11) Что такое средняя линия m?

### **СОПРЯЖЕНИЯ ЗУБЧАТЫХ КОЛЕС**

#### **Общие сведения**

Характер сопряжения (вид сопряжения) зубьев колёс в передаче определяется величиной бокового зазора jn (рисунок 35), который необходим для создания нормальных условий смазки зубьев, компенсации погрешностей изготовления, монтажа, температурный и силовых деформаций передачи.

Системой допусков на зубчатые передачи устанавливается гарантированный боковой зазор jn min, который называется наименьшим предписанным боковым зазором. Он зависит от модуля, межосевого расстояния, необходимой толщины смазки, величины деформаций от нагрева и характеризуется видом сопряжения и не зависит от степени точности колеса и передачи по другим нормам точности. Разность между наибольшим и гарантированным зазорами должна быть достаточной для компенсации погрешностей изготовления колёс и монтажа их в передаче.

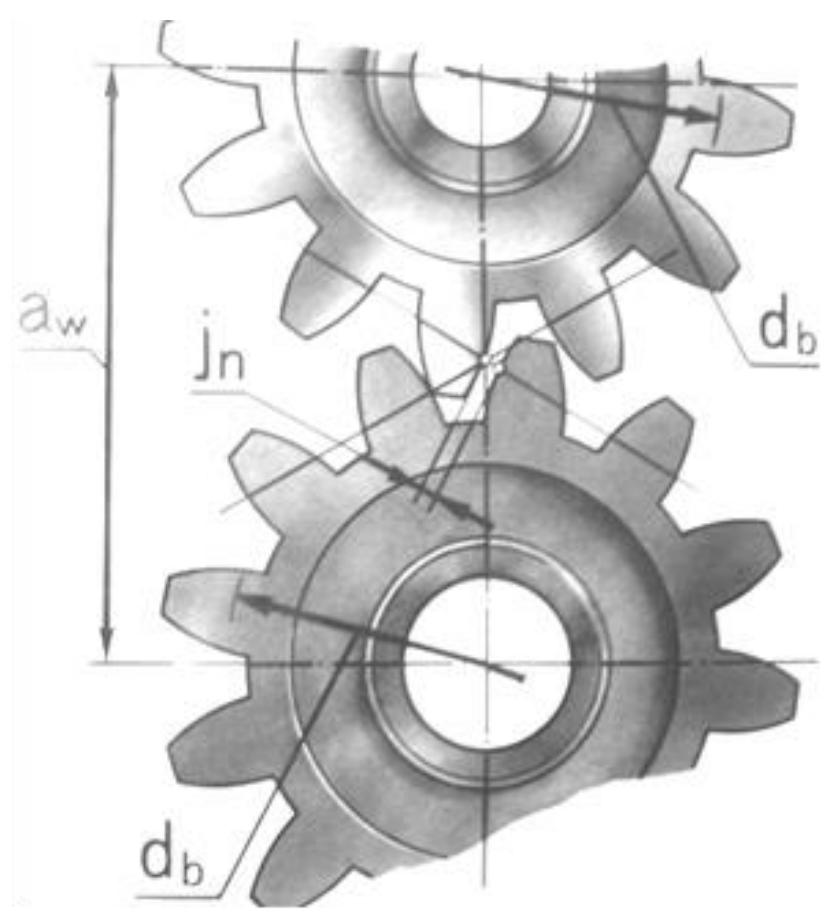

Рисунок 35. Боковой зазор в передаче

Боковой зазор обеспечивается путем радиального смещения зуборезного инструмента в тело колеса (рисунок 36). Для наружного зацепления – к оси колеса, а для внутреннего – от оси колеса.

Положение зуборезного инструмента, при котором толщина зуба нарезанного колеса будет равна ширине впадины по делительной окружности, называется исходным контуром.

Положение исходного контура, которое он занимает после смещения на величину коррегирования колеса, считается номинальным. От этого положения отсчитывается его дополнительное смещение, необходимое для образования требуемого бокового зазора.

Величина дополнительного смещения имеет знак: для наружного зацепления – знак минус для внутреннего – плюс.

Определение величины ожидаемого бокового зазора может быть осуществлено путём измерения:

– дополнительного смещения исходного контура EHS;

– или отклонения средней длины общей нормали EWm;

– или отклонения длины общей нормали EW;

– или отклонения толщины зуба ECS.

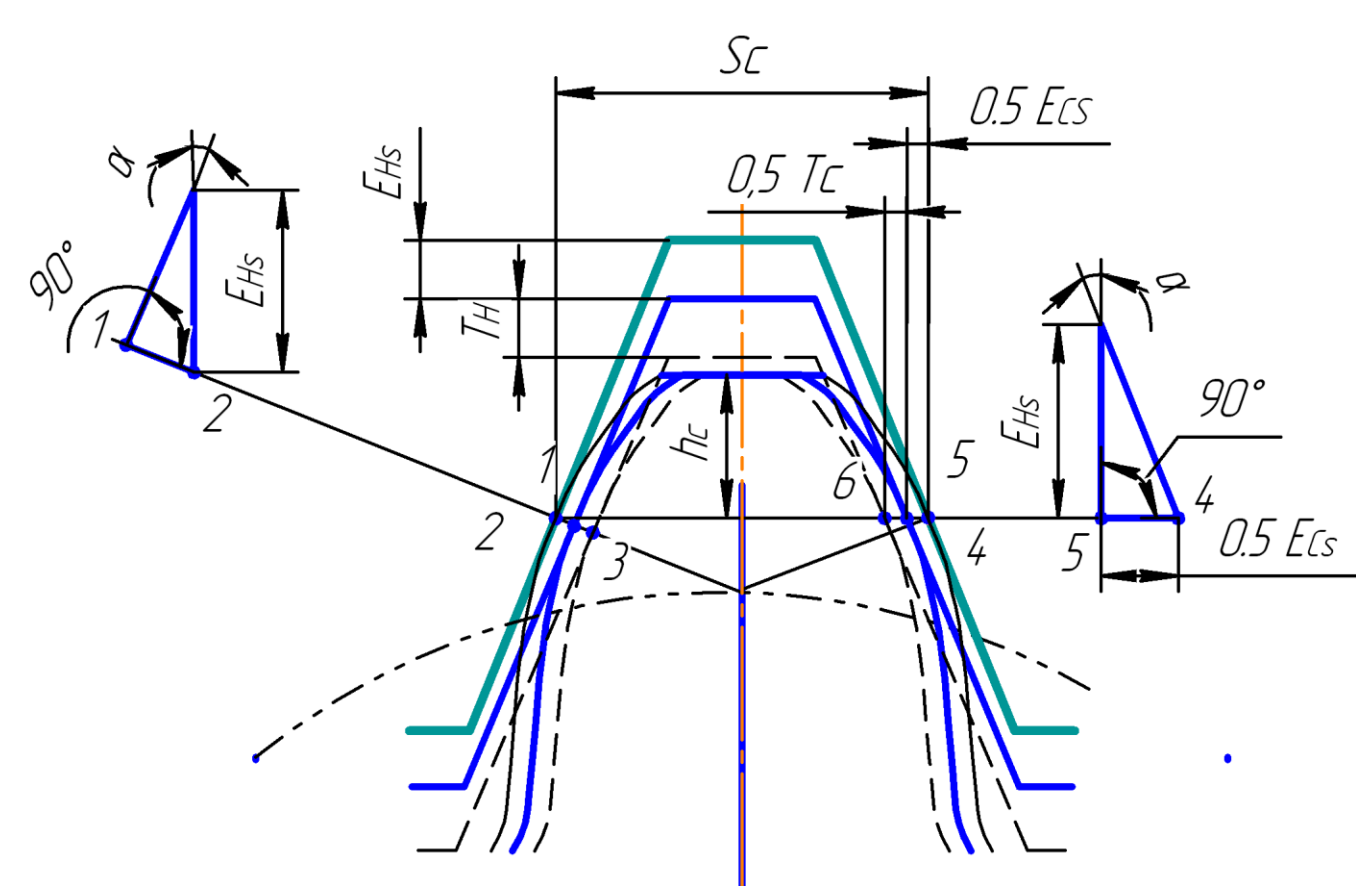

Рисунок 36. Схема образования бокового зазора утонением зуба путём дополнительного смещения исходного контура:

EHS – наименьшее смещение исходного контура; ТН – допуск на смещение исходного контура; jn min – гарантированный зазор между зубьями; Sc – толщина зуба по постоянной хорде; Ecs – отклонение толщины зуба;

Тс – допуск на толщину зуба; hc – расстояние от окружности выступов до постоянной хорды; α – угол зацепления; 1–4 – толщина зуба при номинальном положении исходного контура; 2–5 – толщина зуба при наименьшем смещении исходного контура; 3–6 – толщина зуба при наибольшем смещении исходного контура

### **Лабораторная работа № 7 Определение вида сопряжения зубчатого колеса**

### **Цель работы**

Получение практических умений и навыков определения вида сопряжения зубчатого колеса по результатам измерений толщины зуба.

### **Задачи.**

Освоить технику измерения толщины зуба зубчатого колеса штангензубомером. Научиться указывать требования точности на чертеже зубчатого колеса. Научиться работать с нормативной документацией:

1) Марков, H. H. Нормирование точности в машиностроении: учебник для машиностроительных специальностей вузов / Н. Н. Марков, В. В. Осипов, М. Б. Шабалина; под ред. Ю. М. Соломенцева. – Москва: Высш. шк.; Издательский центр «Академия», 2001. – 335 с.

2) Анухин, В. И. Допуски и посадки. Выбор и расчёт, указание на чертежах: учеб. пособие. / В. И. Анухин – Санкт-Петербург: Изд-во СПбГТУ, 2001. – 219 с. [6].

3) Метрология, стандартизация и сертификация: учебник для студ. высш. учеб. заведений / А. И. Аристов, Л. И. Карпов, В. М. Приходько, Т. М. Раковщик. – Москва, 2008. – 384 с.

4) ГОСТ 1643-81. Передачи зубчатые цилиндрические. Допуски [5].

5) ГОСТ 2.403-75. ЕСКД. Правила выполнения чертежей цилиндрических зубчатых колёс [4].

### **План проведения занятия**

1) Составить эскиз зубчатого колеса в соответствии с ГОСТ 2.403.

2) Ознакомиться с устройством штангензубомера и правилами работы с ним.

3) Измерить штангензубомером толщину заданного числа зубьев зубчатого колеса.

4) Определить вид сопряжения и вид допуска бокового зазора для измеренного зубчатого колеса. Значения степеней точности по нормам кинематической точности, плавности работы и контакта зубьев задаёт преподаватель.

5) Указать на эскизе требования к точности измеренного зубчатого колеса.

### **Оборудование, инструменты, приспособления**

Штангензубомер.

### **Порядок проведения работы и алгоритм выполняемых расчетов Подготовка зубчатого колеса к измерениям:**

1) составить эскиз зубчатого колеса с таблицей параметров в соответствии с требованиями ЕСКД;

2) определить модуль измеряемого зубчатого колеса:

а) подсчитать количество зубьев z зубчатого колеса;

б) измерить диаметр вершин da зубьев колеса (рисунок 37) и ориентировочно определить модуль зацепления по формуле

$$
m = da u3M/(z+2), \qquad (14)
$$

где dа изм – измеренный диаметр вершин зубьев колеса, мм; z – число зубьев колеса;

в) из стандарта ГОСТ 9563 «Колёса зубчатые. Модули» подобрать ближайшее стандартное значение модуля и определить номинальное значение диаметра вершин зубьев da и делительного диаметра d:

$$
da = m (z + 2); d = mz;
$$
 (15)

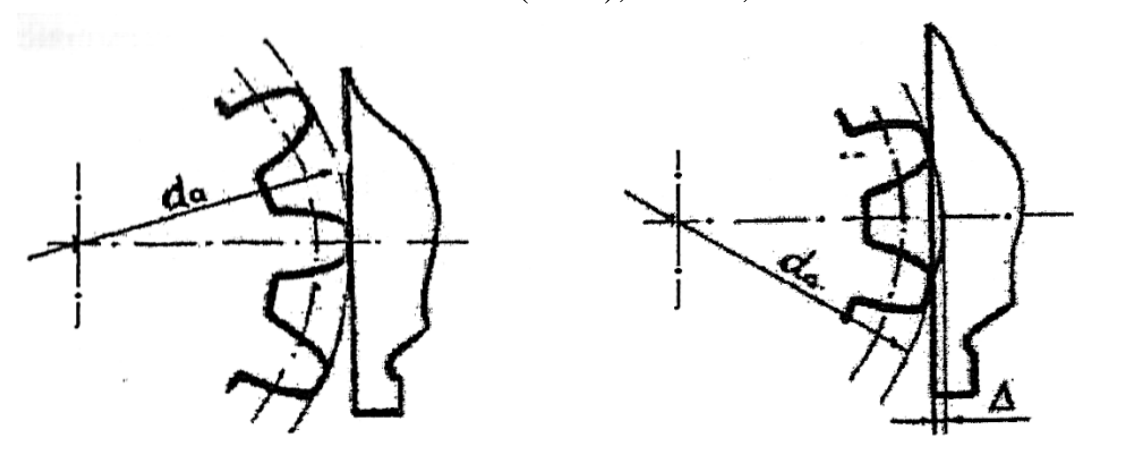

a)  $(6)$ Рисунок 37. Положение измерительной губки инструмента при измерении диаметра вершин: а) – правильно; б) – неправильно

3) определить погрешность изготовления диаметра вершин зубьев, являющихся измерительной базой при измерении толщины зуба и дополнительного смещения исходного контура:

$$
\Delta d = d_{\text{a} \text{H}^3} - d a; \tag{16}
$$

4) на измеряемом колесе отметить первый зуб и направление отсчёта зубьев для последующих измерений.

Дополнительное смещение исходного контура вызывает уменьшение толщины зуба, поэтому величина бокового зазора в зубчатом соединении может характеризоваться отклонением толщины зуба.

Толщина зуба по постоянной хорде и смещение исходного контура связаны зависимостью: Ecs = EHs  $*$  2 $*$ tgα или (при угле зацепления α = 20 $\degree$ и некоррегированном зубе)  $Ecs = 0.73$  EHs.

### **Измерение толщины зуба штангензубомером:**

1) подготовка штангензубомера к измерениям. Измерение толщины зуба *Sc* (см. рисунок 36) производится по постоянной хорде – линии, которая соединяет точки касания исходного профиля с обоими профилями зуба. Длина этой хорды остаётся постоянной для колёс одинакового модуля и не зависит от количества зубьев. Поэтому эта хорда и названа постоянной.

Номинальное значение толщины зуба *Sc* по постоянной хорде (см. рисунок 36) определяется по формуле:

$$
\overline{S}c = \left[\pi \times \cos^2 \alpha_d / 2 + \xi \times \sin 2\alpha_d\right] \times m,\tag{17}
$$

где  $\alpha_d$  – угол зацепления (угол исходного контура);  $\xi$  – коэффициент коррегирования; m – модуль зубчатого колеса.

Измерение толщины зуба *Sc* по постоянной хорде производится на расстоянии h от окружности выступов (см. рис. 36), которое рассчитывается по формуле:

$$
h = h \left[ \pi \times \sin 2\alpha_d / 8 + \xi \times \sin^2 \alpha_d \right] \times m, \tag{18}
$$

где h' – высота головки зуба. Для некоррегированных колёс h' = m; остальные обозначения см. формулу (17).

В формулах (17) и (18) коэффициент коррегирования ξ подставляется со знаком плюс (+) для колёс наружного зацепления и со знаком минус (-) для колёс внутреннего зацепления.

При угле исходного контура (угол зацепления)  $\alpha_d = 20^0$  и некоррегированном зубе формулы (17) и (18) примут вид:

$$
Sc = 1,387 \text{ m}; \text{ h} = 0,7458 \text{ m}. \tag{19}
$$

В связи с тем, что измерительной базой является наружная поверхность зубчатого колеса (окружность выступов), в формулу (18) необходимо ввести поправку на величину погрешности диаметра окружности выступов:

$$
h_1 = h - \Delta d = 0,7458 \cdot m - \Delta d \tag{20}
$$

Наиболее распространённым средством для измерения толщины зуба и последующего определения её отклонения от номинального значения является штангензубомер (рисунок 38). Измерение толщины зуба штангензубомером ничем не отличается от измерения размеров штангенциркулем. При измерении штангензубомером применяются прямые, абсолютные, контактные измерения. Результат измерения получаем относительным методом – разность между измеренным значением толщины зуба и его номинальным значением.

Штангензубомер (рисунок 38) состоит из двух взаимно перпендикулярных штанг 1 и 11, неподвижной губки 7, передвижной губки 5 с рамкой 17 и нониусом 4, высотной линейки 6 с рамкой 15 и нониусом 14. Для повышения точности настройки и измерений штангензубомер снабжён хомутиками 10 и 19, микровинтами 2 и 12 и гайками 3 и 13.

Перед измерениями следует установить высотную линейку 6 зубомера на рассчитанное по формуле (20) расстояние  $h_1$  от окружности выступов (рисунок 39), по шкале штанги 7 и нониусу 14.

Затем штангензубомер устанавливают на измеряемый зуб, совмещая торец высотной линейки 6 с окружностью выступов, и перемещением подвижной губки 5 производят измерение толщины зуба. Отсчёт значения толщины зуба производится по шкале штанги 1 и нониусу 4;

2) измерить толщину не менее чем у 15 зубьев и результаты с учётом знаков записать в таблицу 27;

3) по результатам измерений определить отклонения толщины  $E_{\text{cri}}$  каждого зуба, как разность между его измеренным значением и номинальным, и записать в таблицу 27. Определить предельные значения отклонений  $E_{cr}$  HM,  $E_{cr\ H6}$  и записать в таблицу 27;

4) определить по ГОСТ 1643 вид сопряжения колеса по результатам измерений толщины зуба по условию (с учётом знаков) и записать в таблицу 27:

$$
\rm E_{cs} \geq E_{cr\; {\scriptscriptstyle H}{\scriptscriptstyle M}};
$$

5) определить допуск на толщину зуба по ГОСТ 1643 по условию и записать в таблицу:

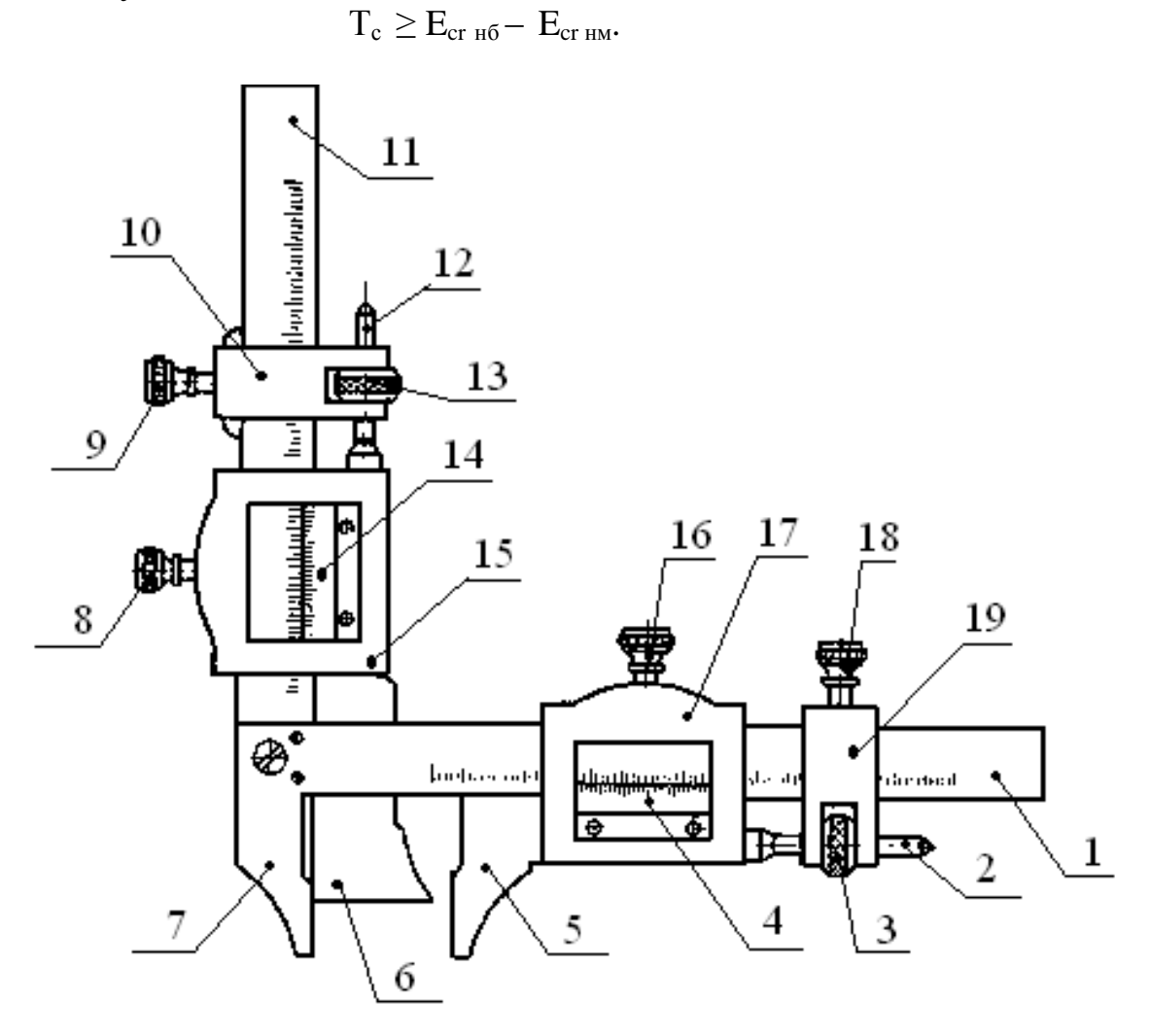

Рисунок 38 Штангензубомер:

1 – штанга; 2, 12 – винт микрометрический; 3, 13 – гайка регулировочная; 4, 14– нониус; 5 – передвижная губка; 6 – высотная линейка; 7 – неподвижная губка; 8, 9, 16, 18 – стопорные винты; 10, 19 – хомутик; 11 – штанга; 15 – передвижная рамка высотной линейки; 17 – передвижная рамка подвижной губки
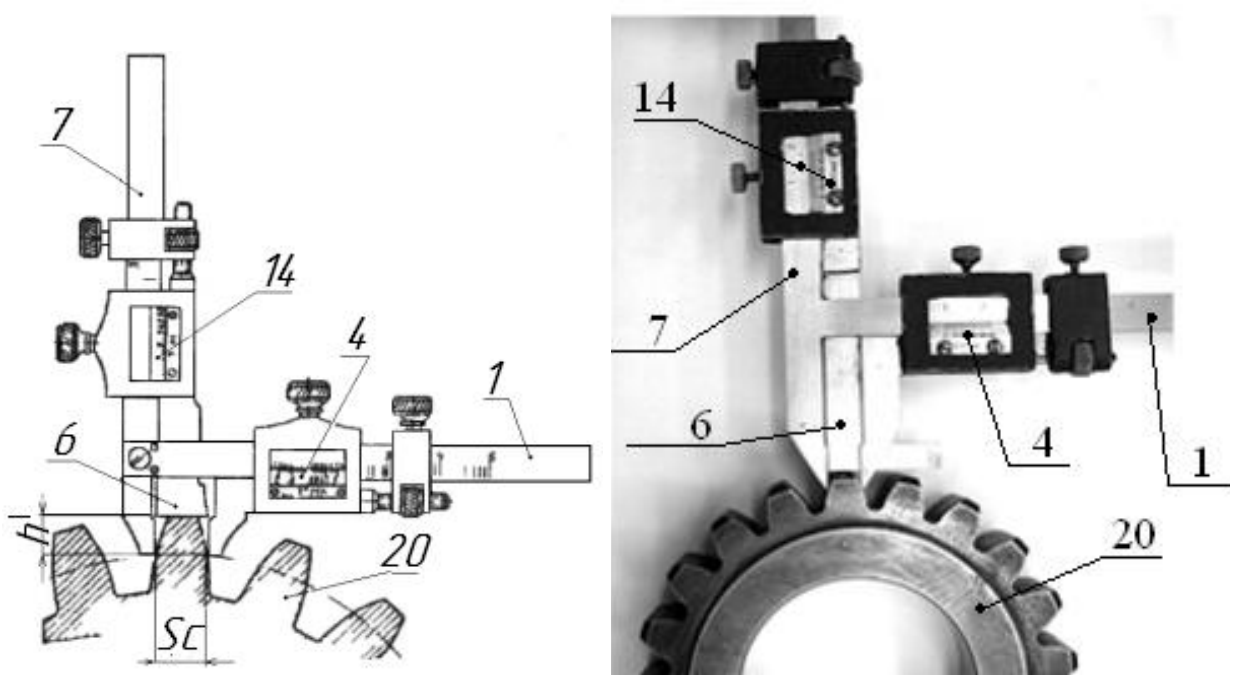

Рисунок 39. Измерение толщины зуба штангензубомером: обозначения см. рисунок 38

Таблица 27

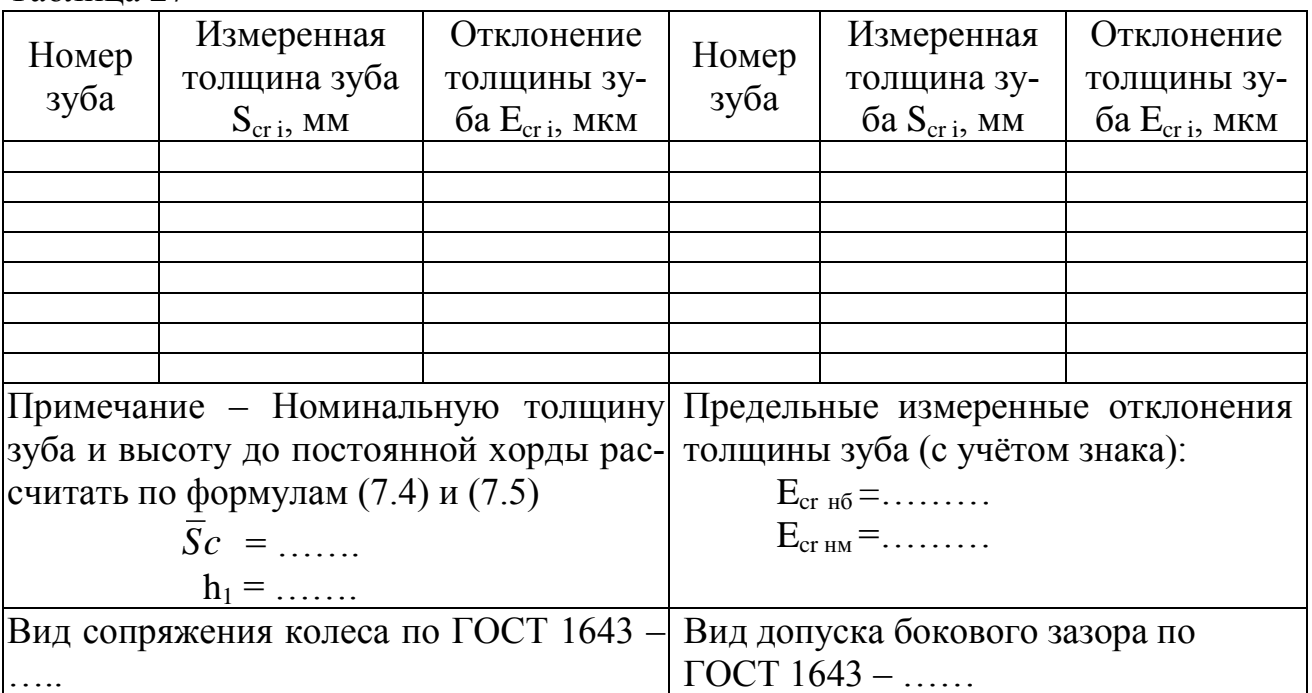

#### **Обозначение степени точности зубчатого колеса**

Для обозначения точности зубчатого колеса необходимо знать степени точности по трём нормам точности: кинематической, плавности и контакта зубьев и боковому зазору. В работе определён только вид сопряжения и вид допуска бокового зазора. Для возможности указания требований точности на эскизе (в таблице) преподаватель задаёт значения степеней по недостающим нормам точности.

Пример. В работе определён вид сопряжения – В и вид допуска бокового зазора - а. Преподаватель задаёт степени точности: кинематической - 8, плавности - 7, контакта зубьев - 7. Следовательно, обозначение точности зубчатого колеса будет записано в виде: 8-7-7-Ва ГОСТ 1643.

## Содержание отчёта:

1) наименование работы, цель;

2) применённые средства измерений и их метрологические характеристики, сведённые в таблицу;

3) схема измерения толщины зуба штангензубомером (ксерокопии не принимаются) с указанием его основных частей;

4) результаты измерений и расчётов, сведённые в таблицу;

5) заключение о виде сопряжения и виде допуска бокового зазора измеренного зубчатого колеса;

6) эскиз измеренного зубчатого колеса (пример на рисунке 40) с указанием размеров и заполненной таблицы параметров (не ксерокопия).

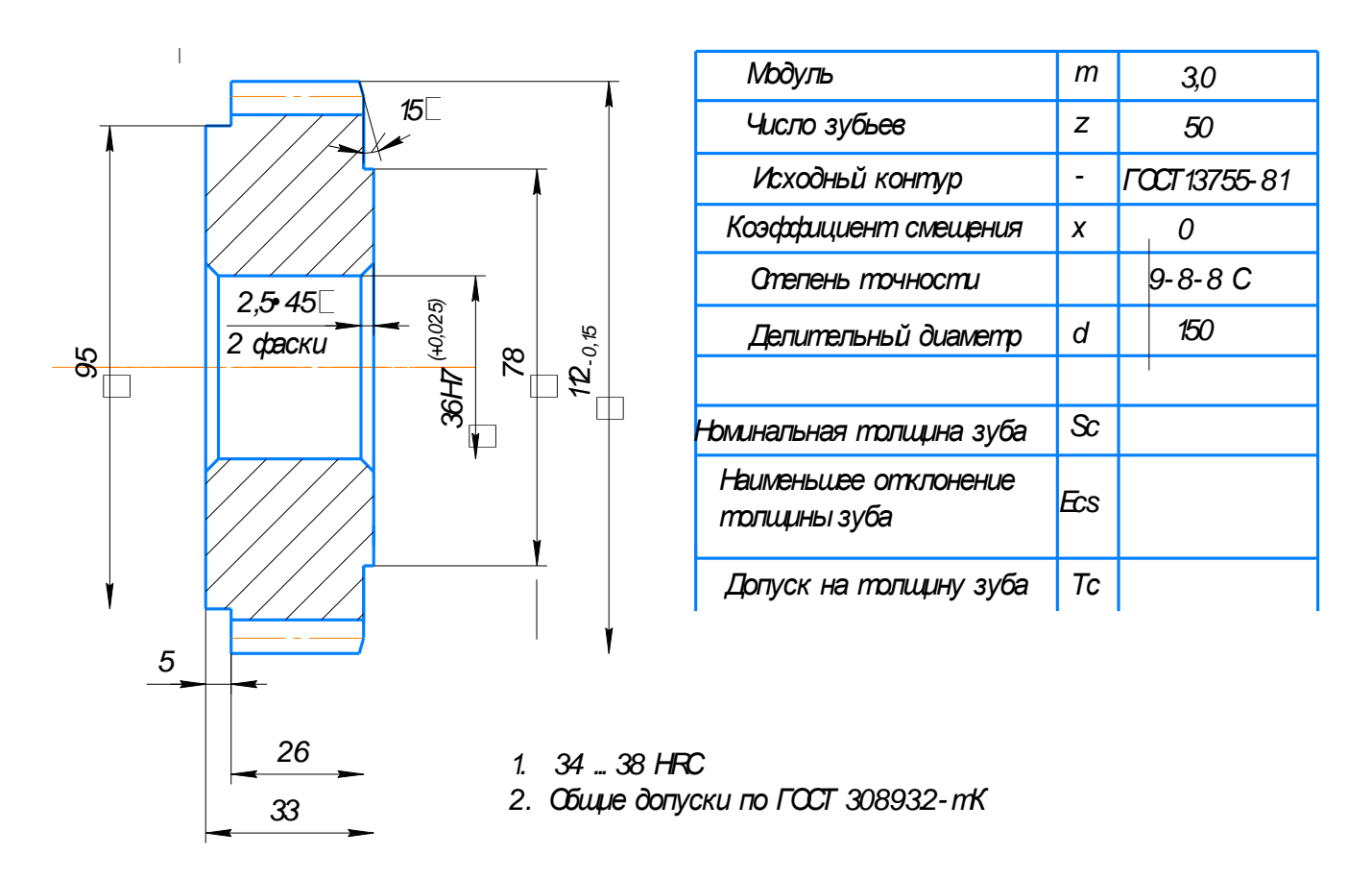

Рисунок 40. Пример оформления эскиза зубчатого колеса

## Контрольные вопросы

1) По каким нормам точности осуществляется контроль зубчатых колес?

2) Как обозначается точность зубчатого колеса на чертеже?

3) Какое положение зуборезного инструмента считается исходным, номинальным?

4) Какой показатель характеризует величину ожидаемого бокового зазора?

5) Чем измеряют толщину зуба зубчатого колеса?

6) Объясните устройство штангензубомера и правила пользования им.

7) Как определить вид сопряжения зубчатого колеса по величине утонения зуба?

8) Что характеризует вид допуска бокового зазора?

9) Что такое постоянная хорда и для чего применяется это понятие?

10) Каким методом получен результат измерения?

11) Какие виды измерений использованы в работе?

# **ИЗМЕРЕНИЯ РЫЧАЖНО-ОПТИЧЕСКИМИ ПРИБОРАМИ**

## **Общие сведения**

Для проверки соответствия действительных размеров, формы и расположения поверхностей изделий предписанным (или чертежным) применяются бесшкальные контрольные инструменты, называемые калибрами. Наибольшее распространение в машиностроении получили предельные калибры, ограничивающие наибольший и наименьший предельный размеры детали.

Предельные калибры делятся на рабочие, приемные и контрольные. Рабочие калибры (проходной З-ПР и непроходной Р-НЕ) предназначены для проверки изделий в процессе их изготовления. Предельные калибры определяют не числовое значение измеряемой величины, а годность детали, т. е. находится ли ее размер между заданными предельными размерами. Деталь считается годной, если проходная сторона калибра (проходной калибр) под действием собственного веса или усилия, примерно равного ему, проходит, а непроходная сторона (непроходной калибр) не проходит по контролируемой поверхности детали.

Калибры, предназначенные для контроля отверстий, называются пробками, а для контроля валов – скобами.

На каждом калибре наносится маркировка, которая содержит следующие данные по проверяемой детали: номинальный размер: обозначение поля допуска; цифровые величины предельных отклонений размера; тип калибра (ПР и НЕ); товарный знак завода изготовителя.

Для калибров, так же, как и для гладких цилиндрических деталей, установлены допуски на неточность изготовления, которые регламентируются стандартом ГОСТ 24853-81 [3]. Предельные отклонения на изготовление калибров отсчитываются от соответствующих номинальных размеров, причем для проходных (ПР) и непроходных (НЕ) калибров они будут различными.

## **Лабораторная работа № 8 Измерения калибров рычажно-оптическими приборами**

## **Цель работы**

Получение практических умений и навыков применения рычажных и рычажно-оптических приборов.

### **Задачи**

Освоить технику измерения относительным методом. Научиться определять годность калибров к применению с использованием таблиц допусков калибров. Научиться работать с нормативной документацией:

1) ГОСТ 24853-81. Калибры гладкие для размеров до 500 мм. Допуски.

#### **План проведения занятия**

1) Определить пригодность к дальнейшему использованию предельных калибров (проходного и непроходного) для гладких изделий.

## **Оборудование, инструменты, приспособления**

Скоба рычажная, оптиметр (горизонтальный), концевые меры длины, детали для измерений.

### **Порядок проведения работы и алгоритм выполняемых расчетов**

По маркировке калибра установить номинальный размер, поле допуска, основное отклонение и квалитет проверяемой детали, а по ним из стандарта ГОСТ 24853-81 – предельные отклонения на размер проверяемой детали.

Определить номинальные размеры и допуски проходного и непроходного калибров по ГОСТ 24853-81. Составить схему расположения полей допусков калибров относительно поля допуска детали (рисунок 41).

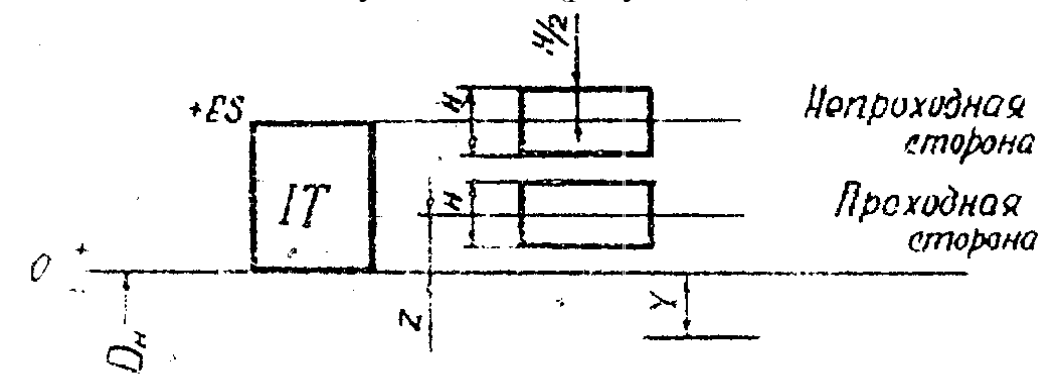

Рисунок 41. Схема расположения полей допусков калибров относительно поля допуска детали

Измерить калибры на горизонтальном оптиметре.

Настроить оптиметр на номинальный размер проходного калибра, для чего установить на столик 1 (рисунок 42) оптиметра соответствующий блок кон-

цевых мер. Установить кронштейны 2 с пинолью 3 и трубкой оптиметра 4 так, чтобы измерительные наконечники почти касались блока мер, и закрепить кронштейны задними винтами, а пиноль 3 и трубку 4 – винтами 5. Плавным качанием арретира 7 и поворотом зеркала 9 добиться появления светового зайчика на экране проекционной насадки 6.

Плавно нажимая на арретир 7 винтом 10, ввести в поле зрения шкалу оптиметра и добиться ее равномерного освещения путем малых поворотов зеркала 8. Регулировка на резкость видимости штрихов шкалы производится с помощью диоптрийного кольца окуляра 11. Освободить арретир 7 вывинчиванием винта 10. С помощью микрометрического винта 12 подвести левый регулируемый измерительный наконечник в соприкосновение с блоком мер до появления шкалы на экране проекционной насадки и отрегулировать ее положение нулем по указателю.

Устранить перекос блока, плавно покачивая его в горизонтальной плоскости относительно левого измерительного наконечника, и найти точку возврата подвижной шкалы. Установить шкалу нулем по указателю. Закрепить левый измерительный наконечник стопорным винтом 13.

Убрать блок мер, пользуясь арретиром 7 и установить на столик оптиметра проверяемый калибр 14. Измерить калибр в двух сечениях и двух направлениях и результаты измерений занести в табл. 28 с указанием знака отклонений. Повторить операции настройки и измерений для непроходного калибра. Дать заключение о годности калибра.

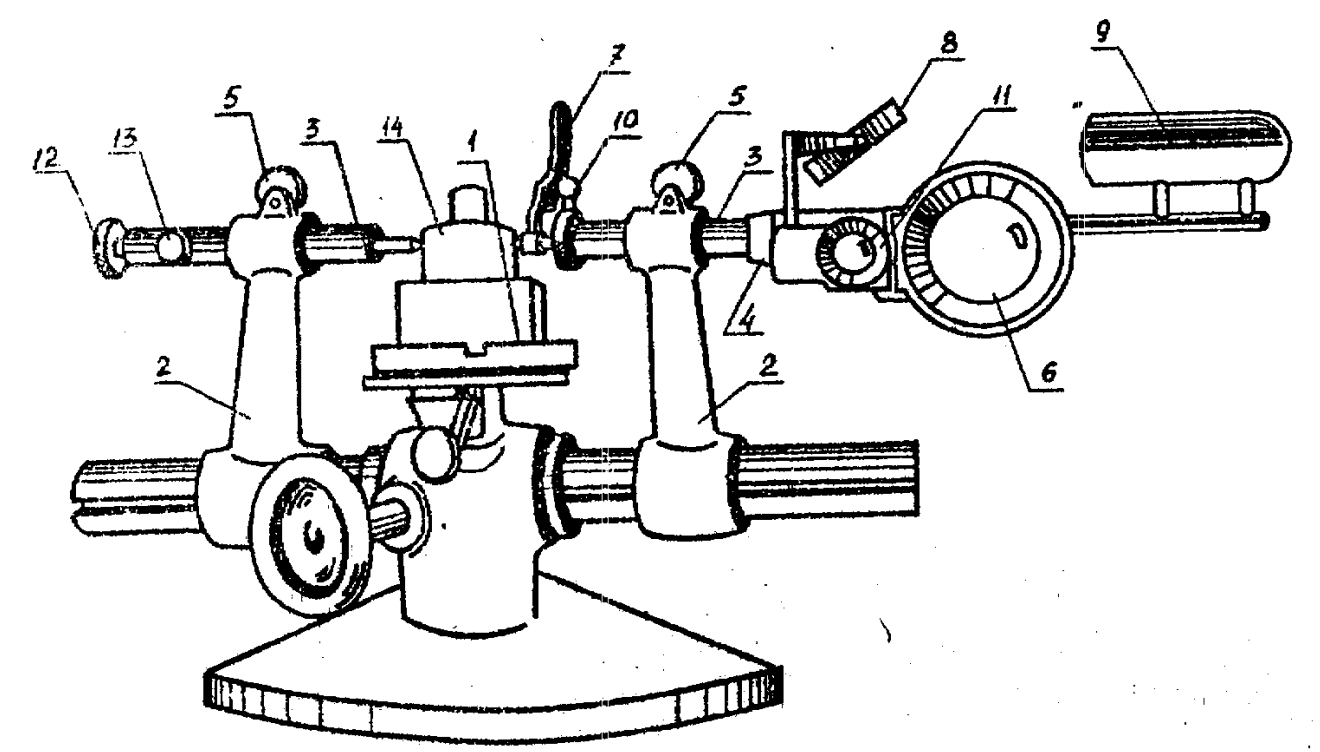

Рисунок 42. Измерение калибра – пробки на горизонтальном оптиметре: 1 – столик; 2 – кронштейн; 3 – пиноль; 4 – трубка оптиметра; 5 – винт зажимной; 6 – насадка проекционная; 7 – арретир; 8 – зеркало; 9 – осветитель; 10 – винт арретира; 11 – окуляр; 12 – винт микрометрический; 13 – винт стопорный; 14 – калибр

## Таблица 28

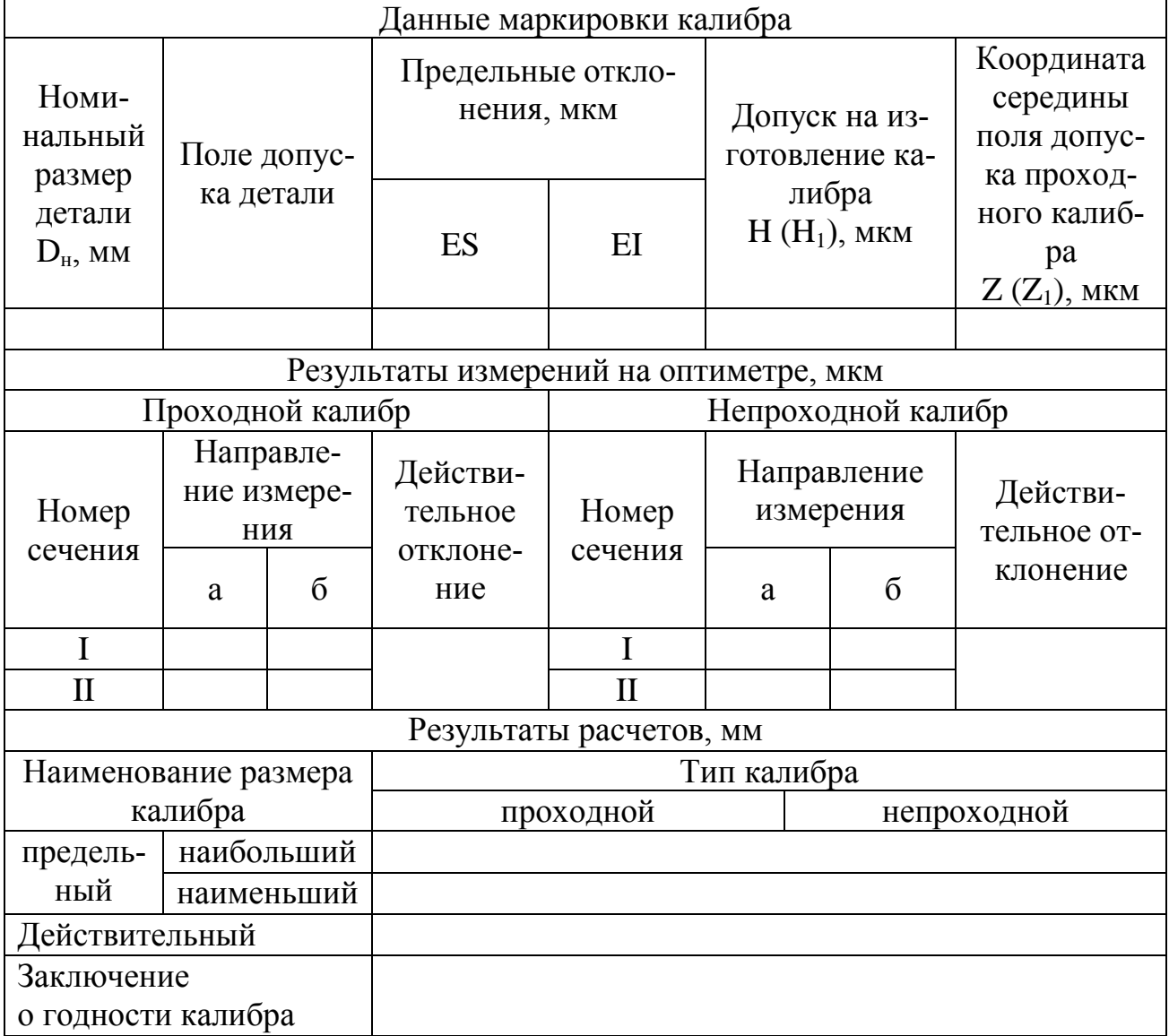

## Контрольные вопросы

1. Какой метод измерения применяется при работе рычажной скобой, оптиметром?

2. Что указывается в маркировке калибра?

3. Как настроить рычажную скобу, оптиметр для измерений?

4. Что такое действительный размер?

5. Как определить годность калибра к дальнейшему по результатам измерения?

# **СПИСОК ИСПОЛЬЗУЕМОЙ ЛИТЕРАТУРЫ.**

1. Аристов, А. И. Метрология, стандартизация и сертификация: учебник для студентов высших учебных заведений /А. И. Аристов, Л. И. Карпов, В. М. Приходько, Т. М. Раковщик. – Москва: Издательский центр «Академия», 2008. – 384с.

2. Марков, Н. Н. Нормирование точности в машиностроении: учебник для машиностроит. спец. вузов / Н. Н. Марков, В. В. Осипов; под ред. Ю. М. Соломенцева. – 2-е изд., испр. и доп. – Москва: Высш. шк.; Издательский центр «Академия», 2001. – 335с.

3. ГОСТ 24853-81 Калибры гладкие для размеров до 500 мм. Допуски.

4. ГОСТ 2.403-75 ЕСКД. Правила выполнения чертежей цилиндрических зубчатых колёс.

5. ГОСТ 1643-81 Передачи зубчатые цилиндрические. Допуски.

6. Анухин, В. И. Допуски и посадки. Выбор и расчёт, указание на чертежах: учеб. пособие. / В. И. Анухин. – Санкт-Петербург: Изд-во СПбГТУ,  $2001 - 219$  c.

7. ГОСТ 2789-73 Шероховатость поверхности. Параметры и характеристики.

8. ГОСТ Р ИСО 16610 Государственная система обеспечения единства измерений. Геометрические характеристики изделий. Фильтрация.

9. ГОСТ 2.309-73 ЕСКД Обозначения шероховатостей поверхностей.

10. ГОСТ 2789-73 Шероховатость поверхности. Параметры и характеристики.

11. ГОСТ Р ИСО 4287-2014 Геометрические характеристики изделий. Структура поверхности. Профильный метод. Термины, определения и параметры структуры поверхности.

12. ГОСТ 8724-2002 ОНВ. Резьба метрическая. Диаметр и шаги.

13. ГОСТ 16093-2004 ОНВ Резьба метрическая. Допуски. Посадки с зазором.

14. ГОСТ 11708-82 Основные нормы взаимозаменяемости Резьба Термины и определения.

15. РД 50-98-86 Методические указания. Выбор универсальных средств измерений линейных размеров до 500 мм.

16. ГОСТ 24642-81 ОНВ Допуски формы и расположения поверхностей. Основные термины и определения.

17. ГОСТ 25142-82 Шероховатость поверхности. Термины и определения.

18. ГОСТ 31254-2004 ОНВ Геометрические элементы. Общие термины и определения.

19. ГОСТ 24705 -2004 ОНВ Резьба метрическая. Основные размеры.

20. ГОСТ 25347-82 Единая система допусков и посадок. Поля допусков и рекомендуемые посадки.

21. ГОСТ 11098-75 Скобы с отсчётным устройством. Технические условия.

22. ГОСТ 8.051-81 ГСИ. Погрешности, допускаемые при измерении линейных размеров до 500 мм.

23. ГОСТ 9038-90 Мера длины концевые плоскопараллельные. Технические условия.

24. ГОСТ 2.307-82 ЕСКД. Нанесение размеров и предельных отклонений.

25. ГОСТ 2.308-79 ЕСКД. Указание на чертежах допусков формы и расположения поверхностей.

26. ГОСТ 12397-66 Скобы с отчетным устройством. Методы и средства поверки.

27. ГОСТ 24643-81 Основные нормы взаимозаменяемости. Допуски формы и расположения поверхностей. Числовые значения.

28. ГОСТ 27964-88 (ИСО 4287-2-84). Измерение параметров шероховатости. Термины и определения.

Локальный электронный методический материал

Сергей Борисович Перетятко

## МЕТРОЛОГИЯ, СТАНДАРТИЗАЦИЯ И СЕРТИФИКАЦИЯ

Редактор С. Кондрашова

Уч.-изд. 6,5. Печ.л. 5,1.

Издательство федерального государственного бюджетного образовательного учреждения высшего образования «Калининградский государственный технический университет» 236022, Калининград, Советский проспект, 1